# SYSTEM INFORMATION GUIDE

INFORMACE O SYSTÉMU HÅNDBOG OVER SYSTEMOPLYSNINGER JÄRJESTELMÄTIEDOT RENDSZERINFORMÁCIÓS KÉZIKÖNYV SYSTEMINFORMASJONSHÅNDBOK PRZEWODNIK Z INFORMACJAMI O SYSTEMIE SYSTEMINFORMATIONHANDBOK РУКОВОДСТВО СИСТЕМНАЯ ИНФОРМАЦИЯ מדריך מידע למערכת

Model PP01S www.dell.com support.dell.com

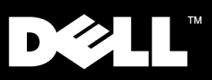

Enter

# SYSTEM INFORMATION GUIDE

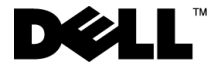

www.dell.com support.dell.com

#### *Notes, Notices, and Cautions*

Throughout this guide, blocks of text may be accompanied by an icon and printed in bold type or in italic type. These blocks are notes, notices, and cautions, and they are used as follows:

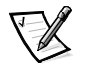

*NOTE: A NOTE indicates important information that helps you make better use of your computer system.*

**NOTICE: A NOTICE indicates either potential damage to hardware or loss of data and tells you how to avoid the problem.**

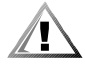

**CAUTION: A CAUTION indicates the potential for bodily harm and tells you how to avoid the problem.**

\_\_\_\_\_\_\_\_\_\_\_\_\_\_\_\_\_\_\_\_

**Information in this document is subject to change without notice. © 1999–2001 Dell Computer Corporation. All rights reserved.**

Reproduction in any manner whatsoever without the written permission of Dell Computer Corporation is strictly forbidden.

Trademarks used in this text: *Dell*, *Latitude*, *DellWare,* and the *DELL* logo are trademarks of Dell Computer Corporation.

Other trademarks and trade names may be used in this document to refer to either the entities claiming the marks and names or their products. Dell disclaims any proprietary interest in trademarks and trade names other than its own.

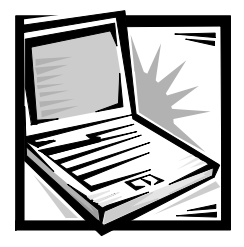

## *Dell™ Latitude™ L400 System Information Guide*

Your Dell Latitude computer accessories box includes a reduced set of paper documentation. This document contains getting started, safety, regulatory, and warranty information about your Dell computer as well as information about other Dell documents that are available and how to obtain them.

### *Other Documents Available*

The following documents are provided with your computer:

*•* The *Getting Started* sheet, which provides step-by-step instructions for connecting your computer.

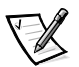

*NOTE: The Getting Started sheet is not available in all regions.* 

*•* The *User's Guide,* which is an HTML document that includes descriptions of computer features, instructions on installing and configuring drivers and utilities, information on the System Setup program, and instructions for attaching devices to the connectors on your computer's back panel. The *User's Guide* is located on your hard-disk drive.

You may also have one or more of the following documents:

- *•* Documentation updates, which are sometimes included with your computer to describe changes to your computer or software. Always read these updates *before* consulting any other documentation because the updates often contain the latest information.
- *•* Operating system documentation, which is included if you ordered your operating system software from Dell.
- *•* Documentation included with any options you purchase separately from your computer. This documentation includes information that you need to configure and install these options in your Dell computer.

### *Getting Help*

Dell provides a number of tools to help you if your computer does not perform as expected. For information on these help tools, see the "Getting Help" section in the online *User's Guide*.

### *Ergonomic Computing Habits*

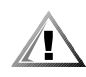

**CAUTION: Improper or prolonged keyboard use may result in injury.**

#### **CAUTION: Viewing the display or external monitor screen for extended periods of time may result in eye strain.**

For comfort and efficiency, observe the following ergonomic guidelines when setting up and using your computer:

- Position your computer directly in front of you as you work.
- *•* Adjust the tilt of the computer's display, its contrast and/or brightness settings, and the lighting around you (such as overhead lights, desk lamps, and the curtains or blinds on nearby windows) to minimize reflections and glare on the display.
- *•* When using an external monitor with your computer, set the monitor at a comfortable viewing distance (usually 510 to 610 millimeters [mm] [20 to 24 inches] from your eyes). Make sure the monitor screen is at eye level or slightly lower when you are sitting in front of the monitor.
- *•* Use a chair that provides good lower back support.
- *•* Keep your forearms horizontal with your wrists in a neutral, comfortable position while using the keyboard, touch pad or external mouse.
- *•* Always use the palmrest with the keyboard or touch pad. Leave space to rest your hands when using an external mouse.
- *•* Let your upper arms hang naturally at your sides.
- *•* Sit erect with your feet resting on the floor and your thighs level.
- *•* When sitting, make sure the weight of your legs is on your feet and not on the front of your chair seat. Adjust your chair's height or use a footrest, if necessary, to maintain proper posture.

*•* Vary your work activities. Try to organize your work so that you do not have to type for extended periods without stopping. When you stop typing, try to do things that use both hands.

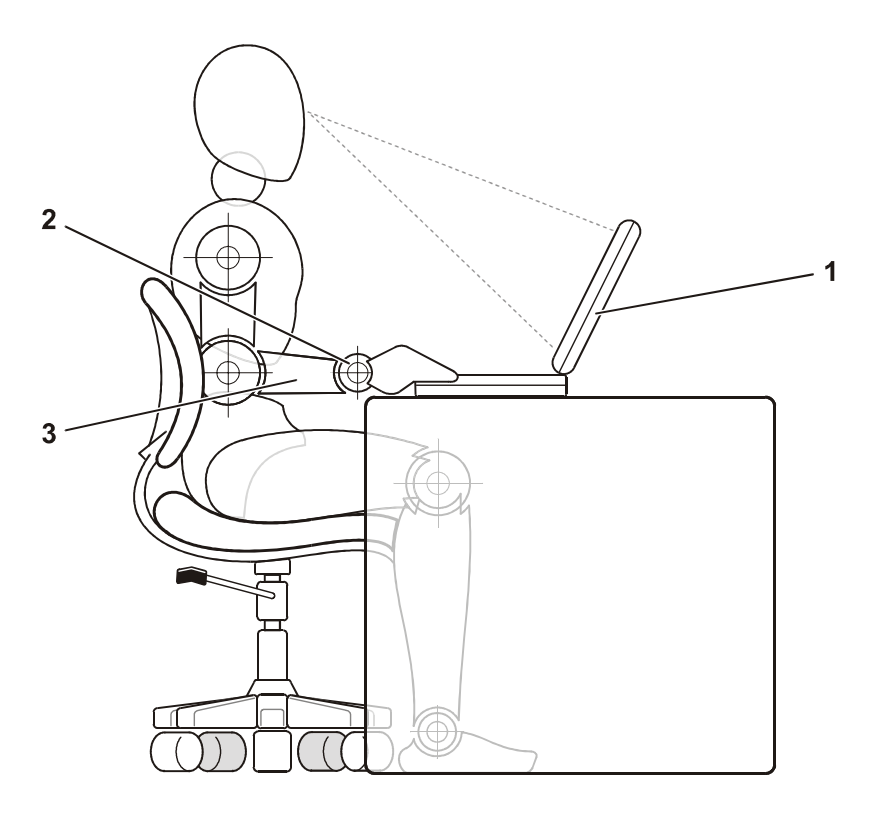

- 1 Computer positioned directly in front of user
- 2 Wrists relaxed and flat
- 3 Arms at desk level

#### *Protecting Against Electrostatic Discharge*

Static electricity can harm electronic components inside your computer. To prevent static damage, discharge static electricity from your body before you touch any of your computer's electronic components, such as a memory module. You can do so by touching an unpainted metal surface on the computer's I/O panel.

As you continue to work inside the computer, periodically touch an I/O connector to remove any static charge your body may have accumulated.

You can also take the following steps to prevent damage from electrostatic discharge (ESD):

- *•* When unpacking a static-sensitive component from its shipping carton, do not remove the component from the antistatic packing material until you are ready to install the component. Just before unwrapping the antistatic packaging, be sure to discharge static electricity from your body.
- When transporting a sensitive component, first place it in an antistatic container or packaging.
- *•* Handle all sensitive components in a static-safe area. If possible, use antistatic floor pads and workbench pads.

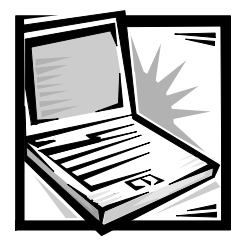

### *Setup and Safety Information*

This chapter contains information about setting up your Dell Latitude computer, observing safety precautions, and replacing the battery. It also lists regulatory information about the system.

### *Safety Instructions*

Use the following safety guidelines to help protect your computer from potential damage and to help ensure your own personal safety.

#### *When Using Your Computer*

As you use your computer, observe the following safety guidelines.

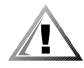

**CAUTION: Do not allow your computer to operate with the base resting directly on exposed skin. With extended operation, heat can potentially build up in the base. Allowing sustained contact with the skin could cause discomfort or, eventually, a burn.** 

- *•* Do not attempt to service the computer yourself. Always follow installation instructions closely.
- *•* Do not carry a battery pack in your pocket, purse, or other container where metal objects (such as car keys) could short-circuit the battery terminals. The resulting excessive current flow can cause extremely high temperatures and may result in damage from burns.
- Be sure that nothing rests on your adapter's power cable and that the cable is not located where it can be tripped over or stepped on.
- *•* Place the AC adapter in a ventilated area, such as a desk top or on the floor, when powering the computer or charging the battery. Do not cover the AC adapter with papers or other items that will reduce cooling. Do not use the AC adapter inside a carrying case.
- *•* Do not use your computer in a wet environment, for example, near a bath tub, sink, or swimming pool or in a wet basement.
- *•* Do not push objects into air vents or openings of your computer. Doing so can cause fire or electric shock by shorting out interior components.
- *•* Use only the AC adapter and batteries that are approved for use with this computer as indicated in this document. Use of another type of battery pack or AC adapter may risk fire or explosion.
- *•* Before you connect the computer to a power source, ensure that the voltage rating of the AC adapter matches that of the available power source:
	- 115 volts (V)/60 hertz (Hz) in most of North and South America and some Far Eastern countries such as South Korea and Taiwan
	- 100 V/50 Hz in eastern Japan and 100 V/60 Hz in western Japan
	- 230 V/50 Hz in most of Europe, the Middle East, and the Far East
- *•* To help prevent electric shock, plug the AC adapter and peripheral power cables into properly grounded power sources. These cables are equipped with three-prong plugs to help ensure proper grounding. Do not use adapter plugs or remove the grounding prong from a cable. If you must use an extension cable, use a three-wire cable with properly grounded plugs.
- *•* If you use an extension cable with your AC adapter, ensure that the total ampere (A) rating of the products plugged into the extension cable does not exceed the ampere rating of the extension cable.
- *•* To remove power from the computer, turn it off, remove the battery pack, and disconnect the AC adapter from the electrical outlet.
- *•* If your computer includes an integrated or optional (PC Card) modem, the cable used with the modem should be manufactured with a minimum wire size of 26 American wire gauge (AWG) and an FCC-compliant RJ-11 modular plug.
- *•* If your computer includes an integrated or optional (PC Card) modem, disconnect the modem cable during an electrical storm to avoid the remote risk of electric shock from lightning via the telephone line.
- *•* To help avoid the potential hazard of electric shock, do not connect or disconnect any cables or perform maintenance or reconfiguration of this product during an electrical storm.
- *•* PC Cards may become very warm during normal operation. Use care when removing PC Cards after their continuous operation.
- *•* Do not dispose of battery packs in a fire. They may explode. Check with local authorities for disposal instructions.
- *•* When setting up the computer for work, place it on a level surface.
- *•* When traveling, do not check the computer as baggage. You can put your computer through an X-ray security machine, but *never* put your computer through a metal detector. If you have the computer checked by hand, be sure to have a charged battery available in case you are asked to turn on the computer.
- *•* When traveling with the hard-disk drive removed from the computer, wrap the drive in a nonconducting material, such as cloth or paper. If you have the drive checked by hand, be ready to install the drive in the computer. You can put the hard-disk drive through an X-ray security machine, but *never* put the drive through a metal detector.
- *•* When traveling, do not place the computer in overhead storage compartments where it could slide around. Do not drop your computer or subject it to other mechanical shocks.
- *•* Protect your computer, battery, and hard-disk drive from environmental hazards such as dirt, dust, food, liquids, temperature extremes, and overexposure to sunlight.
- *•* When you move your computer between environments with very different temperature and/or humidity ranges, condensation may form on or within the computer. To avoid damaging the computer, allow sufficient time for the moisture to evaporate before using the computer.

#### **NOTICE: When taking the computer from low-temperature conditions into a warmer environment or from high-temperature conditions into a cooler environment, allow the computer to acclimate to room temperature before turning on power.**

- *•* When you disconnect a cable, pull on its connector or on its strain-relief loop, not on the cable itself. As you pull out the connector, keep it evenly aligned to avoid bending any connector pins. Also, before you connect a cable make sure both connectors are correctly oriented and aligned.
- *•* Handle components with care.
- Before you clean your computer, turn it off, unplug it from its power source, and remove the battery pack(s).
- *•* Clean your computer with a soft cloth dampened with water rather than with liquid or aerosol cleaners.
- *•* Clean the display with a soft, clean cloth and commercial window cleaner that does not contain wax or abrasives. Apply the cleaner to the cloth; then stroke the cloth across the display in one direction, moving from the top of the display to the bottom. If the display contains grease or some other contaminant, use isopropyl alcohol instead of commercial window cleaner.
- *•* If your computer gets wet or is damaged, follow the procedures described in "Troubleshooting Your Computer" in the *User's Guide*. If, after following these procedures, you confirm that your computer is not operating properly, contact Dell. (See "Getting Help" in the *User's Guide* for the appropriate telephone number.)

### *Connecting the AC Adapter*

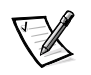

*NOTE: A partially charged battery is already installed in the computer, but Dell recommends that you attach the AC adapter now so that the battery can complete its charge and the operating system setup can proceed without interruption.*

To connect your computer to the AC adapter, perform the following steps:

1. Plug the AC adapter's attached cable into the AC adapter connector on the computer (see Figure 1-1).

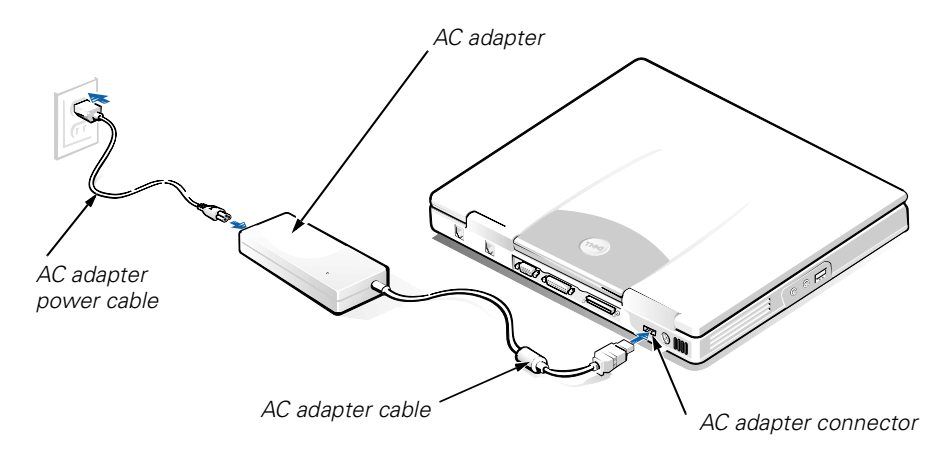

#### *Figure 1-1. Connecting the AC Adapter*

- 2. Plug the AC adapter power cable into the AC adapter.
- 3. Plug the AC adapter power cable into an electrical outlet.

### *Connecting the External Media Bay (Optional)*

To connect a device in the external media bay (see Figure 1-2) to the computer, perform the following steps.

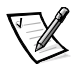

*NOTE: To avoid overheating the computer, do not place the external media bay close to the air inlet or fan intake/exhaust vents.*

- 1. To install a device in the media bay, slide the device into the bay until you hear the click that indicates that the device is fully seated.
- 2. Connect the larger of the media bay cable's two connectors to the device through the slot in the back of the bay.

Make sure that the securing clips are fully engaged and the connector is fully seated.

3. Connect the other end of the cable to the media bay connector on the computer.

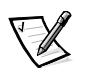

*NOTES: For information on using the external media bay with different operating systems and programs, see your User's Guide.*

*You can use the media bay cable in the same manner to connect a stand-alone device to the computer.*

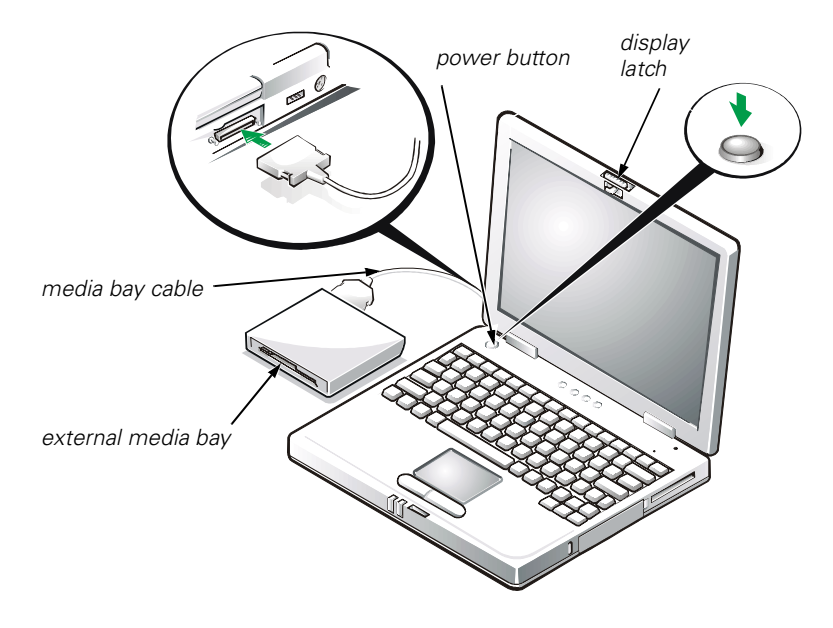

*Figure 1-2. Connecting the External Media Bay and Turning On the Computer*

### *Turning On the Computer*

To turn on the computer, open the computer display and press the power button (see Figure 1-2).

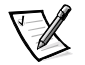

*NOTE: Do not dock the computer until it has been turned on and shut down at least once.*

### *Replacing the Battery*

**NOTICE: To avoid data loss, do not remove the battery while the computer is turned on unless the computer is connected to an electrical outlet.** 

To replace a battery in the battery bay, perform the following steps (see Figure 1-3).

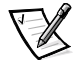

*NOTES: If necessary, print these instructions for reference before proceeding.* 

*Dell recommends that you turn the computer off before replacing the battery.*

*If you want to replace the battery while the computer is running, you must first connect the computer to an electrical outlet or enter suspend (or standby) mode or suspend-to-disk (S2D) mode. You cannot replace the battery while the computer is running on battery power.* 

1. If the computer is docked, undock it. (See the documentation that came with your docking device.)

#### **NOTICE: If you choose to replace the battery with the computer in suspend (or standby) mode, you have up to 2 minutes to complete the battery replacement.**

- 2. Preserve your data in one of the following ways:
	- *•* Close all files and shut down the system.
	- *•* Save all open files and then connect the computer to an electrical outlet or put it into suspend (or standby) mode by pressing <Fn><Esc> (or you can press <Scroll Lock><Esc> on an external keyboard if the **External Hot Key** option is enabled in the system setup program).
- 3. Remove the battery from the battery bay.

Close the computer display and turn the computer over. Slide the battery bay latch to the unlock position (see Figure 1-3), causing the battery to pop up slightly on one side. While keeping the latch in the unlock position, pivot the battery up and out of the bay. Release the latch.

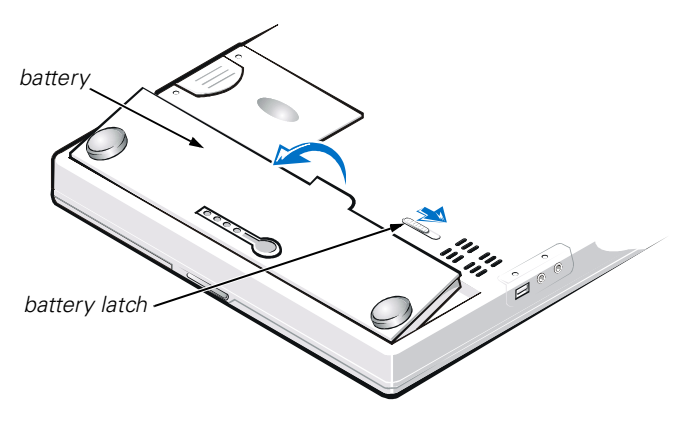

*Figure 1-3. Removing the Battery*

4. Position the new battery as shown in Figure 1-3, and lower the outside edge of the battery into the battery compartment.

Four small tabs on the battery fit into four slots in the side wall of the computer.

5. Press the battery firmly into place, flush with the surrounding surface.

Make sure that the battery latch is completely closed before turning the computer right-side up.

6. If you put the computer into suspend (or standby) mode or S2D mode in step 2, press the power button to resume normal operation.

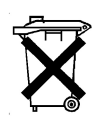

#### *Battery Disposal*

Your computer system uses a lithium-ion battery pack. Do not dispose of this battery along with household waste. Contact your local waste disposal agency for the address of the nearest battery deposit site.

### *Regulatory Notices*

Electromagnetic Interference (EMI) is any signal or emission, radiated in free space or conducted along power or signal leads, that endangers the functioning of a radio navigation or other safety service or seriously degrades, obstructs, or repeatedly interrupts a licensed radio communications service. Radio communications services include but are not limited to AM/FM commercial broadcast, television, cellular services, radar, air-traffic control, pager, and Personal Communication Services (PCS). These licensed services, along with unintentional radiators such as digital devices, including computer systems, contribute to the electromagnetic environment.

Electromagnetic Compatibility (EMC) is the ability of items of electronic equipment to function properly together in the electronic environment. While this computer system has been designed and determined to be compliant with regulatory agency limits for EMI, there is no guarantee that interference will not occur in a particular installation. If this equipment does cause interference with radio communications services, which can be determined by turning the equipment off and on, you are encouraged to try to correct the interference by one or more of the following measures:

- *•* Reorient the receiving antenna.
- *•* Relocate the computer with respect to the receiver.
- *•* Move the computer away from the receiver.
- *•* Plug the computer into a different outlet so that the computer and the receiver are on different branch circuits.

If necessary, consult a Technical Support representative of Dell or an experienced radio/television technician for additional suggestions. You may find the *FCC Interference Handbook, 1986*, to be helpful. It is available from the U.S. Government Printing Office, Washington, DC 20402, Stock No. 004-000-00450-7 or on the World Wide Web at **http://www.fcc.gov/cib/Publications/tvibook.html**.

Dell computer systems are designed, tested, and classified for their intended electromagnetic environment. These electromagnetic environment classifications generally refer to the following harmonized definitions:

- *•* Class A is for business or industrial environments.
- *•* Class B is for residential environments.

Information Technology Equipment (ITE), including peripherals, expansion cards, printers, input/output (I/O) devices, monitors, and so on, that are integrated into or connected to the system should match the electromagnetic environment classification of the computer system.

**A Notice About Shielded Signal Cables: Use only shielded cables for connecting peripherals to any Dell device to reduce the possibility of interference with radio communications services. Using shielded cables ensures that you maintain the appropriate EMC classification for the intended environment. For parallel printers, a cable is available from Dell. If you prefer, you can order a cable from Dell on the World Wide Web at http://www.dell.com/products/dellware/index.htm.** 

Most Dell computer systems are classified for Class B environments. To determine the electromagnetic classification for your system or device, refer to the following sections specific for each regulatory agency. Each section provides country-specific EMC/EMI or product safety information.

#### *FCC Notices (U.S. Only)*

Most Dell computer systems are classified by the Federal Communications Commission (FCC) as Class B digital devices. However, the inclusion of certain options can change the rating of some configurations to Class A. To determine which classification applies to your computer system, examine all FCC registration labels

located on the bottom or back panel of your computer, on card-mounting brackets, and on the cards themselves. If any one of the labels carries a Class A rating, your entire system is considered to be a Class A digital device. If *all* labels carry an FCC Class B rating as distinguished by either an FCC ID number or the FCC logo,  $(\mathbf{F}\mathbf{C})$ , your system is considered to be a Class B digital device.

Once you have determined your system's FCC classification, read the appropriate FCC notice. Note that FCC regulations provide that changes or modifications not expressly approved by Dell could void your authority to operate this equipment.

This device complies with Part 15 of the FCC Rules. Operation is subject to the following two conditions:

- *•* This device may not cause harmful interference.
- This device must accept any interference received, including interference that may cause undesired operation.

#### *Class A*

This equipment has been tested and found to comply with the limits for a Class A digital device pursuant to Part 15 of the FCC Rules. These limits are designed to provide reasonable protection against harmful interference when the equipment is operated in a commercial environment. This equipment generates, uses, and can radiate radio frequency energy and, if not installed and used in accordance with the manufacturer's instruction manual, may cause harmful interference with radio communications. Operation of this equipment in a residential area is likely to cause harmful interference, in which case you will be required to correct the interference at your own expense.

#### *Class B*

This equipment has been tested and found to comply with the limits for a Class B digital device pursuant to Part 15 of the FCC Rules. These limits are designed to provide reasonable protection against harmful interference in a residential installation. This equipment generates, uses, and can radiate radio frequency energy and, if not installed and used in accordance with the manufacturer's instruction manual, may cause interference with radio communications. However, there is no guarantee that interference will not occur in a particular installation. If this equipment does cause harmful interference to radio or television reception, which can be determined by turning the equipment off and on, you are encouraged to try to correct the interference by one or more of the following measures:

- *•* Reorient or relocate the receiving antenna.
- *•* Increase the separation between the equipment and the receiver.
- *•* Connect the equipment into an outlet on a circuit different from that to which the receiver is connected.
- *•* Consult the dealer or an experienced radio/television technician for help.

The following information is provided on the device or devices covered in this document in compliance with FCC regulations:

- *•* Model number: PP01S
- *•* Company name: Dell Computer Corporation EMC Engineering Department One Dell Way Round Rock, Texas 78682 USA 512-338-4400

#### *Modem Regulatory Information*

This equipment complies with Part 68 of the FCC rules. On the bottom of your computer is a label that contains, among other information, the FCC registration number and ringer equivalence number (REN) for your equipment. If requested, you must provide this information to the telephone company.

The REN is used to determine the quantity of devices that may be connected to the telephone line. Excessive RENs on the telephone line may result in the devices not ringing in response to an incoming call. In most areas, the sum of all the RENs on your telephone line should be less than five to ensure proper service from the telephone company. To be certain of the number of devices that you may connect to a line, as determined by the total RENs, contact your local telephone company.

The registration jack Universal Service Order Code (USOC) used by this equipment is RJ-11C. An FCC compliant telephone cord and modular plug is provided with this equipment. This equipment is designed to be connected to the telephone network or premises wiring using a compatible modular jack that is Part 68 compliant.

This equipment cannot be used on public coin-phone service provided by the telephone company. Connection to party line service is subject to state tariffs.

There are no user serviceable parts on the modem contained in your computer.

If your telephone equipment causes harm to the telephone network, the telephone company will notify you in advance that service may be temporarily discontinued. If advance notice is not practical, the telephone company will notify you as soon as possible. Also, you will be advised of your right to file a complaint with the FCC if you believe it is necessary.

The telephone company may make changes in its facilities, equipment, operations, or procedures that could affect the operation of this equipment. If this happens, the telephone company will provide advance notice in order for you to make necessary modifications to maintain uninterrupted service.

If you experience trouble with this telephone equipment, refer to the chapter titled "Getting Help" in your system's troubleshooting documentation or, for some systems, the section titled "Contacting Dell" in your system's online guide to find the appropriate telephone number for obtaining customer assistance. If the equipment is causing harm to the telephone network, the telephone company may request that you disconnect the equipment until the problem is resolved.

#### *Fax Branding*

The Telephone Consumer Protection Act of 1991 makes it unlawful for any person to use a computer or other electronic device, including fax machines, to send any message unless such message clearly contains in a margin at the top or bottom of each transmitted page or on the first page of the transmission, the date and time it is sent, identification of the business, other entity, or individual sending the message, and the telephone number of the sending machine or such business, other entity, or individual. The telephone number provided may not be a 900 number or any other number for which charges exceed local or long-distance transmission charges.

### *IC Notice (Canada Only)*

Most Dell computers (and other Dell digital apparatus) are classified by the Industry Canada (IC) Interference-Causing Equipment Standard #3 (ICES-003) as Class B digital devices. To determine which classification (Class A or B) applies to your computer (or other Dell digital apparatus), examine all registration labels located on the bottom or the back panel of your computer (or other digital apparatus). A statement in the form of "IC Class A ICES-003" or "IC Class B ICES-003" will be located on one of these labels.

Note that Industry Canada regulations provide that changes or modifications not expressly approved by Dell could void your authority to operate this equipment.

This Class B (or Class A, if so indicated on the registration label) digital apparatus meets the requirements of the Canadian Interference-Causing Equipment Regulations.

Cet appareil numérique de la Classe B (ou Classe A, si ainsi indiqué sur l'étiquette d'enregistration) respecte toutes les exigences du Reglement sur le Materiel Brouilleur du Canada.

#### *Modem Regulatory Information*

The IC label identifies certified equipment. This certification means that the equipment meets telecommunications network protective, operational, and safety requirements as prescribed in the appropriate Terminal Equipment Technical Requirements document(s). The IC label does not guarantee that the equipment will operate to the user's satisfaction.

Before installing this equipment, users should ensure that it is permissible to be connected to the facilities of the local telecommunications company. The equipment must also be installed using an acceptable method of connection. The customer should be aware that compliance with the above conditions may not prevent degradation of service in some situations.

Repairs to certified equipment should be coordinated by a representative designated by the supplier. Any repairs or alteration made by a user to this equipment, or equipment malfunctions, may give the telephone communications company cause to request the user to disconnect the equipment.

Users should ensure for their own protection, that the electrical ground connections of the power utility, telephone lines, and internal metallic water-pipe system, if present, are connected together. This precaution may be particularly important in rural areas.

#### **NOTICE: Users should not attempt to make such connections themselves. Contact the appropriate electric inspection authority, or electrician, as appropriate.**

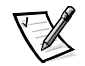

*NOTE: The REN assigned to each terminal device provides an indication of the maximum number of terminals allowed to be connected to a telephone interface. The termination on an interface may consist of any combination of devices subject only to the requirement that the sum of the RENs of all the devices does not exceed the number five.*

The REN for the internal modem as stated on the IC regulatory label located on the bottom of the computer is 0.6B.

The following information is provided in compliance with IC regulations:

Dell Computer Corporation Warranty and Repair Service Center One Dell Way Round Rock, TX 78682 USA 512-338-4400

#### *CE Notice (European Union)*

Marking by the symbol  $\epsilon$  indicates compliance of this Dell system to the EMC Directive and the Low Voltage Directive of the European Union. Such marking is indicative that this Dell system meets the following technical standards:

- *•* EN 55022 "Limits and Methods of Measurement of Radio Interference Characteristics of Information Technology Equipment."
- *•* EN 50082-1: 1992 "Electromagnetic compatibility—Generic immunity standard Part 1: Residential, commercial, and light industry."
- *•* EN 60950 "Safety of Information Technology Equipment."

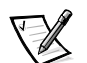

*NOTE: EN 55022 emissions requirements provide for two classifications:*

- *• Class A is for typical commercial areas.*
- *• Class B is for typical domestic areas.*

This Dell device is classified for use in a typical Class B domestic environment.

A "Declaration of Conformity" in accordance with the preceding directives and standards has been made and is on file at Dell Computer Corporation Products Europe BV, Limerick, Ireland.

This device belongs to Class B devices as described in EN 55022, unless it is specifically stated that it is a Class A device on the specification label. The following applies to devices in Class A of EN 55022 (radius of protection up to 30 meters). The user of the device is obliged to take all steps necessary to remove sources of interference to telecommunication or other devices.

Pokud není na typovém štitku počítače uvedeno, že spadá do třídy A podle EN 55022, spadá automaticky do třídy B podle EN 55022. Pro zařízení zařazená do třídy A (ochranné pásmo 30m) podle EN 55022 platí následující. Dojde−li k rušení telekomunikačních nebo jinych zařízení, je uživatel povinen provést taková opatření, aby rušení odstranil.

#### *VCCI Notice (Japan Only)*

Most Dell computer systems are classified by the Voluntary Control Council for Interference (VCCI) as Class B information technology equipment (ITE). However, the inclusion of certain options can change the rating of some configurations to Class A. ITE, including peripherals, expansion cards, printers, input/output (I/O) devices, monitors, and so on, integrated into or connected to the system, should match the electromagnetic environment classification (Class A or B) of the computer system.

To determine which classification applies to your computer system, examine the regulatory labels/markings (see Figures 1-4 and 1-5) located on the bottom or back panel of your computer. Once you have determined your system's VCCI classification, read the appropriate VCCI notice.

#### *Class A ITE*

この装置は、情報処理装置等電波障害自主規制協議会 (VCCI) の基準 に基づくクラス A 情報技術装置です。この装置を家庭環境で使用すると電波 妨害を引き起こすことがあります。この場合には使用者が適切な対策を講ず るよう要求されることがあります。

This is a Class A product based on the standard of the Voluntary Control Council for Interference (VCCI) for information technology equipment. If this equipment is used in a domestic environment, radio disturbance may arise. When such trouble occurs, the user may be required to take corrective actions.

### **VCCI-A**

#### *Figure 1-4. VCCI Class A ITE Regulatory Mark*

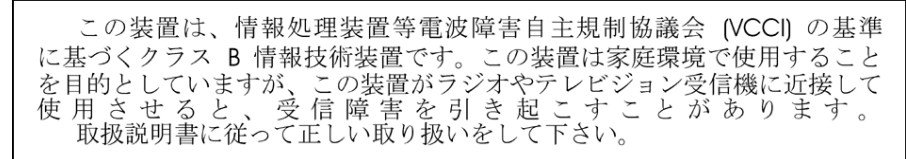

This is a Class B product based on the standard of the Voluntary Control Council for Interference (VCCI) for information technology equipment. If this equipment is used near a radio or television receiver in a domestic environment, it may cause radio interference. Install and use the equipment according to the instruction manual.

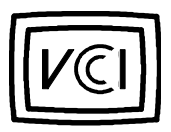

*Figure 1-5. VCCI Class B ITE Regulatory Mark*

### *MIC Notice (Republic of Korea Only)*

To determine which classification (Class A or B) applies to your computer system (or other Dell digital device), examine the Republic of Korean Ministry of Information and Communications (MIC) registration labels located on your computer (or other Dell digital device). The MIC label may be located separately from the other regulatory marking applied to your product. Line three of the label identifies the emissions class for the product—"(A)" for Class A products or "(B)" for Class B products.

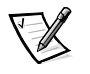

*NOTE: MIC emissions requirements provide for two classifications:*

- *• Class A devices are for business purposes.*
- *• Class B devices are for nonbusiness purposes.*

#### *Class A Device*

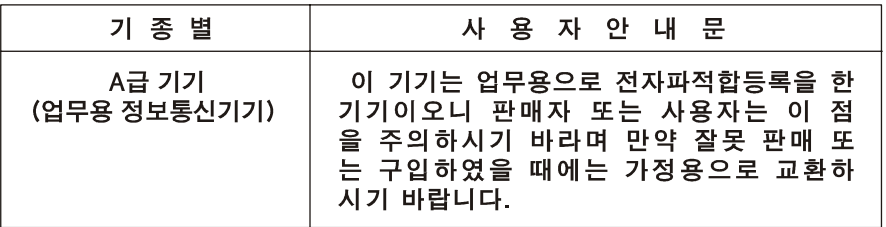

Please note that this device has been approved for business purposes with regard to electromagnetic interference. If you find that this device is not suitable for your use, you may exchange it for a nonbusiness-purpose device.

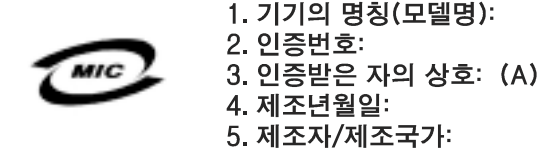

*Class B Device*

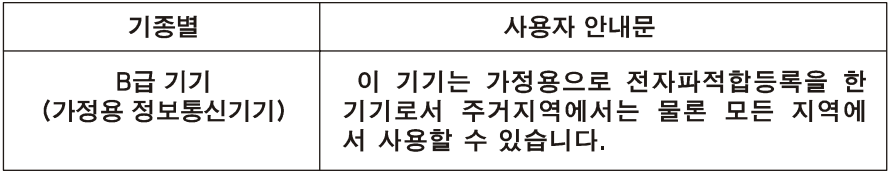

Please note that this device has been approved for nonbusiness purposes and may be used in any environment, including residential areas.

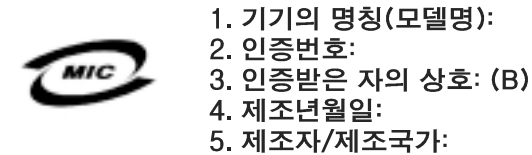

#### *Polish Center for Testing and Certification Notice*

The equipment should draw power from a socket with an attached protection circuit (a three-prong socket). All equipment that works together (computer, monitor, printer, and so on) should have the same power supply source.

The phasing conductor of the room's electrical installation should have a reserve short-circuit protection device in the form of a fuse with a nominal value no larger than 16 amperes (A).

To completely switch off the equipment, the power supply cable must be removed from the power supply socket, which should be located near the equipment and easily accessible.

A protection mark "B" confirms that the equipment is in compliance with the protection usage requirements of standards PN-93/T-42107 and PN-EN 55022: 1996.

#### Wymagania Polskiego Centrum Badań i Certyfikacji

Urządzenie powinno być zasilane z gniazda z przyłączonym obwodem ochronnym (gniazdo z kołkiem). Współpracujące ze sobą urządzenia (komputer, monitor, drukarka) powinny być zasilane z tego samego źródła.

Instalacja elektryczna pomieszczenia powinna zawierać w przewodzie fazowym rezerwową ochronę przed zwarciami, w postaci bezpiecznika o wartości znamionowej nie większej niż 16A (amperów).

W celu całkowitego wyłaczenia urządzenia z sieci zasilania, należy wyjąć wtyczkę ka bla zasilającego z gniazdka, które powinno znajdować się w pobliżu urządzenia i być łatwo dostępne.

Znak bezpieczeństwa "B" potwierdza zgodność urządzenia z wymaganiami bezpieczeństwa u'ytkowania zawartymi w PN−93/T-42107 i PN−EN 55022:1996.

Jeźeli na tabliczce znamionowej umieszczono informację, źe urządzenie jest klasy A, to oznacza to, źe urządzenie w środowisku mieszkalnym moźe powodować zaklócenia radioelektryczne. W takich przypadkach moźna źądać od jego uźytkownika zastosowania odpowiednich środków zaradczych.

#### Pozostałe instrukcje bezpieczeństwa

- Nie należy używać wtyczek adapterowych lub usuwać kołka obwodu ochronnego z wtyczki. Jeżeli konieczne jest użycie przedłużacza to należy użyć przedłużacza 3-żyłowego z prawidłowo połączonym przewodem ochronnym.
- System komputerowy należy zabezpieczyć przed nagłymi, chwilowymi wzrostami lub spadkami napięcia, u'ywając eliminatora przepięć, urządzenia dopasowującego lub bezzakłóceniowego źródła zasilania.
- Należy upewnić się, aby nic nie leżało na kablach systemu komputerowego, oraz aby kable nie były umieszczone w miejscu, gdzie mo'na byłoby na nie nadeptywać lub potykać się o nie.
- *•* Nie nale'y rozlewać napojów ani innych płynów na system komputerowy.
- *•* Nie nale'y wpychać 'adnych przedmiotów do otworów systemu komputerowego, gdyż może to spowodować pożar lub porażenie prądem, poprzez zwarcie elementów wewnętrznych.
- *•* System komputerowy powinien znajdować się z dala od grzejników i źródeł ciepła. Ponadto, nie nale'y blokować otworów wentylacyjnych. Nale'y unikać kładzenia luźnych papierów pod komputer oraz umieszczania komputera w ciasnym miejscu bez możliwości cyrkulacji powietrza wokół niego.

#### *NOM Information (Mexico Only)*

The following information is provided on the device(s) described in this document in compliance with the requirements of the official Mexican standards (NOM):

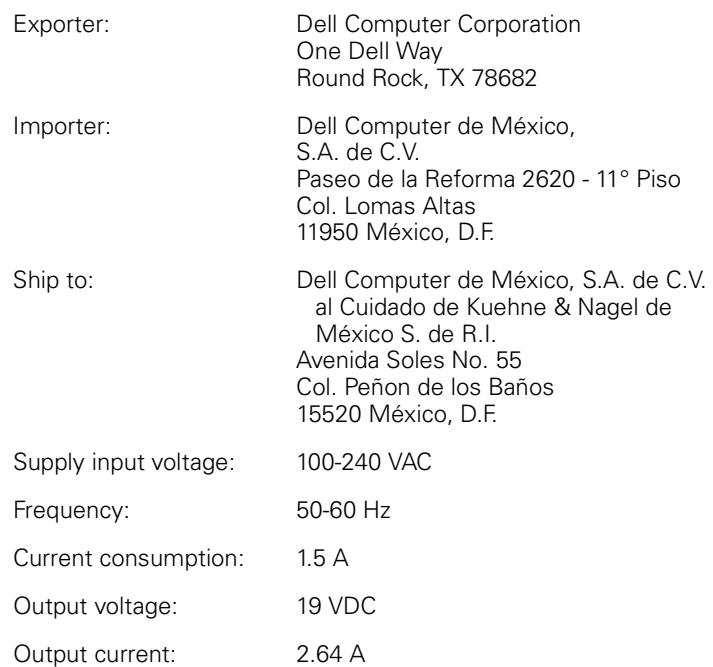

#### *Información para NOM (únicamente para México)*

La información siguiente se proporciona en el dispositivo o en los dispositivos descritos en este documento, en cumplimiento con los requisitos de la Norma Oficial Mexicana (NOM):

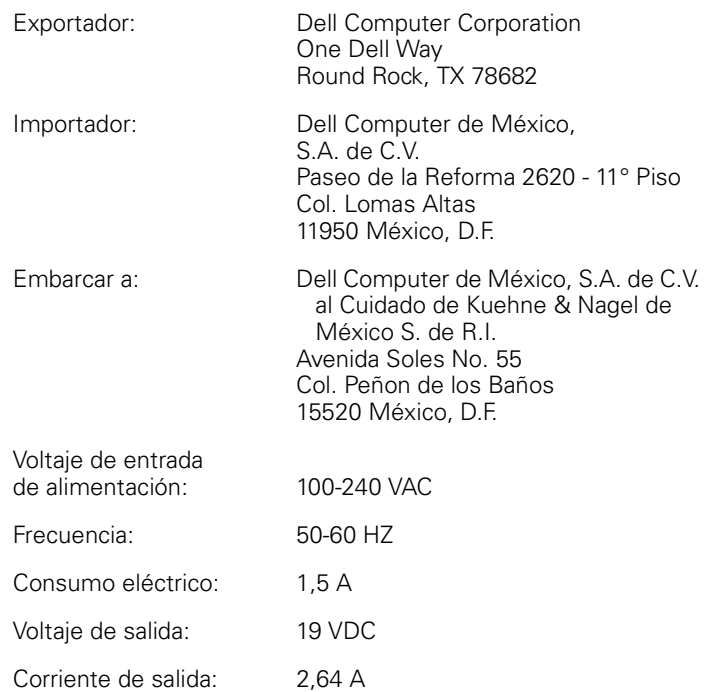

#### *BSMI Notice (Taiwan Only)*

#### BSMI 通告 (僅限於台灣)

大多數的 Dell 電腦系統被 BSMI (經濟部標準檢驗局) 劃分為乙類數位裝置。但是, 使用 某些選件會使有些組態的等級變成甲類。若要確定您的電腦系統適用等級,請檢查所 有位於電腦底部或背面板、擴充卡安裝托架,以及擴充卡上的 BSM 註册標籤。如果其 中有一甲類標籤,即表示您的系統為甲類數位裝置。如果只有 BSMI 的檢磁號碼標籤, 則表示您的系統為乙類數位裝置。

一旦確定了系統的 BSMI 等級,請閱讀相關的 BSMI 通告。請注意,BSMI 通告規定凡是末 經 Del Computer Corporation 明確批准的擅自變更或修改,將導致您失去此設備的使用權。

此裝置符合 BSM (經濟部標準檢驗局) 的規定,使用時須符合以下兩項條件:

- 此裝置不會產生有害干擾。 ٠
- 此裝置必須能接受所接收到的干擾,包括可能導致無法正常作業的干擾。 ٠

#### 甲類

此設備經測試證明符合 BSMI (經濟部標準檢驗局) 之甲類數位裝置的限制規定。這些限 制的目的是為了在爾業環境中使用此設備時,能提供合理的保護以防止有害的干擾。此 設備會產生、使用並散發射頻能量;如果未遵照製造廠商的指導手册來安裝和使用,可 能會干擾無線電通訊。請勿在住宅區使用此設備。

#### 警告使用者:

這是甲類的資訊產品, 在居住的環境中使用時, 可能會造成射類干擾, 在這種情況下, 使用者會 被要求采取某些適當的對策。

### 乙類

此設備經測試證明符合 BSM (經濟部標準檢驗局) 之乙類數位裝置的限制規定。這些限 制的目的是爲了在住宅區安裝時,能防止有害的干擾,提供合理的保護。此設備會產 生、使用並散發射頻能量;如果未遵照製造廠商的指導手册來安裝和使用,可能會干 擾無線電通訊。但是,這並不保證在個別的安裝中不會產生干擾。您可以透過關閉和 開啓此設備來判斷它是否會對廣播和電視收訊造成干擾;如果確實如此,我們建議您 普試以下列一種或多種方法來排除干擾:

- 重新調整天線的接收方向或重新放置接收天線。
- 增加設備與接收器的距離。
- 將設備連接至不同的挿座,使設備與接收器連接在不同的電路上。
- 請向經銷商或有經驗的無線電/電視技術人員查詢,以獲得幫助。

#### *CE Mark Notice*

This device complies with the requirements of the European Directive 1999/5/EC.

### *New Zealand Telecom Warnings*

#### *General*

"The grant of a Telepermit for any item of terminal equipment indicates only that Telecom has accepted that the item complies with minimum conditions for connection to its network. It indicates no endorsement of the product by Telecom, nor does it provide any sort of warranty. Above all, it provides no assurance that any item will work correctly in all respects with another item of Telepermitted equipment of a different make or model, nor does it imply that any product is compatible with all of Telecom's network services."

"This equipment does not fully meet Telecom impedance requirements. Performance limitations may occur when used in conjunction with some parts of the network. Telecom will accept no responsibility should difficulties arise in such circumstances."

"This equipment shall not be set up to make automatic calls to the Telecom '111' Emergence Service."

"If a charge for local calls is unacceptable, the 'Dial' button should NOT be used for local calls. Only the 7-digits of the local number should be dialed from your telephone. DO NOT dial the area code digit or the '0' prefix."

"This equipment may not provide for the effective hand-over of a call to another device connected to the same line."

#### *Important Notice*

"Under power failure conditions, this telephone may not operate. Please ensure that a separate telephone, not dependent on local power, is available for emergency use."

"Some parameters required for compliance with Telecom's Telepermit requirements are dependent on the equipment (PC) associated with this device. The associated equipment shall be set to operate within the following limits for compliance with Telecom's Specification:

- 1. There shall be no more than 10 call attempts to the same number within any 30-minute period for any single manual call initiation, and the equipment shall go on-hook for a period of not less than 30 seconds between the end of one attempt and the beginning of the next attempt.
- 2. Where automatic calls are made to different numbers, the equipment shall go online for a period of not less than 5 seconds between the end of one attempt and the beginning of the next attempt.
- 3. The equipment shall be set to ensure that calls are answered between 3 and 30 seconds of receipt of ringing."

"All persons using this device for recording telephone conversations shall comply with New Zealand law. This requires that at least one party to the conversation is to be aware that it is being recorded. In addition, the Principles enumerated in the Privacy Act of 1993 shall be complied with in respect to the nature of the personal information collected, the purpose for its collection, how it is used and what is disclosed to any other party."

# **INFORMACE O SYSTÉMU**

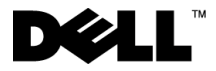

www.dell.com support.dell.com

#### *Poznámky a upozornění*

Určité části textu v této příručce mohou být označeny ikonou a vytištěny tučně či kurzívou. Tyto poznámky a upozornění mají následující význam:

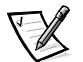

POZNÁMKA: POZNÁMKA označuje důležité informace usnadňující lepší využití počítače.

**UPOZORNĚNÍ: UPOZORNĚNÍ označuje riziko poškození hardwaru nebo ztráty dat a radí, jak se těmto potížím vyhnout.**

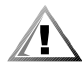

**POZOR: Odstavec POZOR označuje riziko zdravotní újmy a radí, jak případným potížím předejít.**

 $\_$ 

**Informace v tomto dokumentu se mohou změnit bez předchozího upozornění. © 1999–2001 Dell Computer Corporation. Všechna práva vyhrazena.**

Jakákoli reprodukce bez písemného svolení společnosti Dell Computer Corporation je přísně zakázána.

Ochranné známky použité v textu: Dell, Latitude, DellWare a logo DELL jsou ochranné známky společnosti Dell Computer Corporation.

Jiné ochranné známky a obchodní názvy případně použité v tomto dokumentu mohou odkazovat na subjekty držící práva k těmto známkám a názvy jejich výrobků. Společnost Dell odmítá vlastnické zájmy k ochranným známkám a obchodním názvům mimo své vlastní.

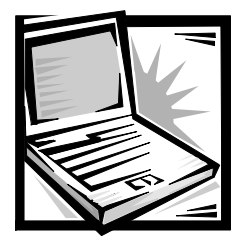

### *Informace o systému Dell™ Latitude™ L400*

Příslušenství počítače Dell Latitude zahrnuje omezenou tištěnou dokumentaci. Tento dokument obsahuje úvodní a bezpečnostní informace, upozornění příslušných úřadů a informace o záruce pro počítače Dell a informace o další dostupné dokumentaci Dell a způsobech, jak ji získat.

### *Další dostupná dokumentace*

S počítačem jsou dodávány následující dokumenty:

*•* List Začínáme s podrobnými pokyny k připojení počítače.

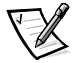

POZNÁMKA: List Začínáme není k dispozici pro všechny oblasti.

*•* Uživatelská příručka ve formě dokumentu HTML, popisující vlastnosti počítače, pokyny k instalaci a konfiguraci ovladačů a nástrojů, informace o instalačním programu a pokyny k připojování zařízení ke konektorům na zadní straně počítače. Uživatelská příručka je umístěna na pevném disku.

S počítačem mohou být dodány také některé z následujících dokumentů:

- *•* Aktualizace dokumentace, které někdy popisují změny počítače nebo softwaru. Tyto aktualizace si přečtěte před čtením jiné dokumentace, protože zpravidla obsahují nejnovější informace.
- *•* Dokumentace k operačnímu systému doprovází operační systém, pokud jste si ho objednali od společnosti Dell.
- *•* Dokumentace k volitelným položkám zakoupeným k počítači. V této dokumentaci jsou informace potřebné při konfiguraci a instalaci volitelných součástí do počítače Dell.

### *Získání nápovědy*

Společnost Dell nabízí několik nástrojů pomáhajících v případě, že počítač nepracuje podle očekávání. Informace o těchto nástrojích naleznete v části "Získání nápovědy" elektronické Uživatelské příručky.

#### *Ergonomická pravidla pro práci s počítačem*

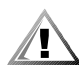

**POZOR: Nesprávné nebo dlouhodobé používání klávesnice může vést k újmě na zdraví.**

#### **POZOR: Dlouhodobé sledování obrazovky nebo externího monitoru může namáhat zrak.**

Pro své pohodlí a zachování produktivity práce dodržujte při nastavování počítače a práci s ním následující ergonomické pokyny:

- *•* Počítač při práci umístěte přímo před sebe.
- *•* Nastavte sklon, kontrast a jas obrazovky a okolní osvětlení (stropní světla, stolní lampy a závěsy či žaluzie v okolních oknech) tak, abyste minimalizovali odrazy a lesk obrazovky.
- *•* Pokud pracujete s externím monitorem, umístěte ho do vhodné vzdálenosti (obvykle 510 až 610 mm od očí). Když sedíte před monitorem, ajistěte, aby obrazovka monitoru byla v úrovni vašich očí nebo o něco níže.
- *•* Používejte židli s dobrou podporou bederní páteře.
- *•* Při práci s klávesnicí, dotykovou podložkou nebo externí myší držte předloktí vodorovně a zápěstí v pohodlné neutrální poloze.
- *•* Při práci s klávesnicí nebo dotykovou podložkou vždy používejte podporu zápěstí. Při práci s externí myší si ponechejte prostor pro opření rukou.
- *•* Paže ponechejte volně svěšené podél těla.
- **•** Sed'te vzpřímeně s nohama opřenýma o podlahu, stehna ve vodorovné poloze.
- *•* Při sezení dbejte na to, aby tíha nohou spočívala na podlaze a nikoli na přední straně sedadla. Správné poloze těla můžete napomoci podložkou pod nohy.
- *•* Střídejte různé pracovní činnosti. Zkuste si práci zorganizovat tak, abyste nemuseli po dlouhou dobu bez přestání psát. Jakmile dopíšete, zkuste dělat nějakou práci, při které používáte obě ruce.

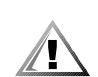

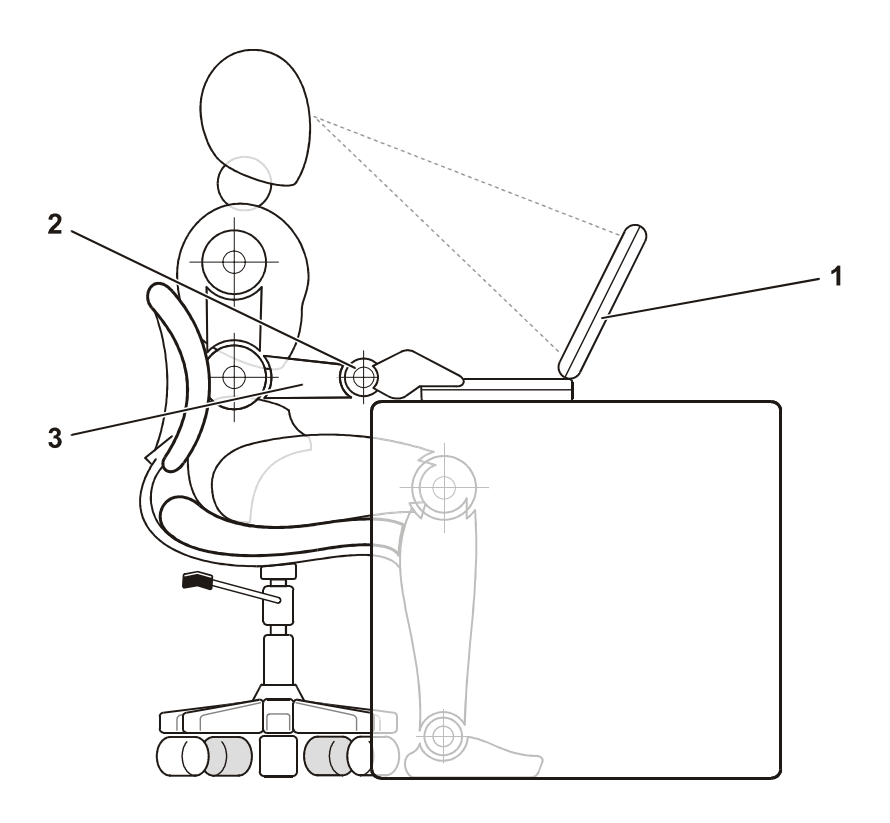

- 1 Počítač umístěný přímo před uživatelem
- 2 Uvolněná a rovná zápěstí
- 3 Ruce v úrovni stolu

#### *Ochrana proti elektrostatickým výbojům*

Statická elektřina může ohrozit elektronické součástky uvnitř počítače. Před dotykem elektronických součástí uvnitř počítače (například paměťového modulu) vybijte statickou elektřinu ze svého těla, aby jejím působením nedošlo k jejich poškození. Můžete tak učinit dotykem nenatřeného kovového povrchu V/V panelu počítače.

Při práci uvnitř počítače se pravidelně dotýkejte V/V konektoru, abyste vybili statickou elektřinu, která se mohla nashromáždit na vašem těle.

Poškození elektrostatickým výbojem můžete zabránit také následujícím postupem:

- *•* Při vybalování nevyjímejte citlivé součásti z antistatického obalu, dokud nejste připraveni na instalaci. Těsně před rozbalením antistatického obalu vybijte statickou elektřinu z těla.
- *•* Pře přepravě citlivé součásti nejprve uložte do antistatické nádoby nebo obalu.
- *•* Se všemi citlivými součástmi pracujte na pracovišti chráněném před statickou elektřinou. Je-li to možné, používejte antistatické podložky pod nohy a na pracovní plochu.
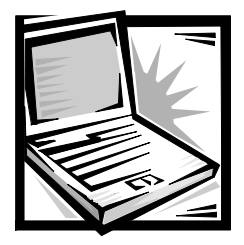

# *Informace o instalaci a bezpečnostní informace*

Tato kapitola obsahuje informace o instalaci počítače Dell Latitude, dodržování bezpečnostních opatření a výměně baterií. Obsahuje také upozornění příslušných úřadů.

### *Bezpečnostní pokyny*

Následující bezpečnostní pokyny slouží k ochraně počítače před možným poškozením a k zajištění bezpečnosti osob.

#### *Při práci s počítačem*

Při práci s počítačem dodržujte následující bezpečnostní pokyny.

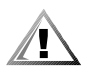

**POZOR: Nepracujte s počítačem položeným na nechráněné kůži. Při delší práci se na základně počítače může vytvořit teplo. Trvalý kontakt s kůží může způsobit nepříjemné pocity a případně i spáleniny.** 

- *•* Nepokoušejte se počítač opravovat vlastními silami. Vždy přesně dodržujte návod k instalaci.
- *•* Baterie nepřenášejte v kapse, kabelce nebo na jiném místě, kde by kovové předměty (například klíče) mohly zkratovat svorky baterie. Vznikající velký proud může způsobit extrémně vysoké teploty a vést k popálení nebo poškození ohněm.
- *•* Zkontrolujte, zda na napájecím kabelu adaptéru nic neleží a zda kabel není umístěn tak, že by o něj mohl někdo zakopnout nebo na něj šlápnout.
- Při napájení počítače nebo nabíjení baterie umístěte síťový adaptér na větrané místo, například na stůl nebo na podlahu. Nezakrývejte ho papíry nebo jinými předměty znemožňující chlazení. Nepoužívejte síťový adaptér, je-li uložený v přenosném obalu.
- *•* Počítač nepoužívejte ve vlhkém prostředí, například v blízkosti vany, dřezu či bazénu ani ve vlhkém suterénu.
- *•* Do větracích ani jiných otvorů počítače nevkládejte žádné předměty. Mohlo by dojít ke zkratu vnitřních součástí a následnému požáru nebo úrazu elektrickým proudem.
- Používejte pouze síťový adaptér a baterie schválené k používání s tímto počítačem. Použití jiného adaptéru nebo baterií může způsobit požár nebo výbuch.
- *•* Před připojením počítače ke zdroji napájení zkontrolujte, zda napětí zdroje souhlasí s napětím uvedeným na adaptéru:
	- 115 voltů (V)/60 hertzů (Hz) ve většině míst Severní a Jižní Ameriky a v některých zemích Dálného východu, například v Jižní Koreji a na Tchaj-wanu
	- 100 V/50 Hz ve východním Japonsku a 100 V/60 Hz v západním Japonsku
	- 230 V/50 Hz ve většině míst Evropy, Středního a Dálného východu
- Síťový adaptér i napájecí kabely periferií zapojujte do řádně uzemněných zdrojů napájení, aby nedošlo k úrazu elektrickým proudem. Tyto kabely mají třívodičové zástrčky zajišťující řádné uzemnění. Nepoužívejte adaptéry zástrček ani neodstraňujte zemnicí kolík. Musíte-li použít prodlužovací kabel, použijte třížilový kabel s řádně uzemněnými zástrčkami.
- Pokud je před síťovým adaptérem prodlužovací kabel, zkontrolujte, zda celkový proud (A) odebíraný zařízeními připojenými k prodlužovacímu kabelu nepřekračuje povolenou hodnotu.
- *•* Chcete-li vypnout napájení počítače, vypněte ho, odpojte baterie a odpojte síťový adaptér ze zásuvky.
- *•* Pokud váš počítač obsahuje integrovaný nebo přídavný modem (PC Card), musí mít kabel modemu minimální průřez vodičů 26 AWG a modulární zástrčku RJ-11 splňující normy FCC.
- *•* Pokud váš počítač obsahuje integrovaný nebo přídavný modem (PC Card), při bouřce odpojujte kabel modemu, aby nedošlo k úrazu elektrickým proudem po přenesení blesku telefonním vedením.
- *•* Pro zamezení riziku úrazu elektrickým proudem nepřipojujte ani neodpojujte kabely a zařízení neopravujte ani nekonfigurujte během bouřky.
- *•* Karty PC Card mohou být za provozu velmi teplé. Při vyjímání karet PC Card po dlouhém používání pracujte opatrně.
- *•* Baterie neodhazujte do ohně. Mohly by vybuchnout. Pokyny k zacházení s vybitými bateriemi zjistíte u místních úřadů.
- *•* Počítač před zahájením práce umístěte na rovný povrch.
- *•* Při cestách neodbavujte počítač jako zavazadlo. Počítač můžete poslat rentgenovým bezpečnostním zařízením, ale nikdy ho nepronášejte detektorem kovů. Pokud počítač odbavujete jako příruční zavazadlo, mějte připraveny nabité baterie, abyste ho mohli na požádání zapnout.
- *•* Pokud máte při cestování vyjmutý pevný disk, zabalte ho do nevodivého materiálu, například do látky nebo papíru. Pokud disk odbavujete jako příruční zavazadlo, připravte se na možnost, že ho budete muset nainstalovat do počítače. Pevný disk můžete poslat rentgenovým bezpečnostním zařízením, ale nikdy ho nepronášejte detektorem kovů.
- *•* Při cestách neodkládejte počítač do úložných prostorů nad hlavou, kde by mohl klouzat. Počítač nepouštějte na zem ani nevystavujte mechanickým otřesům.
- *•* Chraňte počítač, baterie a pevný disk před nepříznivými vlivy prostředí, jako jsou nečistoty, prach, potraviny, kapaliny, teplotní extrémy a dlouhodobé vystavení slunečnímu záření.
- Při přemisťování počítače mezi prostředími s velkými rozdíly teplot či vlhkosti může na počítači nebo v počítači vzniknout kondenzační vlhkost. Ta může počítač poškodit. Před uvedením počítače do provozu vyčkejte, než se vzniklá vlhkost vypaří.

#### **UPOZORNĚNÍ: Pokud počítač přemis@ujete z chladného prostředí do teplejšího nebo z velmi teplého prostředí do chladnějšího, vyčkejte před zapnutím, než se počítač aklimatizuje na teplotu místnosti.**

- *•* Při odpojování kabel vytahujte za konektor nebo za příslušné očko, nikdy netahejte za kabel. Při vytahování udržujte konektor v rovné poloze, abyste neohnuli vývody. Před připojováním kabelu zkontrolujte, zda jsou oba konektory správně orientovány a nasazeny.
- Se součástmi zacházejte opatrně.
- *•* Před čištěním počítač vypněte, odpojte ho od napájení a vyjměte baterie.
- *•* Počítač čistěte měkkým hadříkem navlhčeným vodou, nikoli tekutými či aerosolovými čisticími prostředky.
- *•* Displej čistěte měkkým čistým hadříkem a běžným čisticím prostředkem na okna neobsahujícím vosk ani brusné látky. Čisticí prostředek naneste na hadřík a stírejte jím displej shora dolů. Je-li na displeji tuk nebo jiná znečisťující látka, použijte místo čisticího prostředku na okna izopropylalkohol.
- *•* Při namočení nebo poškození počítače postupujte podle pokynů uvedených v části "Řešení problémů s počítačem" uživatelské příručky. Pokud po absolvování těchto postupů zjistíte, že počítač nepracuje správně, obraťte se na společnost Dell. (Příslušné telefonní číslo naleznete v části "Nápověda a pomoc" uživatelské příručky.)

### **Připojení síťového adaptéru**

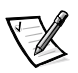

POZNÁMKA: V počítači je nainstalována částečně nabitá baterie, společnost Dell však doporučuje připojit síťový adaptér, abyste baterii dobili a mohli provést instalaci bez přerušení.

Při zapojování počítače do síťového adaptéru použijte následující postup:

1. Podle obrázku 2-1 připojte kabel síťového adaptéru do konektoru síťového adaptéru v počítači.

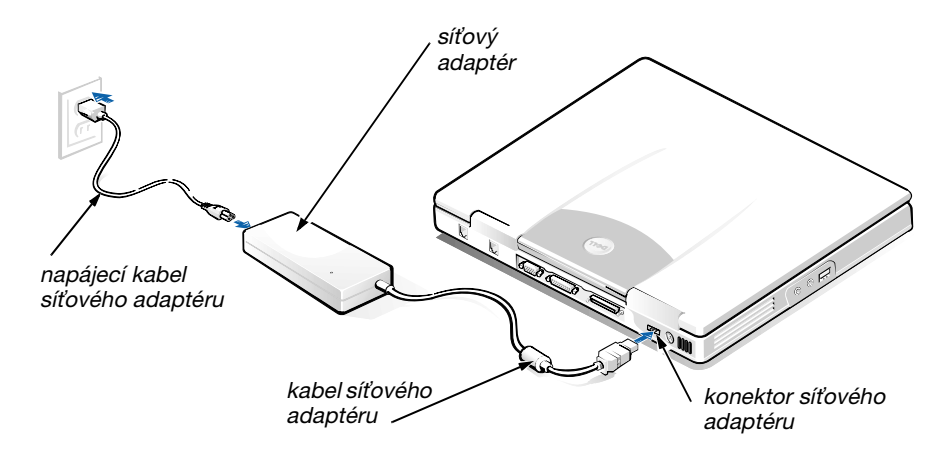

**Obrázek 2-1. Připojení síťového adaptéru** 

- 2. Zapojte napájecí kabel do síťového adaptéru.
- 3. Napájecí kabel síťového adaptéru zapojte do zásuvky.

## *Připojení jednotky pro externí média (nepovinné)*

Chcete-li k počítači připojit zařízení v jednotce pro externí média (viz obr. 2-2), použijte následující postup.

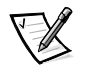

POZNÁMKA: Aby nedošlo k přehřátí počítače, neumisťujte jednotku pro externí média do blízkosti vstupu vzduchu nebo větracích otvorů ventilátoru.

- 1. Zařízení nainstalujte do jednotky pro externí média zasunutím, až uslyšíte zacvaknutí oznamující bezpečné usazení zařízení.
- 2. Větší z konektorů jednotky pro média připojte štěrbinou v zadní části jednotky k zařízení.

Zkontrolujte, zda jsou plně zajištěny bezpečnostní svorky a konektor je pevně připojen.

3. Druhý konec kabelu zapojte do konektoru jednotky pro média v počítači.

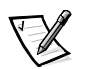

POZNÁMKY: Informace o práci s jednotkou pro externí média v různých operačních systémech a programech naleznete v uživatelské příručce.

Kabel jednotky pro média můžete použít i pro připojení samostatného zařízení k počítači.

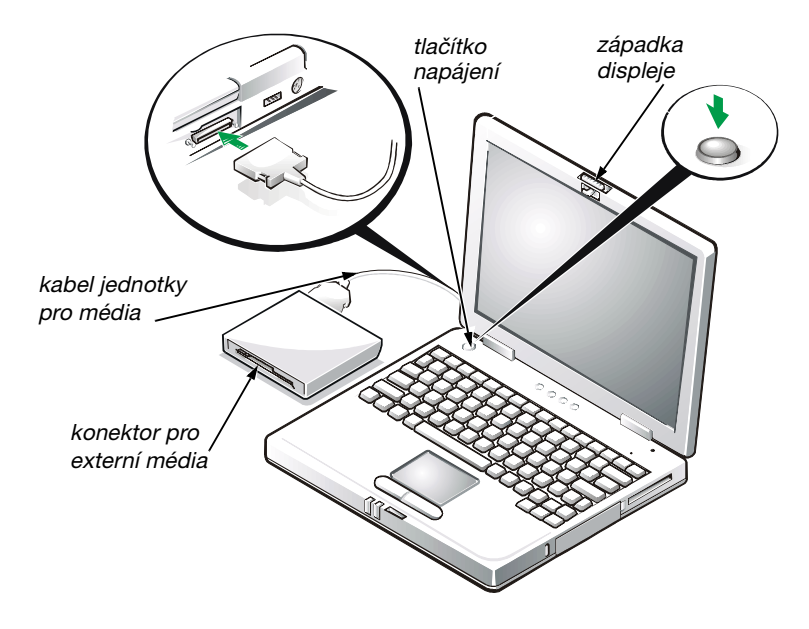

*Obrázek 2-2. Připojení jednotky pro externí média a zapnutí počítače*

# *Zapnutí počítače*

Počítač zapnete otevřením displeje a stisknutím tlačítka napájení (viz obrázek 2-2).

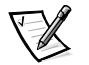

POZNÁMKA: Počítač nevkládejte do základnové stanice, dokud ho nejméně jednou nezapnete a nevypnete.

### *Výměna baterie*

**UPOZORNĚNÍ: Aby nedošlo ke ztrátě dat, nevyjímejte baterie ze zapnutého počítače, který není připojen k elektrické zásuvce.** 

Při výměně baterie použijte následující postup (viz obrázek 2-2).

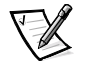

POZNÁMKY: Je-li to třeba, tyto pokyny si před zahájením výměny vytiskněte.

Společnost Dell doporučuje, abyste před výměnou baterie vypnuli počítač.

Chcete-li vyměnit baterii v zapnutém počítači, musíte počítač nejprve připojit k elektrické zásuvce nebo přejít do režimu spánku (pohotovostního) či spánku s uložením na disk. Baterii nesmíte vyměňovat, pokud je počítač zapnut a pracuje na baterie.

1. Je-li počítač vložen v základnové stanici, vyjměte ho. (Pokyny naleznete v dokumentaci dodané se základnovou stanicí.)

**UPOZORNĚNÍ: Chcete-li vyměňovat baterie v počítači v režimu spánku (nebo v pohotovostním režimu), máte na výměnu baterie nejvíce 2 minuty.** 

- 2. Data můžete ochránit jedním z následujících postupů:
	- *•* Uzavřete všechny soubory a vypněte systém.
	- *•* Uložte všechny otevřené soubory a připojte počítač do elektrické zásuvky nebo ho stisknutím kláves <Fn><Esc> převeGte do režimu spánku (nebo do pohotovostního režimu). Je-li v programu nastavení systému aktivována možnost **externích klávesových zkratek**, můžete stisknout klávesy <Scroll Lock><Esc> na externí klávesnici.
- 3. Vyjměte baterii ze zásuvky pro baterii.

Zavřete displej počítače a počítač převraťte. Posuňte západku zásuvky pro baterie do odemknuté polohy (viz obrázek 2-3) a baterie se na jedné straně mírně vysune. Držte západku v odemknuté poloze, zvedněte baterii nahoru a vytáhněte ji ze zásuvky. Uvolněte západku.

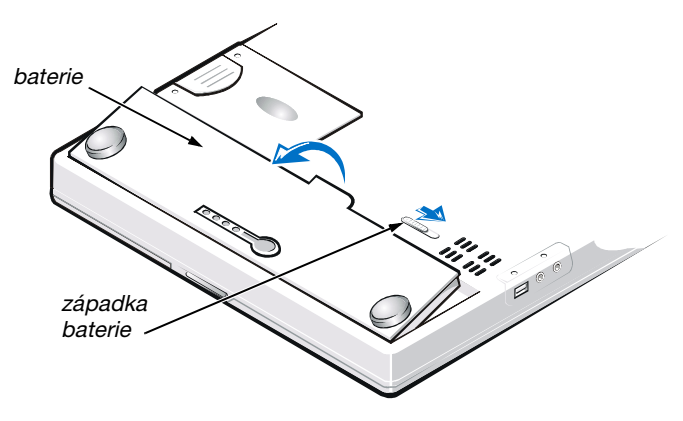

*Obrázek 2-3. Vyjmutí baterie*

4. Umístěte novou baterii podle obrázku 2-3 a zasuňte její vnější hranu do zásuvky pro baterii.

Čtyři malé zarážky na baterii zapadnou do čtyř otvorů ve straně počítače.

5. Silnějším přitlačením baterii zasuňte tak, aby byla v jedné rovině s okolní plochou.

Před obrácením počítače zkontrolujte, zda je západka baterie zcela uzavřena.

6. Pokud jste počítač v bodu 2 převedli do režimu spánku (nebo do pohotovostního režimu) či do režimu spánku s uložením na disk (S2D), vraťte se stisknutím tlačítka napájení k běžnému provozu.

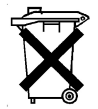

#### *Zacházení s vybitými bateriemi*

Tento počítač používá lithiumiontové baterie. Baterie nevyhazujte s domovním odpadem. U místního úřadu pro nakládání s odpady zjistěte adresu nejbližšího místa pro ukládání baterií.

## *Upozornění příslušných orgánů*

Elektromagnetické rušení (EMI) je každý signál nebo vyzařování šířené ve volném prostoru nebo po napájecích či signálních vodičích, ohrožující fungování radiové navigace či jiných bezpečnostních systémů nebo znehodnocující, blokující či opakovaně přerušující licencované radiokomunikační systémy. K radiokomunikačním systémům patří mimo jiné komerční rozhlasové vysílání, televize, mobilní telefonní sítě, radary, řízení letového provozu, systémy operátorů a osobní komunikační systémy (PCS). Tyto licencované systémy a neúmyslné vyzařování, například z digitálních zařízení a počítačů, také přispívají do elektromagnetického prostředí.

Elektromagnetická kompatibilita (EMC) je schopnost elektronických zařízení řádně spolupracovat v elektronickém prostředí. Tento počítačový systém je konstruován tak, aby stanoveným omezením pro elektromagnetické rušení vyhověl, nelze však zaručit, že se v určitých situacích rušení nevyskytne. Pokud toto zařízení způsobuje rušení radiokomunikačních systémů (můžete to zjistit vypínáním a zapínáním zařízení), můžete se pokusit rušení odstranit některým z následujících opatření:

- *•* Změňte orientaci přijímací antény.
- *•* Změňte umístění počítače vzhledem k přijímači.
- *•* Odsuňte počítač od přijímače.
- *•* Zapojte počítač do jiné zásuvky, aby byl napájen z jiné větve než přijímač.

Je-li třeba, obraťte se s dotazem na zástupce střediska technické podpory společnosti Dell nebo na zkušeného radiotelevizního technika a požádejte o další rady. Pomoci může i příručka k omezení rušení (v USA FCC Interference Handbook, 1986). Její anglickou verzi můžete získat na adrese U.S. Government Printing Office, Washington, DC 20402, Stock No. 004-000-00450-7 nebo v síti WWW na adrese **http://www.fcc.gov/cib/Publications/tvibook.html**.

Počítačové systémy Dell jsou konstruovány, zkoušeny a označovány podle elektromagnetického prostředí, ve kterém mají pracovat. Klasifikace elektromagnetického prostředí obecně odpovídá následujícím harmonizovaným definicím:

- *•* Třída A je určena pro komerční a průmyslová prostředí.
- *•* Třída B je určena pro obytná prostředí.

Zařízení informačních technologií (Information Technology Equipment, ITE) včetně periferií, rozšiřujících adaptérů, tiskáren, vstupně/výstupních (V/V) zařízení, monitorů a podobných zařízení, která jsou integrována do systému nebo připojena k systému, musí odpovídat klasifikaci elektromagnetického prostředí daného počítačového systému.

**Upozornění ke stíněným signálním kabelům. Při připojování periferií k jakémukoli zařízení Dell používejte pouze stíněné kabely. Snížíte tak možnost**  rušení radiokomunikačních systémů. Stíněné kabely zajišťují dodržení příslušné **klasifikace EMC v daném prostředí. Kabel pro paralelní tiskárny můžete získat od společnosti Dell. Kabel můžete objednat na webovém serveru společnosti Dell na adrese http://www.dell.com/products/dellware/index.htm.**

Většina počítačových systémů Dell je určena pro prostředí třídy B. Chcete-li zjistit zařazení svého počítače nebo zařízení, najdete je v následujících částech rozdělených podle příslušných úřadů. V každé části jsou uvedeny informace o rušení EMC/EMI nebo informace o bezpečnosti výrobku pro danou zemi.

#### *Upozornění CE (Evropská unie)*

Označení symbolem  $\epsilon$  znamená, že tento systém Dell vyhovuje direktivě o elektromagnetickém rušení EMC a direktivě o nízkonapěťových zařízeních Evropské unie. Toto označení znamená, že tento systém Dell vyhovuje následujícím technickým normám:

- *•* EN 55022 "Omezení a způsoby měření rušení radiových frekvencí zařízení informačních technologií".
- EN 50082-1: 1992 "Elektromagnetická kompatibilita norma obecné odolnosti, část 1: Obytné a komerční prostory a lehký průmysl".
- *•* EN 60950 "Bezpečnost zařízení informačních technologií".

- POZNÁMKA: Norma EN 55022 o vyzařování rozděluje zařízení do dvou tříd:
- *•* Třída A je určena pro komerční prostory.
- *•* Třída B je určena pro obytné prostory.

Toto zařízení Dell je určeno k používání v typickém obytném prostředí podle třídy B.

Podle předchozích direktiv a norem bylo vydáno "Prohlášení o shodě", které je uloženo v archivu společnosti Dell Computer Corporation Products Europe BV, Limerick, Irsko.

#### *Shoda s normou EN 55022 (pouze pro Českou republiku)*

Pokud není na typovém štitku počítače uvedeno, že spadá do třídy A podle EN 55022, spadá automaticky do třídy B podle EN 55022. Pro zařízení zařazená do třídy A (ochranné pásmo 30m) podle EN 55022 platí následující. Dojde−li k rušení telekomunikačních nebo jinych zařízení, je uživatel povinen provést taková opatření, aby rušení odstranil.

#### *Upozornění o značce CE*

Toto zařízení vyhovuje požadavkům evropské direktivy 1999/5/EC.

# HÅNDBOG OVER SYSTEMOPLYSNINGER

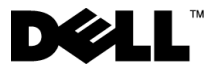

www.dell.com support.dell.com

#### *Bemærkninger, vigtige meddelelser og advarsler*

I denne vejledning kan tekstafsnit være trykt med fed eller kursiv og være ledsaget af et ikon. Disse tekstafsnit er bemærkninger, vigtige meddelelser og advarsler og bruges som følger:

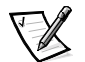

*BEMÆRK! BEMÆRK! angiver vigtige oplysninger, der giver dig mulighed for at få bedre udbytte af computeren.*

**VIGTIGT! VIGTIGT! angiver enten potentiel beskadigelse af hardwaren eller tab af data og fortæller dig, hvordan du kan undgå problemet.**

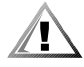

**ADVARSEL! ADVARSEL! angiver, at der er risiko for legemsbeskadigelse, og fortæller dig, hvordan du kan undgå problemet.**

Marts 2001 P/N 11JKT Rev. A01

\_\_\_\_\_\_\_\_\_\_\_\_\_\_\_\_\_\_\_\_

**Oplysningerne i dette dokument kan ændres uden forudgående varsel. © 1999-2001 Dell Computer Corporation. Alle rettigheder forbeholdes.**

Enhver form for reproduktion er strengt forbudt uden skriftligt samtykke fra Dell Computer Corporation.

Varemærker, der er brugt i denne tekst: *Dell*, *Latitude*, *DellWare* og *DELL*-logoet er varemærker tilhørende Dell Computer Corporation.

Andre varemærker og handelsnavne kan være anvendt i dette dokument til at referere til de personer eller enheder, der gør krav på varemærkerne og handelsnavnene, eller deres produkter. Dell fraskriver sig enhver interesse i ejendomsret over varemærker og handelsnavne, der ikke tilhører dem.

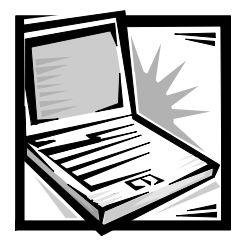

# *Håndbog over systemoplysninger til Dell™ Latitude™ L400*

Tilbehørsboksen til Dell Latitude-computeren indeholder en begrænset trykt dokumentation. Dette dokument indeholder oplysninger om, hvordan du kommer i gang, og garantioplysninger om Dell-computeren samt oplysninger om andre tilgængelige Dell-dokumenter, og hvordan du kan få adgang til dem.

### *Andre tilgængelige dokumenter*

Følgende dokumenter følger med computeren:

*•* Arket *Sådan kommer du i gang,* der giver trinvis vejledning i, hvordan du tilslutter computeren.

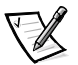

*BEMÆRK! Arket Sådan kommer du i gang findes ikke i alle lande.*

*• Brugerhåndbogen,* der er et HTML-dokument, indeholder beskrivelser af computerfunktioner, vejledning i, hvordan du installerer og konfigurerer drivere og funktioner, oplysninger om systeminstallationsprogrammet og vejledning i, hvordan du slutter enheder til stikkene på computerens bagpanel. *Brugerhåndbogen* findes på harddisken.

Du har muligvis også et eller flere af følgende dokumenter:

- *•* Dokumentationsopdateringer, der somme tider følger med computeren og beskriver ændringer i computeren eller programmerne. Læs altid opdateringerne, *inden* du ser i andre typer dokumentation, da opdateringerne ofte indeholder de seneste oplysninger.
- *•* Dokumentation til operativsystemet, der følger med, hvis du har bestilt operativsystemet hos Dell.
- *•* Dokumentation, der følger med de ting, du har købt separat ud over computeren. Denne dokumentation indeholder oplysninger om, hvordan du skal konfigurere og installere de pågældende indstillinger i Dell-computeren.

# *Sådan får du hjælp*

Med Dell får du forskellige værktøjer, du kan bruge som hjælp, hvis computeren ikke fungerer som forventet. Yderligere oplysninger om disse hjælpeværktøjer finder du i afsnittet "Sådan får du hjælp" i online brugerhåndbogen.

#### *Ergonomiske arbejdsstillinger ved computeren*

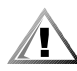

**ADVARSEL! Forkerte og længerevarende stillinger ved tastaturet kan resultere i skader.**

#### **ADVARSEL! Hvis du ser på skærmen i længere perioder, kan det resultere i øjengener.**

Se følgende ergonomiske retningslinjer, når du opsætter og bruger computeren, for at få behageligere arbejdsstillinger og højere effektivitet.

- *•* Placér computeren direkte foran dig, når du arbejder.
- *•* Justér skærmens hældning og lysindstillingerne samt lyset omkring dig i lokalet (f.eks. ovenlyset, skrivebordslampen og gardinerne eller persiennerne ved vinduet) for at mindske lysrefleksioner og blændende lys fra skærmen.
- *•* Når du bruger en ekstern skærm sammen med computeren, skal du anbringe skærmen i behagelig afstand (som regel 510 til 610 millimeter [mm] fra øjnene). Sørg for, at skærmen er i niveau med øjnene eller en anelse lavere, når du befinder dig foran skærmen.
- *•* Brug en stol, der giver god støtte i ryggen.
- *•* Hold armene vandret med håndleddet i en neutral og behagelig stilling, når du bruger tastaturet, touch pad eller musen.
- *•* Brug altid håndstøtten sammen med tastaturet eller touch pad. Sørg for, at du kan hvile hænderne, når du bruger musen.
- *•* Lad overarmene hænge naturligt ned langs siden.
- *•* Sørg for, at du sidder med rank ryg, at fødderne hviler på gulvet, og at lårene er i vandret stilling.
- *•* Når du sidder ned, skal vægten af benene være på fødderne og ikke foran på stolesædet. Justér stolens højde, eller brug evt. en fodskammel for at sidde rigtigt.
- *•* Variér dine arbejdsaktiviteter. Prøv at planlægge dit arbejde, så du ikke skal skrive i længere perioder uden at holde pause. Når du holder op med at skrive, skal du prøve at foretage dig noget med begge hænder.

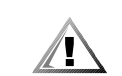

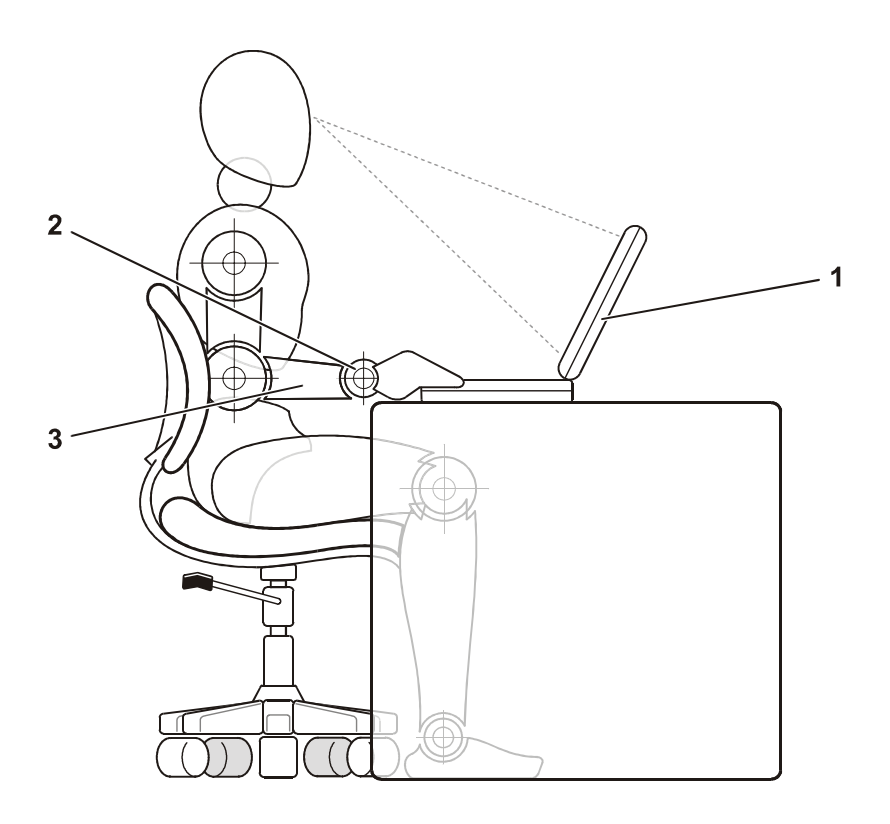

- 1 Computer, der er placeret direkte foran brugeren
- 2 Håndled, der er afslappet og holdes vandret
- 3 Armene i niveau med skrivebordet

#### *Beskyttelse mod statisk elektricitet*

Statisk elektricitet kan beskadige elektroniske komponenter i computeren. Du kan forhindre beskadigelser forårsaget af statisk elektricitet ved at aflade den statiske elektricitet fra kroppen, før du rører ved nogle af computerens elektriske komponenter, f.eks. et hukommelsesmodul. Du kan gøre dette ved at røre ved en umalet metaloverflade på computerens I/O-panel.

Når du begynder at arbejde på computeren, skal du jævnligt røre ved en I/O-forbindelse for at fjerne eventuel statisk elektricitet fra kroppen.

Du kan også bruge følgende trin til at forebygge skader som følge af statisk elektricitet:

- *•* Når du pakker en komponent ud, der er følsom over for statisk elektricitet, skal du ikke fjerne komponenten fra den antistatiske indpakning, før du er klar til at installere den. Sørg for at fjerne den statiske elektricitet fra kroppen, lige før du fjerner den antistatiske emballering.
- *•* Placér først en følsom komponent i en antistatisk beholder eller emballage, når du skal transportere den pågældende komponent.
- *•* Håndtér alle følsomme komponenter i et område, hvor der ikke er statisk elektricitet. Brug evt. antistatiske gulvmåtter og antistatiske måtter ved arbejdspladsen.

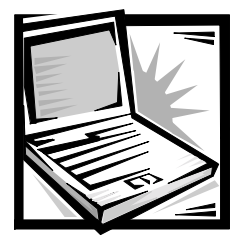

# *Oplysninger om installation og sikkerhed*

Dette kapitel indeholder oplysninger om, hvordan du installerer Dell Latitudecomputeren, foretager sikkerhedsforanstaltninger og erstatter batteriet. Der vises også lovgivningsmæssige oplysninger om systemet.

### *Sikkerhedsinstruktioner*

Brug følgende sikkerhedsinstruktioner som hjælp til at beskytte computeren mod potentiel beskadigelse og for at sikre din egen sikkerhed.

### *Ved brug af computeren*

Når du bruger computeren, skal du være opmærksom på følgende sikkerhedsinstruktioner:

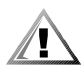

**ADVARSEL! Sørg for ikke at bruge computeren med soklen hvilende direkte på bar hud. Hvis du bruger computeren i længere tid, kan der opstå overophedning i soklen. Hvis der er vedvarende kontakt med huden, kan der opstå ubehag og endda brandsår.** 

- *•* Forsøg ikke at foretage eftersyn af computeren på egen hånd. Følg altid installationsinstruktionerne nøje.
- *•* Undgå at bære en batteripakke i lommen, tasken eller en anden beholder, hvor metalobjekter (f.eks. bilnøgler) kan kortslutte batteriterminalerne. Den overskudsstrøm, der opstår, kan forårsage ekstremt høje temperaturer og kan endvidere resultere i brandsårsskader.
- *•* Sørg for, at der ikke hviler nogen genstand på adapterens strømkabel, og at kablet ikke er anbragt et sted, hvor man kan falde over det eller træde på det.
- *•* Anbring vekselstrømsadapteren et godt ventileret sted, f.eks. på et skrivebord eller på gulvet, når computeren startes, eller batteriet oplades. Tildæk ikke vekselstrømsadapteren med papir eller andre genstande, der forhindrer nedkøling. Brug ikke vekselstrømsadapteren, når den er i en bæretaske.
- *•* Brug ikke computeren i et vådt miljø, f.eks. i nærheden af et badekar, en vask eller en swimmingpool eller i en fugtig kælder.
- *•* Pres ikke objekter ind i lufthuller eller åbninger på computeren. Hvis du gør dette, kan der opstå brand eller elektrisk stød på grund af kortslutning af de indvendige komponenter.
- *•* Brug kun vekselstrømsadapteren og batterier, der er godkendt til brug sammen med denne computer, som angivet i dette dokument. Hvis du bruger en anden type batteripakke eller vekselstrømsadapter, kan der opstå brand eller eksplosion.
- *•* Inden du tilslutter computeren til en strømenhed, skal du sikre dig, at spændingen for vekselstrømsadapteren er den samme som for den tilgængelige strømkilde:
	- 115 volt (V)/60 hertz (Hz) i det meste af Nord- og Sydamerika samt i nogle lande i Fjernøsten, f.eks. Sydkorea og Taiwan
	- 100 V/50 Hz i det østlige Japan og 100 V/60 Hz i det vestlige Japan
	- 230 V/50 Hz i det meste af Europa, Mellemøsten og Fjernøsten
- *•* Du kan undgå elektrisk stød ved at tilslutte vekselstrømsadapteren og de perifere strømkabler i strømkilder med korrekt jordforbindelse. De pågældende kabler er udstyret med trebenede stik for at sikre den rette jordforbindelse. Brug ikke adapterstik, og fjern ikke benet, der sikrer jordforbindelse, fra et kabel. Hvis du skal bruge en forlængerledning, skal du bruge et trelederkabel med de rette stik til at sikre jordforbindelse.
- *•* Hvis du bruger en forlængerledning sammen med vekselstrømsadapteren, skal du sikre, at den samlede ampere (A) for produkterne, der er tilsluttet til forlængerledningen, ikke overstiger den pågældende ampere for forlængerledningen.
- *•* Hvis du vil fjerne strømmen fra computeren, skal du slukke den, fjerne batteripakken og fjerne vekselstrømsadapteren fra stikkontakten.
- *•* Hvis computeren har et integreret eller valgfrit modem (af typen PC Card), skal modemkablet have en størrelse på mindst 26 AWG (American Wire Gauge) og have et FCC-kompatibelt RJ-11-modulstik.
- *•* Hvis computeren har et integreret eller valgfrit modem (af typen PC Card), skal du fjerne modemkablet under tordenvejr for at forhindre, at der opstår elektrisk stød fra lyn via telefonlinjen.
- *•* Du kan minimere risikoen for elektrisk stød ved at undlade at tilslutte eller fjerne kabler eller foretage vedligeholdelseseftersyn eller konfigurere dette produkt igen i tordenvejr.
- *•* PC Cards kan blive meget varme ved normal brug. Vær forsigtig, når du fjerner PC Cards efter længerevarende brug af computeren.
- *•* Smid ikke batteripakker ind i åben ild. De kan eksplodere. Undersøg, hvordan du håndterer brugte batterier, hos de lokale myndigheder.
- *•* Når du klargør computeren til arbejde, skal du placere den på en jævn overflade.
- *•* Når du har computeren med på rejse, skal du ikke indregistrere den som bagage. Du kan føre computeren gennem en sikkerhedsmaskine med røntgen, men du skal *aldrig* føre den gennem en metaldetektor. Hvis computeren bliver undersøgt manuelt, skal du sikre dig, at du har et opladet batteri ved hånden, hvis du bliver bedt om at tænde for computeren.
- *•* Når du rejser med harddisken fjernet fra computeren, skal du pakke drevet ind i ikke-ledende materiale, f.eks. stof eller papir. Hvis drevet bliver undersøgt manuelt, skal du forberede dig på at skulle installere drevet på computeren. Du kan føre harddisken gennem en sikkerhedsmaskine med røntgen, men du skal *aldrig* føre den gennem en metaldetektor.
- *•* Når du er på rejse med computeren, skal du ikke placere den i rummene til håndbagage, hvor den kan glide rundt. Sørg for ikke at tabe computeren eller udsætte den for mekaniske stød.
- *•* Beskyt computeren, batteriet og harddisken mod skadelige påvirkninger, f.eks. snavs, støv, madvarer, væsker, ekstreme temperaturer og direkte sollys.
- *•* Når du flytter computeren fra ét miljø til et andet, hvor der er store temperaturudsving og/eller fugtighedsgrader, kan der dannes kondens uden på eller inde i computeren. Du kan undgå, at computeren beskadiges, ved at vente med at bruge den, til fugten er forsvundet.

#### **VIGTIGT! Når du flytter computeren fra et miljø med lave temperaturer til et miljø med højere temperaturer eller omvendt, skal du vente med at tænde for den, til den har omstillet sig til de ændrede forhold.**

- *•* Når du fjerner et kabel, skal du trække i stikket eller i sikringsholderen, og ikke i selve kablet. Sørg for, at stikket er lige, når du trækker i det, for at undgå at bøje stikbenene. Inden du tilslutter et kabel, skal du også sørge for, at begge stikkene peger i den rigtige retning, og at de holdes lige.
- *•* Håndter komponenter med forsigtighed.
- *•* Inden du rengør computeren, skal du slukke for den, fjerne den fra strømkilden og fjerne batterierne.
- *•* Rengør computeren med en blød klud, der er fugtet med vand, og ikke flydende rengøringsmidler eller aerosolrengøringsmidler.
- *•* Rengør skærmen med en blød ren klud og et rengøringsmiddel til vinduer, der ikke indeholder voks eller slibemiddel. Påfør rengøringsmidlet på kluden, og stryg derefter hen over skærmen i den samme retning, hvor du begynder øverst på skærmen og stryger nedad. Hvis der er fedt eller andet snavs, skal du bruge isopropyl-alkohol i stedet for et almindeligt rengøringsmiddel til vinduer.
- *•* Hvis computeren bliver våd eller beskadiges, skal du følge de retningslinjer, der er beskrevet i afsnittet om fejlfinding i forbindelse med computeren i *brugerhåndbogen.* Hvis computeren ikke fungerer korrekt, efter at du har fulgt retningslinjerne, skal du kontakte Dell Computer Corporation. (Telefonnummeret finder du i afsnittet om, hvordan du får hjælp, i *brugerhåndbogen*).

### *Tilslutning af vekselstrømsadapteren*

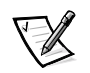

BEMÆRK! Et delvist opladet batteri er allerede blevet installeret i computeren, men *Dell anbefaler, at du tilslutter vekselstrømsadapteren nu, så batteriet kan blive opladet helt, og operativsystemet kan fortsætte uden afbrydelser.*

Du kan tilslutte computeren til vekselstrømsadapteren ved at udføre følgende trin:

1. Tilslut vekselstrømsadapterens kabel i stikket til vekselstrømsadapteren på computeren (se figur 3-1).

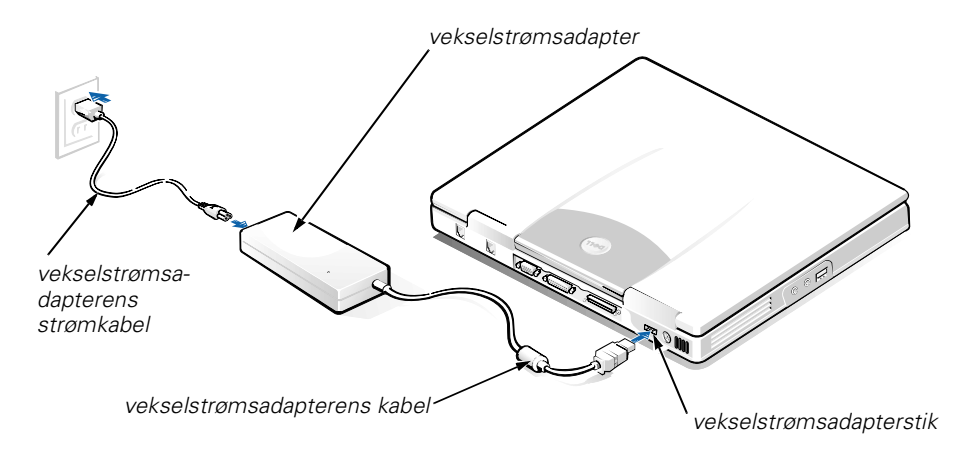

#### *Figur 3-1. Tilslutning af vekselstrømsadapteren*

- 2. Tilslut vekselstrømsadapterens strømkabel i vekselstrømsadapteren.
- 3. Sæt netkablet i en stikkontakt.

## *Tilslutning af Ekstern mediebås (valgfrit)*

Du kan tilslutte en enhed i båsen til det eksterne medie (se figur 3-2) i computeren ved at udføre følgende trin:

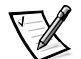

*BEMÆRK! Du kan undgå overophedning af computeren ved at undlade at placere den eksterne mediebås tæt på lufthullerne.*

- 1. Hvis du vil installere en enhed i mediebåsen, skal du skubbe enheden ind i båsen, indtil du hører et klik, der angiver, at enheden er blevet placeret korrekt.
- 2. Tilslut det største af mediebåsens kabels to stik til enheden gennem stikket bagerst på båsen.

Sørg for, at sikkerhedsclipsene sidder helt fast, og at stikket er anbragt korrekt.

3. Tilslut den anden ende af kablet i stikket på mediebåsen på computeren.

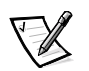

*BEMÆRK: Yderligere oplysninger om, hvordan du bruger båsen til det eksterne medie i forskellige operativsystemer og programmer, finder du i brugerhåndbogen.*

*Du kan bruge mediebåsens kabel på samme måde til at tilslutte en enkeltstående enhed til computeren.*

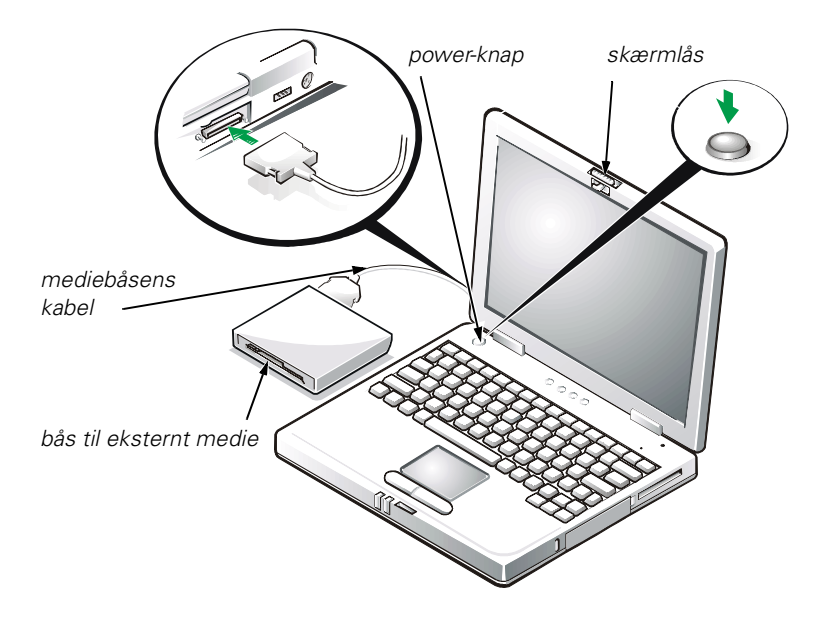

*Figur 3-2. Tilslutning af den eksterne mediebås og aktivering af computeren*

## *Aktivering af computeren*

Du kan tænde for computeren ved at åbne computerskærmen og trykke på powerknappen (se figur 3-2).

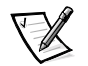

*BEMÆRK! Du skal ikke sætte computeren i dockingstationen, før den har været tændt og slukket mindst én gang.*

### *Udskiftning af batteriet*

**VIGTIGT! Du kan undgå at miste data ved at undlade at fjerne batteriet, mens computeren er tændt, medmindre den er tilsluttet i en stikkontakt.** 

Du kan udskifte et batteri i batteriboksen ved at udføre følgende trin (se figur 3-3).

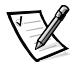

*BEMÆRK: Du kan eventuelt udskrive instruktionerne nedenfor, før du fortsætter, så du har dem ved hånden.* 

*Dell anbefaler, at du slukker for computeren, inden du udskifter batteriet.*

*Hvis du vil udskifte batteriet, mens computeren kører, skal du først sætte stikket i en stikkontakt eller bruge afbryd- (eller standby-) tilstand eller luk til disk-funktionen. Du kan ikke udskifte batteriet, mens computeren kører på batterier.* 

1. Hvis computeren sidder i dockingstationen, skal du tage den ud. (Se den dokumentation, der fulgte med dockingstationen).

#### **VIGTIGT! Hvis du vælger at udskifte batteriet, mens computeren er i afbryd- (eller standby-) tilstand, har du op til 2 minutter til at udskifte batteriet i.**

- 2. Bevar dine data på en af følgende måder:
	- Luk alle filer, og luk systemet.
	- *•* Gem alle åbne filer, og tilslut derefter computeren til en stikkontakt, eller sæt computeren i afbryd- (eller standby-) tilstand ved at trykke på <Fn><Esc> (eller du kan trykke på <Scroll Lock><Esc> på et eksternt tastatur, hvis **External Hot Key** er aktiveret i systeminstallationsprogrammet).
- 3. Fjern batteriet fra batteriboksen.

Luk computerskærmen, og vend computeren. Skub låsen på batteriboksen, så boksen åbnes (se figur 3-3). Derved løsnes batteriet en smule i den ene side. Drej batteriet opad og ud af boksen, mens du holder låsen ulåst. Slip låsen.

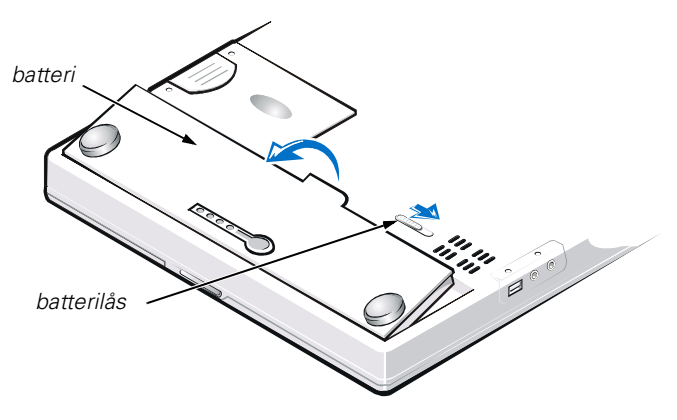

*Figur 3-3. Fjernelse af batteriet*

4. Anbring det nye batteri, som vist i figur 3-3, og sænk den udvendige kant af batteriet ned i batterirummet.

Fire små tapper på batteriet passer ind i fire stik i siden på computeren.

5. Tryk batteriet helt på plads i niveau med den omgivende overflade.

Sørg for, at batterilåsen er helt lukket, inden du vender computeren om igen

6. Hvis du sætter computeren i afbryd- (eller standby-) tilstand eller S2D-tilstand i trin 2, skal du trykke på power-knappen for at vende tilbage til normal tilstand.

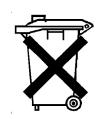

#### *Brugte batterier*

Computeren bruger et litiumbatteri. Smid ikke batteriet ud sammen med almindeligt husholdningsaffald. Kontakt de lokale renovationsmyndigheder for at få adressen på det nærmeste sted, hvor du kan aflevere brugte batterier.

## *Lovgivningsmæssig information*

Elektromagnetiske forstyrrelser er et signal eller en udladning, der udsendes i det fri eller føres langs strømførende eller signalgivende ledninger, og som forstyrrer radionavigering eller et andet sikkerhedssystem, eller som væsentligt forringer, beskadiger eller gentagne gange forstyrrer et autoriseret radiokommunikationssystem. Radiokommunikationssystemer omfatter, men er ikke begrænset til, AM/FM-udsendelser, TV, mobiltjenester, radar, kontrolsystemer til lufttrafik, personsøgere og personlige kommunikationstjenester. Disse autoriserede tjenester bidrager til det elektromagnetiske miljø sammen med tilfældige strålekilder, f.eks. digitale enheder, herunder computersystemer.

Elektromagnetisk kompatibilitet er udtryk for elektroniske komponenters evne til at fungere korrekt sammen i det elektroniske miljø. Dette computersystem er udviklet og beregnet til at være kompatibelt med de officielle grænser for EMI, men det

garanteres ikke, at der ikke vil forekomme forstyrrelser i en given installation. Hvis dette udstyr er årsag til forstyrrelser af radiokommunikationstjenester, hvilket kan fastslås ved at tænde og slukke for udstyret, anbefales det at forsøge at rette forstyrrelsen ved at følge en eller flere af følgende fremgangsmåder:

- *•* Drej modtagerantennen.
- *•* Placér computeren anderledes i forhold til modtageren.
- *•* Flyt computeren væk fra modtageren.
- *•* Tilslut computeren til en anden kontakt, så computeren og modtageren befinder sig i forskellige kredsløb.

Kontakt eventuelt en medarbejder fra teknisk support hos Dell eller en erfaren radio/ tv-tekniker, hvis du vil have yderligere løsningsforslag. Bogen *FCC Interference Handbook, 1986* kan eventuelt være nyttig. Den kan fås hos U.S. Government Printing Office, Washington, DC 20402, Stock No. 004-000-00450-7 eller på World Wide Web på adressen **http://www.fcc.gov/cib/Publications/tvibook.html**.

Dells computersystemer er udviklede, testede og klassificerede med henblik på det elektromagnetiske miljø, de er beregnet til. Disse elektromagnetiske miljøklassifikationer refererer generelt til følgende harmoniserede definitioner:

- *•* Klasse A er til erhvervs- eller industrielle miljøer.
- *•* Klasse B er til private/hjemmemiljøer.

IT-udstyr, herunder eksterne enheder, udvidelseskort, printere, input/output-enheder (I/O), skærme osv., der integreres i eller tilsluttes systemet, skal være i overensstemmelse med computersystemets klassifikation mht. det elektromagnetiske miljø.

**Vigtig bemærkning om isolerede kabler: Brug kun isolerede kabler, når du tilslutter eksterne enheder til en Dell-enhed. Derved mindskes sandsynligheden for forstyrrelse af radiokommunikationstjenester. Brug af isolerede kabler sikrer, at du opretholder den korrekte EMC-klassifikation til det aktuelle miljø. Du kan anskaffe et kabel til parallel tilslutning af printere fra Dell.** 

#### **Du kan evt. bestille et kabel hos Dell Computer Corporation på World Wide Web på adressen http://www.dell.com/products/dellware/index.htm.**

De fleste computersystemer fra Dell er klassificerede til Klasse B-miljøer. Se de følgende afsnit for de respektive reguleringsorganisationer for at fastslå den elektromagnetiske klassifikation for dit system. Hvert afsnit angiver specifikke oplysninger om EMC/EMI eller produktsikkerhed for hvert land.

### *Bemærkning om CE (EU)*

Mærkning med symbolet  $\epsilon$  angiver, at dette Dell-system følger EMC-direktivet og EUs lavstrømsdirektiv. Mærkningen angiver, at dette Dell-system lever op til følgende tekniske standarder:

- *•* EN 55022 "Limits and Methods of Measurement of Radio Interference Characteristics of Information Technology Equipment".
- *•* EN 50082-1: 1992 "Electromagnetic compatibility Generic immunity standard Part 1: Residential, commercial, and light industry".
- *•* EN 60950 "Safety of Information Technology Equipment".

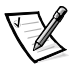

*BEMÆRK! De i EN 55022 beskrevne krav til udsendelse af stråler har to mulige klassifikationer:*

- *• Klasse A er typisk til brug inden for kommercielle områder.*
- *• Klasse B er typisk til brug i hjemmet.*

Denne Dell-enhed er klassificeret til brug i et typisk Klasse B-hjemmemiljø.

Der er udarbejdet en overensstemmelseserklæring i overensstemmelse med de foregående direktiver og standarder. Denne erklæring er registreret hos Dell Products Europe BV, Limerick, Irland.

#### *Bemærkning om CE-mærke*

Denne enhed opfylder kravene i EU-direktiv 1999/5/EC.

Dell™ Latitude<sup>™</sup> L400

# JÄRJESTELMÄTIEDOT

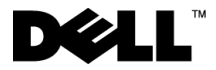

www.dell.com support.dell.com

#### *Huomautukset, varoitukset ja laitteistovaroitukset*

Tässä oppaassa näkyy toisinaan lihavoituja, kursivoituja tai kuvakkeilla merkittyjä tekstikappaleita. Nämä tekstikappaleet ovat huomautuksia, laitteistovaroituksia ja varoituksia, ja niitä käytetään seuraavasti:

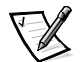

*HUOMAUTUS: Huomautukset ovat tärkeitä tietoja, joiden avulla voit käyttää tietokonejärjestelmää paremmin.*

**LAITTEISTOVAROITUS: Laitteistovaroitukset ovat varoituksia tilanteista, joissa laitteisto voi vahingoittua tai joissa tietoja voidaan menettää. Niissä kerrotaan myös, miten nämä tilanteet voidaan välttää.**

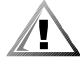

**VAROITUS: Varoituksissa varoitetaan mahdollisista ruumiillisista vahingoista ja kerrotaan, miten ne voidaan välttää.**

\_\_\_\_\_\_\_\_\_\_\_\_\_\_\_\_\_\_\_\_

**Tämän asiakirjan tiedot voivat muuttua ilman erillistä ilmoitusta. © 1999-2001 Dell Computer Corporation. Kaikki oikeudet pidätetään.**

Tämän tekstin kaikenlainen kopioiminen ilman Dell Computer Corporationin kirjallista lupaa on jyrkästi kielletty.

Tekstissä käytetyt tavaramerkit: *Dell*, *Latitude*, *DellWare* ja *DELL*-logo ovat Dell Computer Corporationin tavaramerkkejä.

Muut tekstissä mahdollisesti käytetyt tavaramerkit ja tuotenimet viittaavat joko merkkien ja nimien haltijoihin tai näiden tuotteisiin. Dell kieltää omistusoikeutensa muihin kuin omiin tavaramerkkeihinsä ja tuotenimiinsä.

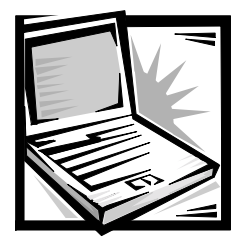

# *Dell™ Latitude™ Järjestelmätiedot*

Dell Latitude -tietokoneen lisävarustelaatikko sisältää suppeat painetut ohjeet. Tämä asiakirja sisältää Dell-tietokoneen aloitusoppaan, turvallisuusohjeet, tietoja tietokonetta koskevista määräyksistä, takuutiedot sekä tietoja muista käytettävissä olevista Dellin asiakirjoista.

## *Muut asiakirjat*

Tietokoneen mukana toimitetaan seuraavat asiakirjat:

*• Aloitusopas*, jossa on vaiheittaiset ohjeet tietokoneen kytkentöjen tekemistä varten.

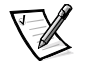

*HUOMAUTUS: Aloitusopasta ei toimiteta pakkauksen mukana kaikissa maissa.* 

*• User's Guide* -opas on HTML-asiakirja, jossa on kuvaus tietokoneen ominaisuuksista, ohjeet ohjaimien ja apuohjelmien asentamista varten, tietoja System Setup -ohjelmasta sekä ohjeita oheislaitteiden liittämisestä tietokoneen takapaneeliin. *User's Guide* -opas on tietokoneen kiintolevyllä.

Käytettävissäsi voi olla myös seuraavia asiakirjoja:

- *•* Tietokoneen mukana toimitettuja asiakirjojen päivityksiä, joissa kerrotaan tietokoneen tai ohjelmiston muutoksista. Lue nämä päivitysasiakirjat *ennen* muiden asiakirjojen lukemista, koska päivityksissä on yleensä uusimpia tietoja.
- *•* Käyttöjärjestelmän dokumentaatio (jos olet tilannut käyttöjärjestelmän Delliltä).
- *•* Erikseen ostettujen oheis- tai lisälaitteiden ohjeet. Nämä ohjeet sisältävät tietoja, joita tarvitaan kyseisten laitteiden asentamiseksi Dell-tietokoneeseen.

### *Avun saaminen*

Dell on toimittanut tietokoneen mukana apuohjelmia, jotka auttavat tilanteen selvittämisessä, Jos tietokone ei toimi oikein. Lisätietoja näistä työkaluista on *User's Guide* -oppaan osassa Getting Help.

#### *Ergonomiset työtavat*

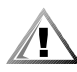

**VAROITUS: Virheellisestä näppäimistön käytöstä tai liian pitkäaikaisesta näppäimistötyöskentelystä voi aiheutua vammoja.** 

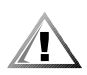

#### **VAROITUS: Tietokoneen oman näytön tai siihen liitetyn erillisen näytön pitkäaikainen käyttö voi rasittaa silmiä.**

Työtehon ja mukavuuden takia kannattaa tietokoneen käytössä ottaa huomioon seuraavat ergonomiaohjeet:

- *•* Pidä työskennellessäsi tietokonetta suoraan edessäsi.
- *•* Säädä tietokoneen näytön kallistuskulmaa, kontrastia ja valoisuutta sekä ympäristön valaistusta (kattovalaisimia, pöytävalaisimia ja ikkunaverhoja) siten, että näyttö tai siitä heijastuvat valot eivät häikäise sinua.
- *•* Jos liität tietokoneeseen erillisen näytön, aseta näyttö sopivalle etäisyydelle (tavallisesti 51–61 cm käyttäjän silmistä). Varmista, että näyttö on silmiesi korkeudella tai hieman matalammalla, kun istut tietokoneen ääressä.
- *•* Käytä työtuolia, joka tukee alaselkää.
- *•* Kun käytät näppäimistöä, kosketuslevyä tai erillistä hiirtä, pidä kyynärvartesi vaakasuorassa siten, että ranteesi ovat mukavassa asennossa.
- *•* Käytä kämmentukea, kun käytät näppäimistöä tai kosketuslevyä. Jos käytät erillistä hiirtä, jätä tilaa käsien lepuuttamista varten.
- *•* Anna olkavarsiesi riippua sivuilla luonnollisessa asennossa.
- *•* Istu suorassa siten, että jalkasi ulottuvat lattiaan ja reitesi ovat vaakasuorassa.
- *•* Kun istut, varmista, että reisiesi paino on jalkojesi eikä istuimen varassa. Säädä istuimen korkeutta tai käytä tarvittaessa jalkatukea.
- *•* Vaihtele työtehtäviäsi. Järjestä työsi siten, että et joudu kirjoittamaan yhtäjaksoisesti pitkiä aikoja. Kun lopetat kirjoittamisen, koeta tehdä tehtäviä, joissa tarvitaan molempia käsiä.

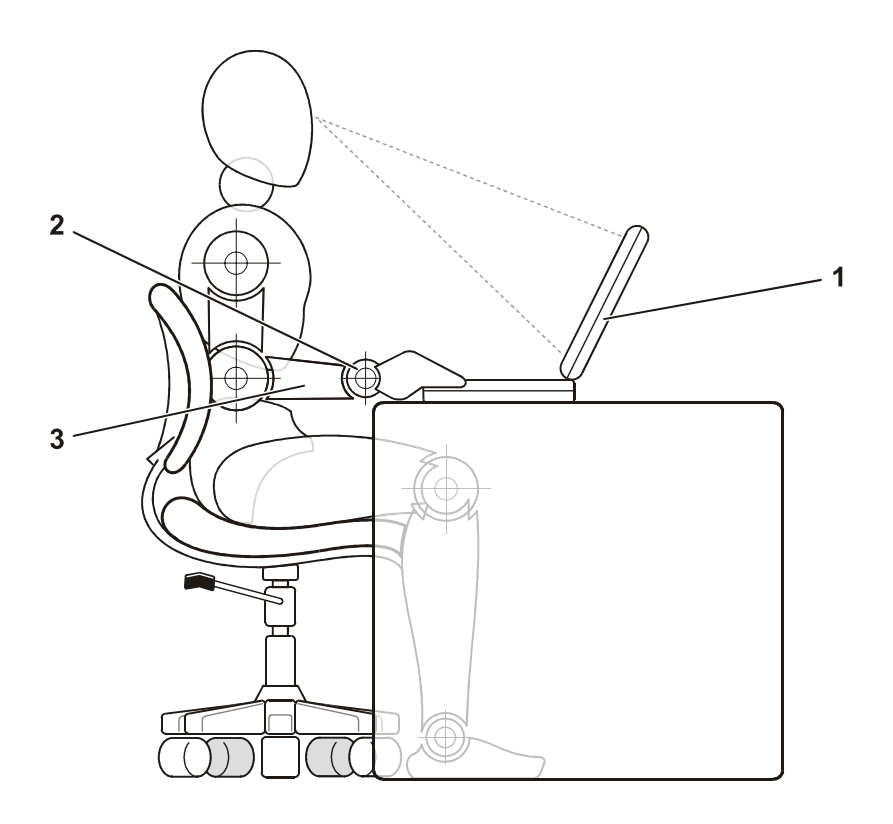

- 1 Tietokone suoraan käyttäjän edessä
- 2 Ranteet rentoina ja suorassa
- 3 Käsivarret työpöydän tasossa

#### *Staattiselta sähköltä suojaaminen*

Staattinen sähkö voi vahingoittaa tietokoneesi elektronisia komponentteja. Voit välttää staattisen sähkön aiheuttamat vauriot purkamalla staattisen sähkön itsestäsi, ennen kuin kosketat tietokoneen elektronisia komponentteja, kuten muistimoduuleja. Ruumiiseesi keräytynyt staattinen sähkö purkautuu, kun kosketat tietokoneen tulo- ja lähtöpaneelin maalaamatonta metallipintaa.

Kun käsittelet tietokoneen sisäosia, pura staattinen sähkö itsestäsi säännöllisin väliajoin koskettamalla tulo- ja lähtöliitintä.

Voit välttää staattisen sähkön purkauksista aiheutuvat vauriot myös seuraavilla varotoimilla:

- *•* Kun purat komponentin pakkauslaatikosta, älä poista sitä antistaattisesta pakkauksesta, ennen kuin olet valmis asentamaan sen. Pura staattinen sähkö itsestäsi juuri ennen antistaattisen pakkauksen avaamista.
- *•* Pakkaa staattiselle sähkölle herkät komponentit aina antistaattiseen säiliöön tai pakkausmateriaaliin kuljetusta varten.
- *•* Käsittele herkkiä komponentteja staattisesta sähköstä vapaassa ympäristössä. Jos mahdollista, peitä lattiat ja työtasot antistaattisella materiaalilla.

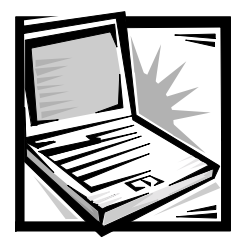

# *Asennus- ja turvallisuusohjeet*

Tässä luvussa on tietoja Dell Latitude -tietokoneen asentamisesta, turvallisuusohjeista ja akun vaihtamisesta. Luvun loppuosassa on luettelo järjestelmää koskevista säädöksistä.

# *Turvallisuusohjeet*

Seuraavia turvallisuusohjeita noudattamalla voit suojata tietokonettasi vaurioilta ja varmistaa oman turvallisuutesi.

#### *Tietokoneen käyttämisestä*

Tietokonetta käytettäessä on noudatettava seuraavia turvallisuusohjeita:

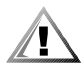

#### **VAROITUS: Älä pidä tietokonetta paljasta ihoa vasten. Tietokoneen pohja voi kuumeta ajan mittaan. Pitkäaikainen ihokosketus voi tuntua epämukavalta tai johtaa palovammaan.**

- *•* Älä yritä huoltaa tietokonetta itse. Noudata asennusohjeita huolellisesti.
- *•* Älä kanna akkuja taskussa, käsilaukussa tai muussa sellaisessa säiliössä, jossa metalliesineet (esimerkiksi auton avaimet) voivat aiheuttaa oikosulun akun napojen välille. Oikosulusta aiheutuva virtapurkaus voi aiheuttaa hyvin korkeita lämpötiloja, jotka tuottavat palovammoja.
- *•* Varmista, että virtalähteen johdon päällä ei ole esineitä ja että johto ei ole sellaisessa paikassa, jossa ihmiset voivat kompastua siihen tai talloa sitä.
- *•* Aseta virtalähde avoimeen paikkaan (esimerkiksi pöydälle tai lattialle) silloin, kun se on käytössä tai kun akkua ladataan. Älä peitä virtalähdettä papereilla tai muilla tavaroilla, jotka haittaavat jäähdytystä. Älä kytke kuljetuskotelossa olevaa virtalähdettä sähköverkkoon.
- *•* Älä käytä tietokonetta märässä ympäristössä, esimerkiksi uima-altaan, kylpyammeen tai pesualtaan lähellä tai kosteassa kellarissa.
- *•* Älä työnnä esineitä tietokoneen ilma-aukkoihin tai muihin aukkoihin. Vieraan esineen aiheuttama oikosulku laitteen sisällä voi aiheuttaa sähköiskun tai palovaaran.
- *•* Käytä vain tässä tietokoneessa käytettäviksi hyväksyttyjä virtalähteitä ja akkuja. Muuntyyppisten akkujen tai virtalähteiden käytöstä voi seurata palo- tai räjähdysvaara.
- *•* Varmista ennen tietokoneen kytkemistä virtalähteeseen, että virtalähteen jännite vastaa käytettävissä olevaa verkkovirtaa:
	- 115 volttia (V) / 60 hertsiä (Hz) suurimassa osassa Pohjois- ja Etelä-Amerikkaa ja joissakin Kaukoidän maissa, esimerkiksi Etelä-Koreassa ja Taiwanissa.
	- 100 V / 50 Hz Itä-Japanissa ja 100 V / 60 Hz Länsi-Japanissa.
	- 230 V / 50 Hz suurimmassa osassa Eurooppaa, Lähi-itää ja Kaukoitää.
- *•* Vältä sähköiskuja kytkemällä virtalähde ja lisälaitteiden virtajohdot maadoitettuihin pistorasioihin. Johdoissa on maadoitetut liittimet. Älä poista maadoitusta esimerkiksi sovitusliittimillä. Jos käytät jatkojohtoa, varmista, että se on maadoitettu.
- *•* Jos liität virtalähteen jatkojohtoon, varmista, että jatkojohtoon kytkettyjen laitteiden yhteinen virrankulutus ei ylitä jatkojohdon suurinta sallittua virtaa.
- *•* Katkaise tietokoneen sähkövirta poistamalla akku ja irrottamalla virtalähteen liitin pistorasiasta.
- *•* Jos tietokoneessasi on sisäinen modeemi tai valinnainen PC-korttimodeemi, modeemissa käytettävän kaapelin tulisi olla vähintään kokoa 26 AWG (American wire gauge). Lisäksi kaapelissa tulisi olla FCC-yhteensopiva RJ-11-liitin.
- *•* Jos tietokoneessasi on sisäinen modeemi tai valinnainen PC-korttimodeemi, irrota modeemin kaapeli ukonilman aikana, jotta tietokone olisi turvassa puhelinlinjan kautta tulevilta sähköpurkauksilta.
- *•* Jotta välttyisit sähköiskun vaaralta, älä kytke tai irrota johtoja tai suorita laitteelle huolto- tai asennustoimenpiteitä ukonilman aikana.
- *•* PC-kortit voivat lämmetä voimakkaasti normaalikäytössä. Noudata varovaisuutta, kun poistat PC-kortin, joka on ollut jatkuvassa käytössä pitkän aikaa.
- *•* Älä hävitä akkuja polttamalla. Ne voivat räjähtää. Ota selvää hävitystavoista paikallisilta viranomaisilta.
- *•* Kun käytät tietokonetta, aseta se tasaiselle alustalle.
- *•* Älä kuljeta tietokonetta matkatavarana. Tietokoneen voi kuljettaa turvatarkastuksen röntgenlaitteen läpi, mutta älä *koskaan* kuljeta tietokonetta metallinilmaisimen läpi. Varmista, että mukana on varattu akku siltä varalta, että tietokone on turvatarkastuksessa käynnistettävä.
- *•* Kun kuljetat kiintolevyä erillään tietokoneesta, pakkaa se sähköä johtamattomaan aineeseen, esimerkiksi kankaaseen tai paperiin. Tarkastuksessa voit joutua asentamaan kiintolevyn tietokoneeseen. Kiintolevyn voi kuljettaa turvatarkastuksen röntgenlaitteen läpi, mutta älä *koskaan* kuljeta kiintolevyä metallinilmaisimen läpi.
- *•* Älä aseta tietokonetta tavaratilaan, jossa se voi liikkua. Älä pudota tai kolhi tietokonetta.
- *•* Suojaa tietokonetta, akkua ja kiintolevyä ympäristön lialta, pölyltä, ruoka-aineilta, nesteiltä, hyvin korkeilta tai matalilta lämpötiloilta, liialliselta auringonvalolta ja muilta vaaratekijöiltä.
- *•* Suuret lämpötilan tai kosteuden vaihtelut tietokonetta siirrettäessä voivat aiheuttaa vesihuurua tietokoneen sisälle. Jotta tietokone ei vahingoittuisi, odota, että kosteus haihtuu, ennen kuin käytät konetta.

#### **LAITTEISTOVAROITUS: Kun siirrät tietokoneen kylmästä lämpimään tai päinvastoin, odota, että lämpötilaero tasaantuu, ennen kuin käynnistät tietokoneen.**

- *•* Kun irrotat kaapelin, vedä liittimestä tai jännityksenpoistosilmukasta. Älä vedä kaapelista. Kun vedät liittimen ulos, pidä se suorassa, jotta sen nastat eivät vääntyisi. Varmista myös ennen kaapelin kytkemistä, että liittimet ovat suorassa ja oikein päin.
- *•* Käsittele komponentteja huolellisesti.
- *•* Ennen kuin puhdistat tietokoneen, sammuta sen virta, kytke se irti virtalähteestä ja poista akut.
- *•* Puhdista tietokone pehmeällä kostutetulla liinalla. Älä käytä puhdistusnesteitä tai aerosoleja.
- *•* Puhdista näyttö pehmeällä puhtaalla liinalla ja ikkunanpuhdistusnesteellä, joka ei sisällä vahaa tai hiovia aineosia. Kostuta liina puhdistusnesteellä ja pyyhi sillä näyttöä yhdensuuntaisesti ylhäältä alaspäin. Jos näytössä on rasvatahroja tai muita tahroja, käytä ikkunanpuhdistusaineen sijasta isopropanolia.
- *•* Jos tietokone kastuu tai vahingoittuu, noudata *User's Guide* -oppaan Troubleshooting Your Computer (Tietokoneen vianmääritys) -osassa annettuja ohjeita. Jos tietokone ei tämänkään jälkeen toimi oikein, ota yhteyttä Delliin. (Puhelinnumero on ilmoitettu *User's Guide* -oppaan Getting Help -osassa.)

## *Virtalähteen kytkeminen*

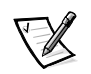

*HUOMAUTUS: Tietokoneessa on valmiiksi asennettuna osittain ladattu akku, mutta Dell suosittelee, että virtalähde kytketään tietokoneeseen nyt, jotta akku voitaisiin ladata täyteen ja käyttöjärjestelmän asentaminen sujuisi häiriöittä.*

Voit kytkeä tietokoneen virtalähteeseen seuraavasti:

1. Kytke virtalähteen johto tietokoneen virtalähdepistokkeeseen. (Katso kuva 4-1.)

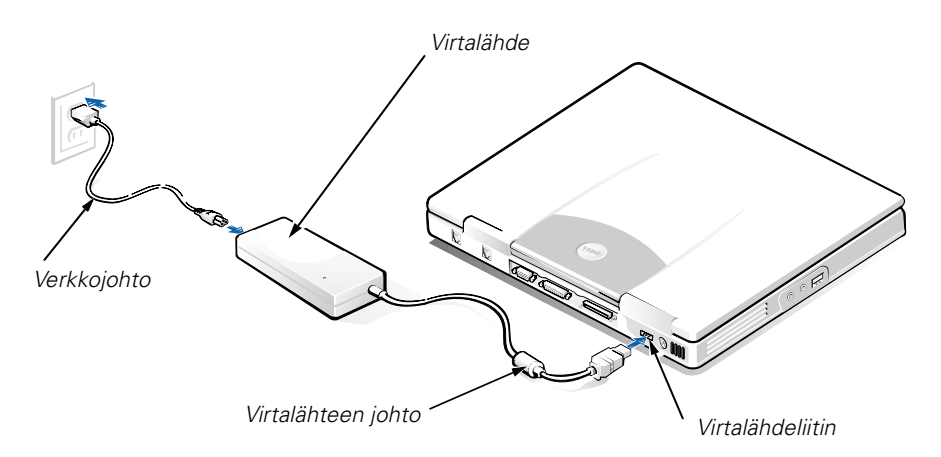

#### *Kuva 4-1. Virtalähteen kytkeminen*

- 2. Kytke verkkojohto virtalähteeseen.
- 3. Kytke verkkojohdon toinen pää pistorasiaan.

### *Ulkoisen laajennuspaikan kytkeminen (Valinnainen)*

Voit kytkeä ulkoisessa laajennuspaikassa (katso kuva 4-2.) olevan laitteen tietokoneeseen suorittamalla seuraavat vaiheet:

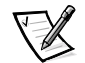

*HUOMAUTUS: Jotta tietokone ei ylikuumenisi, älä aseta ulkoista laajennuspaikkaa liian lähelle ilmanottoaukkoa tai tuulettimen ilma-aukkoja.*

- 1. Työnnä asennettava laite laajennuspaikkaan, kunnes kuuluu napsahdus, joka ilmaisee, että laite on paikallaan.
- 2. Kytke laajennuspaikan kaapelin suurempi liitin laitteeseen laajennuspaikan takaosassa olevan aukon läpi.

Varmista, että kaapelin pidikkeet on kiinnitetty ja liitin on kunnolla paikallaan.

3. Kytke kaapelin toinen pää tietokoneen laajennuspistokkeeseen.
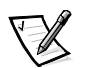

*HUOMAUTUKSIA: Lisätietoja ulkoisen laajennuspaikan käytöstä eri käyttöjärjestelmissä ja sovelluksissa on User's Guide -oppaassa.*

*Voit käyttää laajennuspaikan kaapelia samalla tavoin myös erillisen laitteen kytkemiseen tietokoneeseen.*

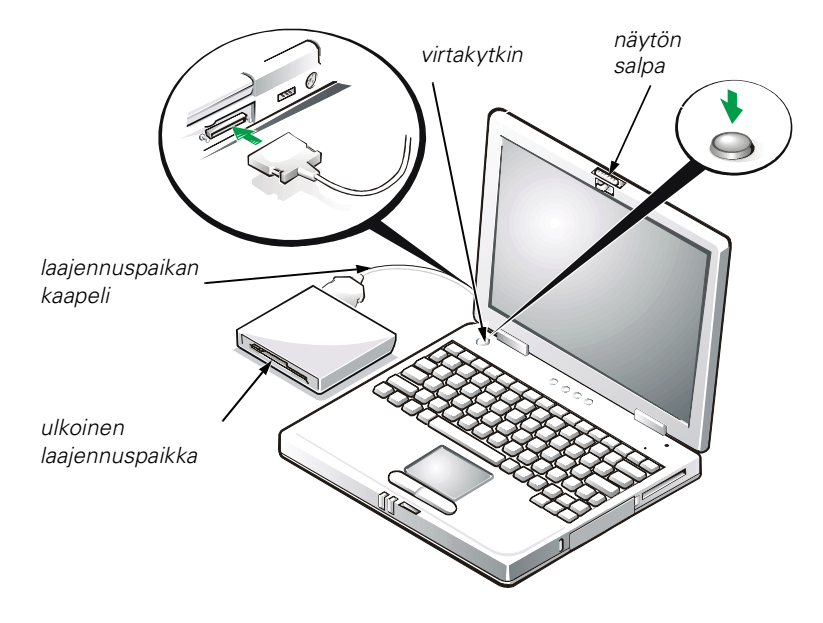

*Kuva 4-2. Ulkoisen laajennuspaikan kytkeminen ja tietokoneen käynnistäminen*

## *Tietokoneen käynnistäminen*

Käynnistä tietokone avaamalla näyttö ja painamalla virtakytkintä (katso kuva 4-2).

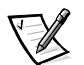

*HUOMAUTUS: Älä telakoi tietokonetta, ennen kuin se on käynnistetty ja sammutettu ainakin kerran.*

## *Akun vaihtaminen*

**LAITTEISTOVAROITUS: Jotta tietoja ei katoaisi, älä poista akkua, kun tietokone on käytössä, ellei tietokone ole kytketty verkkovirtaan.** 

Voit vaihtaa akkupaikkaan uuden akun suorittamalla seuraavat vaiheet (katso kuva 4-3).

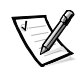

*HUOMAUTUKSIA: Tulosta tarvittaessa nämä ohjeet, ennen kuin jatkat.* 

*Dell suosittelee, että tietokone sammutetaan ennen akun vaihtamista.*

*Jos haluat vaihtaa akun, kun tietokone on käynnissä, kytke tietokone ensin verkkovirtaan tai aseta tietokone keskeytys- tai valmiustilaan tai Keskeytä levylle -tilaan. Akkua ei voi vaihtaa silloin, kun tietokone toimii akun teholla.* 

1. Jos tietokone on telakoituna, poista se telakoinnista. (Lisätietoja saat käyttämäsi telakointilaitteen ohjeesta.)

#### **LAITTEISTOVAROITUS: Jos vaihdat akun tietokoneen ollessa keskeytys- tai valmiustilassa, akun vaihtoon on käytettävissä enintään kaksi minuuttia.**

- 2. Voit varmistaa tietojen säilymisen jommallakummalla seuraavista tavoista:
	- *•* Sulje kaikki tiedostot ja sammuta tietokone.
	- *•* Tallenna kaikki avoimet tiedostot. Kytke sitten tietokone verkkovirtaan ja aseta se keskeytys- tai valmiustilaan painamalla <FN><ESC>-näppäimiä (tai <SCROLL LOCK><ESC> -näppäimiä ulkoisessa näppäimistössä, jos System Setup -ohjelmassa on otettu käyttöön **External Hot Key** -vaihtoehto).
- 3. Poista akku akkupaikasta.

Sulje näyttö ja käännä tietokone ympäri. Avaa akkupaikan salpa (katso kuva 4-3). Akku nousee hieman ylös toisesta reunastaan. Pidä salpa avattuna, käännä akku kokonaan yläasentoon ja poista se akkupaikasta. Vapauta salpa.

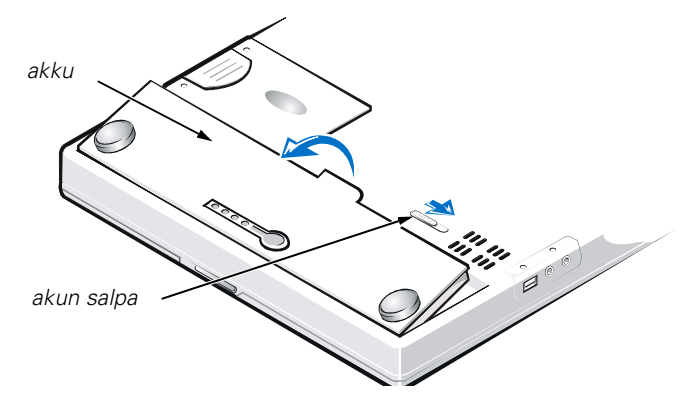

#### *Kuva 4-3. Akun poistaminen*

4. Aseta uusi akku kuvan 4-3. mukaiseen asentoon ja laske akun ulompi reuna akkupaikkaan.

Akussa on neljä pientä kohoumaa, jotka sopivat tietokoneen akkupaikan reunassa oleviin uriin.

5. Paina akku kunnolla paikalleen (tietokoneen pohjan on oltava tasainen).

Varmista, että akun salpa on kunnolla suljettu, ennen kuin käännät tietokoneen taas ympäri.

6. Jos asetit tietokoneen vaiheessa 2 keskeytys- tai valmiustilaan tai Keskeytä levylle -tilaan, palauta se normaaliin toimintatilaan painamalla virtakytkintä.

#### *Akkujen hävittäminen*

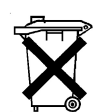

Tietokoneessa käytetään litiumakkuja. Näitä akkuja ei pidä hävittää talousjätteen mukana. Ota yhteyttä paikallisiin jätehuoltoviranomaisiin, jos et tiedä, minne käytetyt akut on toimitettava.

## *Säädöksistä*

Sähkömagneettinen häiriö (EMI) tarkoittaa signaalia tai lähetystä, joka siirtyy vapaassa tilassa tai voima- tai signaalilinjojen välityksellä ja vaarantaa radionavigoinnin tai muun turvapalvelun toimintaa tai heikentää, estää tai toistuvasti keskeyttää luvanvaraista radioviestintäpalvelua. Radioviestintäpalveluja ovat muun muassa AM/FMradiolähetykset, televisiolähetykset, matkapuhelinpalvelut, tutka, lennonjohto, hakulaitteet ja Personal Communication Services (PCS) -palvelut. Sähkömagneettiseen ympäristöön vaikuttavat näiden luvanvaraisten palvelujen lisäksi tahattomat säteilylähteet, esimerkiksi tietokonejärjestelmät ja muut digitaaliset laitteet.

Sähkömagneettisella yhteensopivuudella (EMC) tarkoitetaan sähkölaitteiden kykyä toimia oikein yhdessä sähkömagneettisessa ympäristössä. Tämä tietokonejärjestelmä on suunniteltu siten, että sen aiheuttama sähkömagneettinen häiriö on säädösten sallimissa rajoissa, mutta häiriöitä voi silti esiintyä tietyissä käyttökohteissa. Voit tarkistaa, aiheuttaako laite häiriöitä radioviestintäpalveluissa sammuttamalla laitteen ja käynnistämällä sen uudelleen. Voit koettaa poistaa mahdollisia häiriöitä seuraavilla toimenpiteillä:

- *•* Suuntaa vastaanottimen antenni uudelleen.
- *•* Muuta tietokoneen paikkaa vastaanottimen suhteen.
- *•* Siirrä tietokone kauemmaksi vastaanottimesta.
- *•* Kytke tietokone toiseen pistorasiaan, niin että tietokone ja vastaanotin eivät ole samassa virtapiirissä.

Ota tarvittaessa yhteyttä Dellin tekniseen tukeen tai radio-/televisioteknikkoon. Lisätietoja sähkömagneettisista häiriöistä on saatavissa *FCC Interference Handbook (1986)* -käsikirjasta. Käsikirjan on saatavissa osoitteesta U.S. Government Printing Office, Washington, DC 20402, Stock No. 004-000-00450-7 tai Internetistä osoitteesta **http://www.fcc.gov/cib/Publications/tvibook.html**.

Dellin tietokonejärjestelmät on suunniteltu, testattu ja luokitettu tarkoitettujen käyttökohteiden sähkömagneettista ympäristöä varten. Sähkömagneettisella ympäristöluokituksella tarkoitetaan tavallisesti seuraavia harmonisoituja määritelmiä:

- *•* Luokan A laitteet on tarkoitettu liike- tai teollisuusympäristöihin.
- *•* Luokan B laitteet on tarkoitettu asuinympäristöihin.

Tietokonejärjestelmään integroitujen tai liitettyjen tietotekniikkalaitteiden, joihin kuuluvat muun muassa oheislaitteet, laajennuskortit, kirjoittimet, tiedonsiirtolaitteet ja näytöt, on vastattava tietokonejärjestelmän sähkömagneettista ympäristöluokitusta.

**Laitteistohuomautus suojatuista signaalikaapeleista: Liitä Dellin laitteisiin oheislaitteita ainoastaan suojatuilla signaalikaapeleilla. Tämä vähentää radioviestintäpalveluille aiheutuvien häiriöiden vaaraa. Kun käytät suojattuja kaapeleita, laitteisto vastaa aiotun käyttöympäristön EMCluokitusta. Delliltä on saatavissa kaapeli rinnakkaisporttiin kytkettäviä kirjoittimia varten. Voit halutessasi tilata kaapelin Dellin WWW-osoitteesta http://www.dell/com/products/dellware/index.htm.**

Useimmat Dell-tietokonejärjestelmät kuuluvat luokkaan B. Voit määrittää järjestelmäsi tai laitteesi sähkömagneettisen luokituksen seuraavista kappaleista. Kussakin kappaleessa on tietoja maakohtaisista EMC/EMI- tai tuoteturvallisuussäädöksistä.

### *CE-tiedote (Euroopan unioni)*

Merkki  $\epsilon$  tarkoittaa, että tämä Dell-järjestelmä on Euroopan unionin EMCdirektiivin ja pienjännitedirektiivin mukainen. Merkintä tarkoittaa sitä, että tämä Dell-järjestelmä on seuraavien teknisten standardien mukainen:

- *•* EN 55022 "Limits and Methods of Measurement of Radio Interference Characteristics of Information Technology Equipment."
- *•* EN 50082-1: 1992 "Electromagnetic compatibility—Generic immunity standard Part 1: Kotitaloudet, toimistot ja kevyt teollisuus."
- *•* EN 60950 "Safety of Information Technology Equipment."

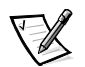

*HUOMAUTUS: EN 55022 -standardin häiriönpäästövaatimuksissa on kaksi luokkaa:*

- *• Luokka A on tarkoitettu tyypillisille toimistoalueille.*
- *• Luokka B on tarkoitettu tyypillisille asuinalueille.*

Tämä Dell-laite on tarkoitettu käytettäväksi tyypillisessä luokan B asuinympäristössä.

Vastaavuusilmoitus edellä lueteltujen direktiivien ja standardien suhteen on arkistoituna osoitteessa Dell Computer Corporation Products Europe BV, Limerick, Ireland.

### *CE-merkkitiedote*

Tämä laite täyttää Euroopan Unionin direktiivissä 1999/5/EC määritellyt vaatimukset.

# **RENDSZERINFORMÁCIÓS KÉZIKÖNYV**

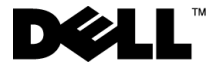

www.dell.com support.dell.com

#### *Megjegyzések, figyelmeztetések és óvintézkedések*

Az útmutatóban szereplő szövegrészek mellett több helyen kis ikonok láthatók, és a szöveg félkövér vagy dőlt betűvel van kiemelve. Ezek a szövegrészek megjegyzések, figyelmeztetések és veszélyre figyelmeztető utalások, amelyek az alábbiakat jelentik:

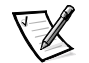

MEGJEGYZÉS: A MEGJEGYZÉSEK a számítógéprendszer biztonságosabb és hatékonyabb használatát elősegítő fontos tudnivalókat tartalmaznak.

**FIGYELEM: Ezek a FIGYELMEZTETÉSEK a hardvereszközökre veszélyes, illetve esetleg adatvesztést okozó problémákra hívják fel a figyelmet, és tájékoztatnak a problémák elkerülésének módjáról.**

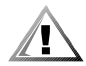

**ÓVINTÉZKEDÉS: Ez a felirat jelzi az esetleg testi sérüléshez vezető helyzeteket, és a szöveg tájékoztat a probléma elkerülésének módjáról.**

\_\_\_\_\_\_\_\_\_\_\_\_\_\_\_\_\_\_\_\_

**A jelen dokumentum tartalma előzetes figyelmeztetés nélkül megváltozhat. © 1999–2001 Dell Computer Corporation. Minden jog fenntartva.**

A Dell Computer Corporation előzetes írásos engedélye nélkül szigorúan tilos a dokumentumot bármiféle módon sokszorosítani.

A szövegben használt védjegyek: A Dell, Latitude és a DellWare nevek, illetve a DELL logó a Dell Computer Corporation védjegyei.

A dokumentumban egyéb védjegyek és védett nevek is szerepelhetnek, amelyek a védjegyet vagy nevet bejegyeztető cégre, valamint annak termékeire vonatkoznak. A Dell kizárólag saját védjegyei és védett nevei tulajdonjogát tartja fenn.

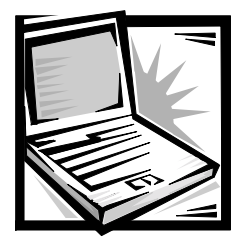

## *Dell™ Latitude™ L400 Rendszerinformációs kézikönyv*

A Dell Latitude számítógépek tartozékai között megtalálható a dokumentáció egy része nyomtatott formában. Ez a dokumentum ismerteti az első lépéseket, a biztonsági és jogszabályokra, valamint garanciára vonatkozó tudnivalókat a Dell számítógépről, továbbá információt nyújt más létező Dell dokumentumokról és azok elérésének módjáról.

## *Egyéb elérhető dokumentumok*

A következő dokumentumokat kapta meg számítógépével együtt:

*•* Az Első lépések című útmutatót, amely részletesen ismerteti a számítógép csatlakoztatásának lépéseit.

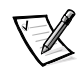

MEGJEGYZÉS: Az Első lépések című útmutató nem minden országban része a tartozékoknak.

*•* A Felhasználói kézikönyv című HTML-dokumentumot, amely bemutatja a számítógép jellemzőit és a rendszerbeállítási programot, útmutatást nyújt az illesztő- és segédprogramok telepítéséhez és beállításához, valamint ismerteti az eszközök csatlakoztatását a számítógép hátlapján található csatlakozókhoz. A Felhasználói kézikönyv a számítógép merevlemezén található.

Elképzelhető, hogy a következő dokumentumokat is megkapta:

- *•* Dokumentációfrissítéseket, amelyek néha megtalálhatók a számítógép tartozékai között, és ismertetik a számítógép vagy a szoftver terén bekövetkezett változásokat. Ezeket a frissítéseket mindig a többi dokumentáció elolvasása előtt tekintse át, mert ezek gyakran a legfrissebb információt tartalmazzák.
- *•* Az operációs rendszer dokumentációját, amelyet akkor kap meg, ha a Dell vállalattól rendelte meg operációs rendszerét.
- *•* A számítógéphez külön megvásárolt eszközök és tartozékok dokumentációját. Ez a dokumentáció tartalmazza ezen eszközöknek a Dell számítógépbe való telepítéséhez és beállításához szükséges információt.

## *Segítség*

A Dell számos eszközt biztosít arra az esetre, ha a számítógép nem előírásszerűen működik. Ezen segédeszközökről további információt az on-line Felhasználói kézikönyv "Segítség" című fejezetében talál.

### *Ergonómikus szokások a számítógép előtt*

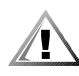

**ÓVINTÉZKEDÉS: A billentyűzet helytelen vagy hosszan tartó használata sérüléshez vezethet.**

#### **ÓVINTÉZKEDÉS: A kijelző vagy a külső monitor hosszan tartó figyelése a szem túlterhelését okozhatja.**

A számítógép üzembe helyezésekor a komfort érzet és a hatékonyság növelése érdekében figyelembe kell venni a következő ergonómiai irányelveket:

- *•* Munka közben a számítógépet közvetlenül maga elé helyezze.
- *•* A kijelző dőlésszögét, a kontraszt és fényerősség beállítását, illetve a környezet megvilágítását (felső megvilágítás, asztali lámpa, függönyök, sötétítők a közeli ablakokon) oly módon válassza meg, hogy a fényviszonyok és a kijelzőről visszaverődő fény ne zavarja.
- *•* Külső monitor használata esetén helyezze azt kényelmes látótávolságba (általában 510 és 610 mm között [20 és 24 inch között]). A monitor szemmagasságban vagy egy kicsit az alatt legyen, amikor a számítógép előtt ül.
- *•* Olyan széket használjon, amely jól megtámasztja a hát alsó részét.
- *•* Az alkarját és csuklóját vízszintes, kényelmes módon tartsa, miközben a billentyűzetet, az érintőpanelt vagy az egeret használja.
- *•* A billentyűzet és az érintőpanel használata közben mindig helyezze a kezét a csuklótámasztó párnára. Külső egér használata esetén hagyjon helyet a kéz alátámasztásának.
- *•* A felkarokat hagyja szabadon lógni az oldala mellett.
- *•* Üljön egyenesen, vízszintes combokkal, és a talpait pihentesse a padlón.
- *•* Ülőhelyzetben győződjön meg arról, hogy a lábai súlyát a lábfeje tartja, és az nem a szék elülső felére nehezedik. A helyes testtartás eléréséhez szükség esetén állítsa be a szék magasságát vagy használjon lábtartót.
- *•* Időnként változtasson a munka fajtáján. Munkaidejét úgy ossza be, hogy ne kelljen hosszú ideig gépelnie pihenés nélkül. Amikor gépelés közben pihen, próbálja mindkét kezét megmozgatni.

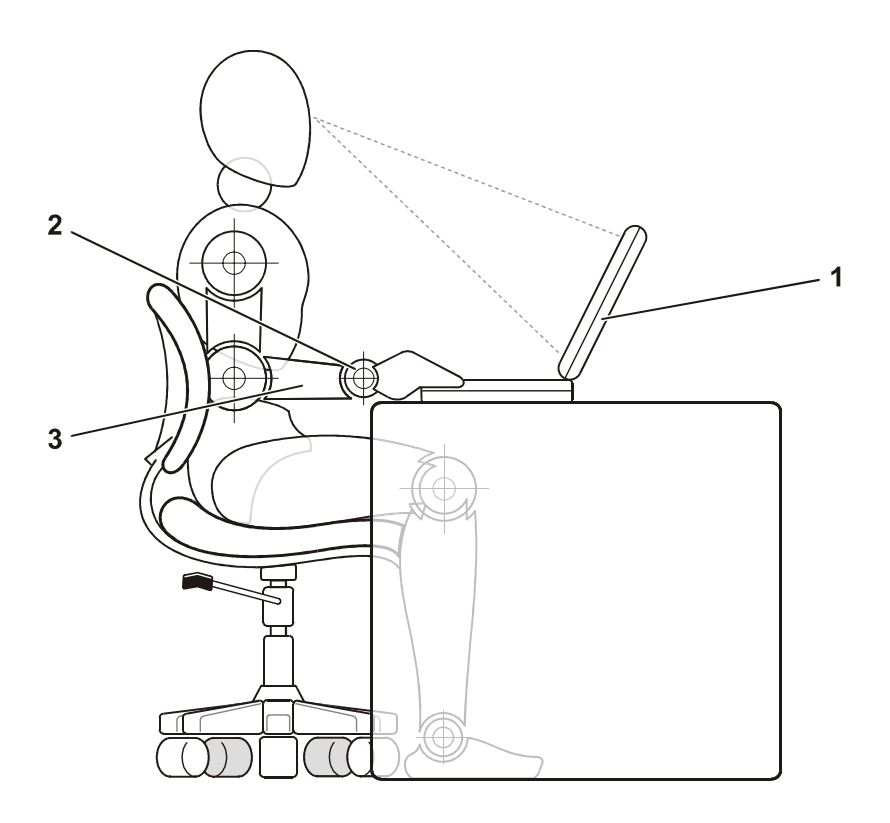

- 1 A számítógép közvetlenül a felhasználóval szemben helyezkedik el
- 2 A csuklók vízszintesen pihennek
- 3 Az alkarok az asztal magasságában vannak

#### *Védelem elektrosztatikus kisülés ellen*

A sztatikus elektromosság károsíthatja a számítógép elektronikus összetevőit. A sztatikus károsodás elkerülése érdekében el kell vezetnie testéből a sztatikus elektromos töltést, mielőtt bármihez, például egy memóriamodulhoz hozzáér a számítógép belsejében. Ehhez érintse meg a számítógép egyik bemeneti/kimeneti (I/O) csatlakozójának festetlen fémfelületét.

A számítógép szerelése közben időnként érintsen meg egy bemeneti/kimeneti (I/O) csatlakozót, hogy az összegyűlt sztatikus elektromos töltést elvezesse a testéből.

A következő lépések követésével megelőzheti az elektrosztatikus kisülés okozta károkat:

- *•* A sztatikus töltésre érzékeny alkatrészek kicsomagolásakor csak akkor vegye le az antisztatikus csomagolóanyagot, amikor már készen áll az alkatrész telepítésére. Közvetlenül az antisztatikus csomagolóanyag eltávolítása előtt vezesse le a testében levő sztatikus elektromos töltést.
- *•* Az érzékeny alkatrészek szállítása esetén helyezze azokat antisztatikus csomagolásba.
- *•* Minden érzékeny alkatrészt csak sztatikusan semleges környezetben használjon. Lehetőség szerint antisztatikus padló- és asztalborítás ajánlott.

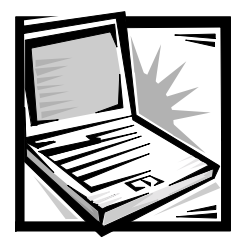

## *Telepítési és biztonsági tudnivalók*

Ebben a fejezetben a Dell Latitude számítógép üzembe helyezésére vonatkozó információ található, amely elsősorban a biztonsági irányelveket és az akkumulátor cseréjét ismerteti. Ezen kívül ez a fejezet tartalmazza a rendszerre vonatkozó szabályok és rendelkezések ismertetőjét is.

## *Biztonsági óvintézkedések*

A számítógép esetleges károsodásának, illetve a személyi sérülés elkerülése végett tartsa be az alábbi biztonsági irányelveket.

#### *A számítógép használata során*

A számítógép használata során mindig tartsa szem előtt az alábbi biztonsági irányelveket.

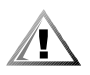

**ÓVINTÉZKEDÉS: Soha ne használja a számítógépét úgy, hogy annak alja közvetlenül csupasz bőréhez érjen, mert hosszabb használat során a számítógép alja felmelegedhet, és ez egy idő után kellemetlen érzést, vagy akár égési sérülést is okozhat.** 

- *•* Ne próbálja a számítógépet önállóan szervizelni. Mindig tartsa be a telepítési utasításokat.
- *•* Ne tartsa az akkumulátort zsebében, pénztárcájában vagy bármely olyan helyen, ahol fémtárgyakhoz (például kulcsokhoz) érhet, mert azok rövidre zárhatják az akkumulátor érintkezőit. Az ilyenkor létrejövő nagy áramerősség nagyon magas hőmérsékletet okozhat, amely égési sérüléshez vezethet.
- *•* Vigyázzon arra, hogy soha semmit ne helyezzen az átalakító hálózati tápkábelére, és hogy a kábel ne kerüljön olyan helyre, ahol valaki ráléphet vagy esetleg felbukhat benne.
- *•* Amikor a számítógépet a váltakozó áramú átalakítóról működteti, vagy tölti vele az akkumulátort, helyezze az átalakítót jól szellőző helyre, például az asztal tetejére vagy a földre. Soha ne takarja le a váltakozó áramú átalakítót papírral vagy a szellőzést gátló bármilyen egyéb tárggyal. Használat közben soha ne tartsa az átalakítót a hordtáskában.
- *•* Ne használja a számítógépet nyirkos, nedves környezetben, például fürdőkád, mosdó vagy medence mellett, illetve nyirkos pincében.
- *•* A számítógép szellőző- és egyéb nyílásait soha ne tömje el, a nyílásokon semmit ne dugjon be, mert ez rövidzárlatot okozhat a számítógép belső alkatrészeiben, és így tűzhöz vagy áramütéshez vezethet.
- *•* Ezzel a számítógéppel kizárólag a dokumentumban megadott váltakozó áramú átalakítót és akkumulátort használja. Más típusú akkumulátor vagy átalakító használatával tüzet vagy robbanást okozhat.
- *•* Mielőtt csatlakoztatná a számítógépet a táphálózati aljzatba, győződjön meg arról, hogy a váltakozó áramú átalakító névleges feszültsége megegyezik az elektromos hálózat feszültségével:
	- Észak- és Dél-Amerika területén, illetve egyes Távol-Keleti országokban, például Dél Koreában és Tajvanban általában 115 volt (V)/60 hertz (Hz)
	- Japán keleti területein 100 V/50 Hz, Japán nyugati részén pedig 100 V/60 Hz
	- Európa, a Közel-Kelet és a Távol-Kelet legtöbb országában általában 230 V/50 Hz
- *•* Az áramütés elkerülése érdekében a váltakozó áramú átalakító és a perifériaeszközök tápkábelét megfelelően földelt hálózati aljzathoz csatlakoztassa. A kábelek a megfelelő földelés biztosításához szabványos földelt csatlakozódugókkal vannak felszerelve. Ne használjon csatlakozó-átalakítókat, és ne távolítsa el a dugók földelőérintkezőit. Amennyiben a számítógép működtetéséhez hosszabbítóra van szükség, mindenképpen megfelelően földelt csatlakozódugókkal szerelt három eres hosszabbítót használjon.
- *•* Amennyiben a váltakozó áramú átalakítóhoz hosszabbítót használ, ellenőrizze, hogy a hosszabbítóhoz csatlakozó eszközök (amperben megadott) összesített áramfelvétele nem haladja-e meg a csatlakozókábel maximális terhelhetőségi szintjét.
- *•* A számítógép áramtalanításához először kapcsolja ki azt, távolítsa el az akkumulátort, majd húzza ki a váltakozó áramú átalakító tápkábelét az elektromos csatlakozóaljzatból.
- *•* Amennyiben a számítógéphez beépített vagy cserélhető (PC-kártyás) modem is tartozik, a modemhez használt kábel ereinek legalább 0,36 mm (26 AWG) vastagságúnak kell lenniük, FCC-kompatibilis RJ-11 moduláris csatlakozóval.
- *•* Amennyiben a számítógéphez integrált vagy cserélhető (PC-kártyás) modem is tartozik, az áramütés elkerülése végett vihar közeledtekor húzza ki a modem kábelét, hogy kiküszöbölje a villámlás okozta, telefonvonalon keresztül terjedő áramütés előfordulásának lehetőségét.
- *•* Az áramütés elkerülése végett vihar közben soha ne nyúljon a számítógép kábeleihez, és ilyenkor ne végezzen semmiféle karbantartási feladatot, továbbá ne konfigurálja át a terméket.
- *•* A PC-kártyák rendeltetésszerű használat közben nagyon felmelegedhetnek, ezért legyen óvatos, amikor hosszan tartó folyamatos használat után eltávolítja a PC-kártyákat a számítógépből.
- *•* Az akkumulátorokat soha ne dobja tűzbe, mert felrobbanhatnak. A használt akkumulátorokat mindig a helyi rendeleteknek megfelelő helyre dobja ki.
- *•* A számítógépet annak beállítása során helyezze sima, vízszintes felületre.
- *•* Utazáskor ne adja fel csomagként a számítógépet. A hatóságoknak nyugodtan megengedheti, hogy megröntgenezzék a számítógépet, de soha nem szabad fémérzékelő készülékkel megvizsgálni. Ha kézzel vizsgálják meg a számítógépet, mindig legyen kéznél feltöltött akkumulátor arra az esetre, ha be kell kapcsolnia a számítógépet.
- *•* Ha úgy utazik, hogy a merevlemez ki van szerelve a számítógépből, akkor csomagolja a merevlemezt elektromosan szigetelő anyagba, például szövetbe vagy papírba. Ha meg akarják vizsgálni a merevlemezt, akkor készüljön fel arra, hogy behelyezi a merevlemezt a számítógépbe. A hatóságoknak nyugodtan megengedheti, hogy megröntgenezzék a merevlemezt, de soha nem szabad fémérzékelő készülékkel megvizsgálni.
- *•* Utazáskor ne helyezze a számítógépet a feje fölötti polcra vagy tartórekeszbe, ahol könnyen elmozdulhat vagy akár le is eshet. Ne ejtse le a számítógépet, és ne tegye ki más ütődéseknek sem.
- *•* Óvja a számítógépet, az akkumulátort és a merevlemezt a különféle káros környezeti hatásoktól, például piszoktól, portól, élelmiszertől, folyadékoktól, szélsőséges hőmérséklettől, illetve ne tegye ki túlzott napsütésnek.
- *•* Amennyiben a számítógépet nagyon eltérő hőmérsékletű vagy páratartalmú környezetbe helyezi át, a számítógép belsejében vagy külsején páralecsapódás jelentkezhet. A számítógép sérülésének és károsodásának elkerülése végett várja meg, amíg a lecsapódott pára elpárolog, és csak ezután kapcsolja be a számítógépet.

#### **FIGYELEM: Amikor hidegebb helyről melegebb helyre viszi a számítógépet, vagy fordítva, várja meg, amíg a számítógép alkatrészei felveszik az új hőmérsékletet, és csak ezután kapcsolja be.**

- *•* Kábel eltávolításakor vagy kihúzásakor mindig a csatlakozódugót vagy az e célra szolgáló hurkot húzza, ne magát a kábelt. A csatlakozódugó kihúzásakor tartsa a dugót az aljzatra merőlegesen, így megelőzheti a csatlakozótüskék esetleges elhajlását. A kábel csatlakoztatása előtt mindig győződjön meg arról, hogy mindkét csatlakozótüske megfelelően áll.
- *•* Bánjon óvatosan a számítógéppel.
- *•* A számítógépet tisztítás előtt kapcsolja ki, húzza ki a tápkábelt a hálózati aljzatból, végül távolítsa el az akkumulátor(oka)t.
- *•* A számítógép tisztításához vízzel megnedvesített puha textilt, ne tűzveszélyes összetevőket tartalmazó folyékony vagy aeroszolos tisztítószereket használjon.
- *•* A kijelzőt puha, tiszta ruhával, valamint a kereskedelmi forgalomban kapható olyan ablaktisztító folyadékkal tisztítsa meg, amely nem tartalmaz viaszt vagy súrolószert. Nedvesítse meg a ruhát a tisztítószerrel, majd vízszintes, egyirányú mozdulatokkal törölje meg a kijelzőt, felülről lefelé haladva. Ha a kijelző ragacsos, vagy más módon szennyezett, akkor a tisztításhoz izopropil-alkoholt használjon a közönséges ablaktisztító folyadék helyett.

*•* Amennyiben a számítógépet víz éri, illetve megsérül, kövesse a Felhasználói kézikönyv "A számítógép hibáinak elhárítása" című részében található utasításokat. Amennyiben a számítógép az ott leírt utasítások végrehajtása után sem működik megfelelően, vegye fel a kapcsolatot a Dell ügyfélszolgálatával. (A Dell képviseletek telefonszáma a Felhasználói kézikönyv "Segítség" című részében található.)

## *A váltakozó áramú átalakító csatlakoztatása*

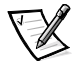

MEGJEGYZÉS: A vásárláskor a számítógépben található akkumulátor félig fel van töltve, de a Dell azt javasolja, hogy csatlakoztassa az átalakítót, és teljesen töltse fel az akkumulátort, hogy megszakítás nélkül telepíthesse majd az operációs rendszert.

A számítógép és a váltakozó áramú átalakító csatlakoztatásához kövesse az alábbi utasításokat:

1. Csatlakoztassa a váltakozó áramú átalakítóhoz rögzített kábelt a számítógépen levő csatlakozóaljzatba (lásd a 5.1. ábrát).

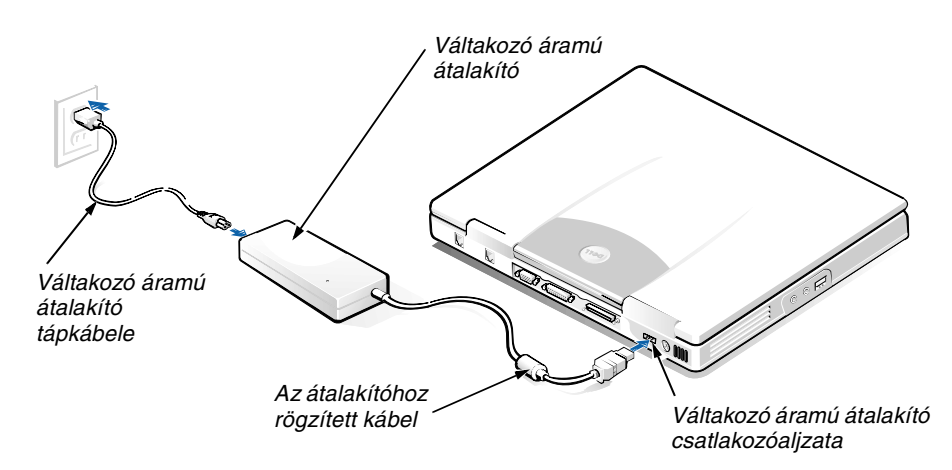

#### *5.1. ábra. A váltakozó áramú átalakító csatlakoztatása*

- 2. Csatlakoztassa az átalakító tápkábelét a váltakozó áramú átalakítóhoz.
- 3. Csatlakoztassa az átalakító tápkábelét egy hálózati csatlakozóaljzathoz.

## *A külön megvásárolható külső adathordozó-rekesz csatlakoztatása*

A külső adathordozó-rekeszbe telepített eszköz (lásd a 5.2. ábrát) számítógéphez való csatlakoztatásához kövesse az alábbi utasításokat.

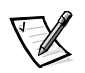

MEGJEGYZÉS: A számítógép túlmelegedésének elkerülése érdekében ne helyezze túl közel a külső adathordozó-rekeszt a ventilátor beömlő- és kiömlőnyílásaihoz, illetve a szellőzőnyílásokhoz.

- 1. Az eszközt úgy telepítheti az adathordozó-rekeszbe, hogy kattanásig becsúsztatja a rekeszbe. A kattanás jelzi, hogy az eszköz a helyére került.
- 2. Az adathordozó-rekesz kábelének csatlakozói közül csatlakoztassa a nagyobbat az eszközhöz a rekesz hátsó oldalán található nyíláson keresztül.

Győződjön meg arról, hogy a rögzítőfülek bekattantak, és a csatlakozó teljesen be van nyomva az aljzatba.

3. Csatlakoztassa a kábel másik végét a számítógép adathordozó-rekesz csatlakozójába.

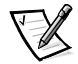

MEGJEGYZÉSEK: Az adathordozó-rekesz különböző operációs rendszerekkel és programokkal történő használatáról a Felhasználói kézikönyvben talál további információt.

Az adathordozó-rekesz kábelével önálló eszközök is csatlakoztathatók a számítógéphez a fenti módon.

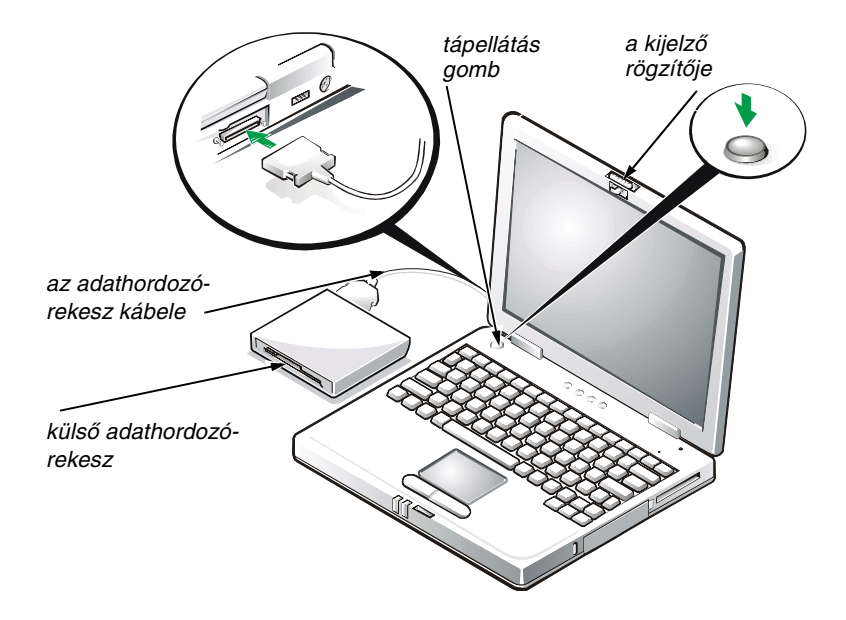

*5.2. ábra. A külső adathordozó-rekesz csatlakoztatása és a számítógép bekapcsolása*

## *A számítógép bekapcsolása*

A számítógép bekapcsolásához nyissa fel a számítógép képernyőjét, és nyomja meg a tápellátás gombot (lásd a 5.2. ábrát).

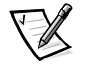

MEGJEGYZÉS: Legalább egyszer mindenképpen kapcsolja be és kapcsolja ki a számítógépet, mielőtt dokkolná.

## *Az akkumulátor cseréje*

**FIGYELEM: Az adatvesztés megelőzése érdekében ne vegye ki az akkumulátort, amikor a számítógép be van kapcsolva, kivéve ha csatlakoztatva van az elektromos táphálózathoz.** 

Az akkumulátorrekeszben levő akkumulátor cseréjéhez hajtsa végre az alábbi lépéseket (lásd a 5.3. ábrát).

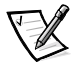

MEGJEGYZÉSEK: Ha szükséges, nyomtassa ki ezt az útmutatót az akkumulátor cseréje előtt.

A Dell azt javasolja, hogy az akkumulátor cseréje előtt kapcsolja ki a számítógépet.

Amennyiben a számítógép bekapcsolt állapota mellett szeretné kicserélni az akkumulátort, akkor előtte csatlakoztassa a számítógépet az elektromos táphálózathoz, vagy állítsa felfüggesztett (vagy készenléti) vagy lemezre felfüggesztett (S2D: suspend-to-disk) módba. Nem lehet kicserélni az akkumulátort, ha a számítógép az akkumulátorról üzemel.

1. Amennyiben a számítógép dokkolva van, vegye ki a dokkolóállomásból. (Ehhez olvassa el a dokkolóeszköz használati útmutatóját.)

#### **FIGYELEM: Amennyiben a számítógép felfüggesztett (vagy készenléti) üzemmódjában szeretné kicserélni az akkumulátort, akkor erre legfeljebb 2 perc áll rendelkezésére.**

- 2. Adatait a következő módokon őrizheti meg:
	- *•* Zárja be az összes fájlt, majd állítsa le a rendszert.
	- *•* Mentsen el minden nyitott fájlt, majd csatlakoztassa a számítógépet az elektromos táphálózathoz, vagy állítsa felfüggesztett (vagy készenléti) üzemmódba az <Fn><Esc> billentyűkombináció (vagy ha a rendszerbeállítási programban engedélyezte az **External Hot Key** opciót, és külső billentyűzetet használ, akkor a <Scroll Lock><Esc> billentyűkombináció) leütésével.
- 3. Vegye ki az akkumulátort az akkumulátorrekeszből.

Hajtsa le a számítógép képernyőjét, és fordítsa fejjel lefelé a számítógépet. Csúsztassa az akkumulátorrekesz zárját nyitott állásba (lásd a 5.3. ábrát), ekkor az akkumulátor egyik vége kicsit kiemelkedik a helyéről. Miközben egyik kezével folyamatosan nyitott állapotban tartja a zárat, a másikkal felfelé és kifelé húzva billentse ki az akkumulátort a rekeszből. Engedje el a zárat.

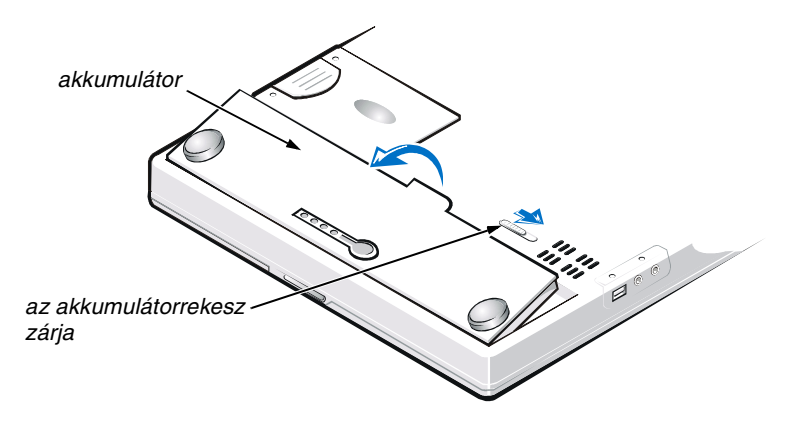

*5.3. ábra. Az akkumulátor eltávolítása*

4. Illessze az új akkumulátort a számítógéphez a 5.3. ábrán látható módon, és süllyessze be az akkumulátor külső szélét az akkumulátorrekeszbe.

Az akkumulátoron van négy kis fül, ezeknek a számítógép oldalfalán található négy résbe kell illeszkedniük.

5. Egy határozott mozdulattal nyomja be az akkumulátort a helyére, hogy a teteje egy szintbe kerüljön a környező felülettel.

Győződjön meg arról, hogy az akkumulátorrekesz zárja teljesen be van zárva, mielőtt visszafordítja a számítógépet.

6. Amennyiben a második lépésben ismertetett módon felfüggesztett (vagy készenléti) vagy lemezre mentett felfüggesztett üzemmódba állította a számítógépet, akkor a normál működés folytatásához nyomja meg a tápellátás gombot.

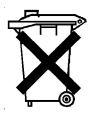

#### *A használt akkumulátorok elhelyezése*

A számítógép lítium-ion akkumulátorral üzemel. Az akkumulátort soha ne dobja a háztartási szemét közé. A legközelebbi akkumulátorgyűjtő hely címét a helyi köztisztasági vállalattól tudhatja meg.

## *Szabályozó rendelkezések*

Az elektromágneses interferencia (EMI) bármely szabad térbe sugárzott, illetve táp- vagy jelkábeleken keresztül terjedő jel vagy sugárzás, amely veszélyezteti a rádióhullámú navigációs berendezések vagy más biztonsági szolgáltatások működését, vagy komolyan leront, zavar vagy ismételten megszakít egy bejelentett, jogszerűen üzemelő rádiókommunikációs szolgáltatást. A rádiókommunikációs szolgáltatások közé tartoznak többek között, de ezekre nem korlátozva, az AM/FM kereskedelmi rádióadók, a televízióadók, a mobil szolgáltatások, a radarok, a légiforgalmi irányítórendszerek, a személyhívók és a személyes kommunikációs

szolgáltatások (PCS). Ezek a jogszerűen bejegyzett szolgáltatások a nem közvetlenül ilyen célú digitális berendezésekkel (például számítógépekkel) együtt sugároznak elektromágneses környezetünkbe.

Az elektromágneses kompatibilitás (EMC) az elektronikus berendezések részeinek az a tulajdonsága, amely lehetővé teszi, hogy egymás mellett megfelelően működjenek az elektronikus környezetben. Ezen számítógépes rendszer tervezése során különös figyelmet fordítottak az elektromágneses interferenciára, és a termék utólagos vizsgálatakor megállapították, hogy a rendszer megfelel az elektromágneses interferenciára vonatkozó rendelkezéseknek, arra azonban nincsen semmiféle garancia, hogy egy adott telepítésnél ilyen interferencia nem alakulhat ki. Amennyiben a készülék interferenciát okozna más rádiókommunikációs szolgáltatásokkal, ami a készülék ki- és bekapcsolásával mutatható ki, az interferencia megszüntetéséhez próbálkozzon az alábbi hibaelhárítási lehetőségekkel:

- *•* Helyezze át vagy irányítsa át a vevőantennát.
- *•* Helyezze a vevőkészülékhez képest másik helyre a számítógépet.
- *•* Hagyjon nagyobb helyet a számítógép és a vevőkészülék között.
- *•* Csatlakoztassa a számítógépet egy másik táphálózati csatlakozóaljzatba, hogy a vevőkészülék és a számítógép külön hálózatrészen helyezkedjen el.

Amennyiben szükséges, forduljon a Dell ügyfélszolgálat munkatársaihoz vagy szakképzett rádió-, illetve televíziószerelőhöz további tanácsokért. Esetleg segítségére lehet az FCC Interference Handbook, 1986 című kiadvány is, amely megrendelhető a következő címen: U.S. Government Printing Office, Washington, DC 20402, Stock No. (raktári szám) 004-000-00450-7, illetve letölthető az alábbi webhelyről: **http://www.fcc.gov/cib/Publications/tvibook.html**.

A Dell számítógéprendszerek tervezése, tesztelése és minősítése során tervezett elektromágneses környezetüket veszik figyelembe. Az elektromágneses környezet besorolása általában a következő egységesített definíciók alapján történik:

- *•* A osztályú üzleti vagy ipari környezet.
- *•* B osztályú lakóépületek, lakónegyedek környezete.

A rendszerbe beépített vagy ahhoz csatlakoztatott informatikai berendezések, egyebek közt külső perifériaeszközök, bővítőkártyák, nyomtatók, bemeneti/kimeneti eszközök, monitorok stb. elektromágneses környezeti minősítésének meg kell egyeznie a számítógéprendszer minősítésével.

**Árnyékolt jelkábelekkel kapcsolatos figyelmeztetés: Mindig árnyékolt kábellel csatlakoztassa a külső perifériaeszközöket bármely Dell berendezéshez, hogy csökkentse a rádiókommunikációs szolgáltatásokat zavaró interferencia kialakulásának lehetőségét. Az árnyékolt kábelek használata biztosítja a készülék elektromágneses kompatibilitási minősítésében megfogalmazott követelmények betartását az adott környezetben. Párhuzamos nyomtató használata esetén a kábelt a Dell vállalattól is beszerezheti. A kábelt az alábbi webhelyen rendelheti meg: http://www.dell.com/products/dellware/index.htm.**

A legtöbb Dell számítógéprendszer a minősítése alapján B osztályú környezetben használható. Az adott rendszer vagy berendezés elektromágneses minősítésének meghatározásához olvassa el a következő, az egyes minősítő hatóságok alapján csoportosított és rendszerezett szakaszokat. Az egyes szakaszok országfüggő EMC/EMI vagy termékbiztonsági információt tartalmaznak.

## *CE szabályozás (Európai Unió)*

A jel  $\epsilon$  azt jelenti, hogy ez a Dell rendszer megfelel az Európai Unió elektromágneses kompatibilitásra és kisfeszültségű eszközökre vonatkozó direktíváinak. A jelzés értelmében ez a Dell rendszer megfelel a következő műszaki szabványoknak:

- *•* EN 55022 "Az informatikai berendezések rádióinterferenciás karakterisztikáinak korlátozásai és mérési módszerei."
- *•* EN 50082-1: 1992 "Elektromágneses kompatibilitás Általános védettségi szabvány, 1. rész: Lakóépületek, kereskedelmi és könnyűipari környezetek."
- **EN 60950 "Informatikai berendezések biztonsága."**

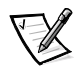

MEGJEGYZÉS: Az EN 55022 szabvány a kibocsátási követelményeket két osztályra vonatkozóan határozza meg:

- *•* A osztály: tipikus kereskedelmi területek.
- *•* B osztály: tipikus lakóépületek, lakónegyedek.

Ez a Dell berendezés minősítése alapján tipikus B osztályú környezetben (lakóépületekben) használható.

A fenti direktíváknak és szabványoknak való megfelelést igazoló "Megfelelőségi nyilatkozat" megtekinthető, illetve megrendelhető a következő címen: Dell Products Europe BV, Limerick, Ireland.

#### *CE jelzés szabályozása*

Ez az eszköz megfelel az Európai Közösség 1999/5/EC számú direktívájának.

# SYSTEMINFORMASJONSHÅND

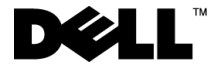

www.dell.com support.dell.com

#### *Kommentarer, merknader og advarsler*

Mange av tekstblokkene i denne håndboken er supplert med et ikon og kan være trykt med uthevet eller kursivert skrift. Disse blokkene inneholder merknader, advarsler og sikkerhetstiltak, og de brukes på denne måten:

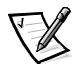

*KOMMENTAR: En kommentar inneholder viktig informasjon som gjør deg til en mer effektiv bruker av datamaskinen.*

**MERKNAD: En merknad angir informasjon om potensiell skade på maskinvare eller tap av data, og forteller deg hvordan du kan unngå dette.**

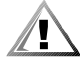

**ADVARSEL: En advarsel inneholder informasjon om potensiell personskade, og forteller deg hvordan du kan unngå problemet.**

Mars 2001 P/N 11JKT Rev. A01

\_\_\_\_\_\_\_\_\_\_\_\_\_\_\_\_\_\_\_\_

**Informasjonen i dette dokumentet kan endres uten forhåndsvarsel. © 1999-2001 Dell Computer Corporation. Med enerett.**

Enhver form for reproduksjon uten skriftlig tillatelse fra Dell Computer Corporation er strengt forbudt.

Varemerker som er brukt i denne teksten: *Dell*, *Latitude*, *DellWare* og *DELL*-logoen er varemerker som tilhører Dell Computer Corporation.

Andre varemerker og merkenavn kan være brukt i dette dokumentet for å omtale enten enhetene som krever rettigheten til merkene og navnene eller deres produkter. Dell fraskriver seg enhver rettighetsinteresse for andre enn selskapets egne varemerker og merkenavn.

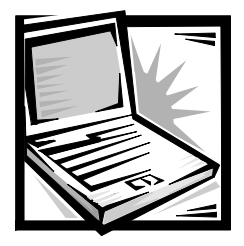

## *Dell™ Latitude™ L400 – systeminformasjonshåndbok*

Esken med tilbehør til Dell Latitude-datamaskinen inneholder et redusert utvalg av trykt dokumentasjon. Dette dokumentet inneholder oppstarts-, sikkerhets-, regulerings- og garantiinformasjon for Dell-datamaskinen, i tillegg til informasjon om andre Dell-dokumenter som er tilgjengelige, og hvordan du kan få tak i disse.

## *Andre tilgjengelige dokumenter*

Følgende dokumenter leveres med datamaskinen:

- *• Oppstartingsark*, som gir trinnvise instruksjoner for tilkobling av datamaskinen. *KOMMENTAR: Oppstartingsarket er ikke tilgjengelig i alle områder.*
- *• Brukerhåndbok,* som er et HTML-dokument som inneholder beskrivelser av datamaskinens egenskaper, instruksjoner for installasjon og konfigurering av drivere og verktøy, informasjon om systeminstallasjonsprogrammet og instruksjoner for tilkobling av utstyr til kontaktene på bakpanelet på datamaskinen. *Brukerhåndboken* finner du på harddisken.

Der kan du også finne ett eller flere av følgende dokumenter:

- *•* Dokumentasjonsoppdateringer, som enkelte ganger leveres med datamaskinen for å beskrive endringer i maskin- eller programvaren. Les alltid disse oppdateringene *før* du tar i bruk andre deler av dokumentasjonen, da oppdateringene ofte inneholder den nyeste informasjonen.
- *•* Dokumentasjon til operativsystemet, som er inkludert hvis du har bestilt operativsystemprogramvaren hos Dell.
- *•* Dokumentasjon som leveres med eventuelt tilleggsutstyr som ikke er forhåndsinstallert i datamaskinen. Denne dokumentasjonen inneholder informasjon som du trenger når du skal konfigurere og installere dette tilleggsutstyret i Dell-datamaskinen.

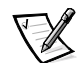

## *Få hjelp*

Dell kan tilby en rekke verktøy som kan hjelpe deg hvis datamaskinen ikke fungerer som forventet. Hvis du vil ha informasjon om dette hjelpeverktøyet, kan du se delen "Getting Help" (Få hjelp) i den skjermbaserte *brukerhåndboken*.

## *Ergonomiske forholdsregler ved bruk av datamaskin*

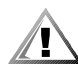

**ADVARSEL: Feilaktig eller langvarig bruk av tastaturet kan føre til personskade.**

#### **ADVARSEL: Det å se på skjermen eller en ekstern skjerm i lengre tid kan føre til belastning på øynene.**

Hvis du vil bruke datamaskinen på en effektiv og behagelig måte, bør du være oppmerksom på følgende ergonomiske retningslinjer når du installerer og bruker datamaskinen:

- *•* Plasser datamaskinen rett foran deg når du arbeider.
- *•* Juster skråstillingen på dataskjermen, innstillingene for kontrast og/eller lysstyrke, og lyssettingen rundt deg (for eksempel overlys, skrivebordslamper og gardiner eller rullegardiner på vinduer i nærheten), slik at du får minst mulig gjenskinn og blending fra skjermen.
- *•* Når du bruker en ekstern skjerm med datamaskinen, bør du stille skjermen i behagelig synsavstand (vanligvis 510 til 610 millimeter [mm] [20 til 24 tommer]). Se til at skjermen er i øyehøyde eller noe lavere når du sitter foran skjermen.
- *•* Bruk en stol som gir god støtte til nedre del av ryggen.
- *•* Hold underarmene vannrett med håndleddene i en nøytral, behagelig stilling når du bruker tastaturet, berøringsputen eller den eksterne musen.
- *•* Bruk alltid håndleddsstøtten med tastaturet eller berøringsputen. La det være nok plass til at du kan hvile hendene når du bruker en ekstern mus.
- *•* La overarmene henge naturlig ned langs sidene.
- *•* Sitt rett med føttene hvilende på gulvet og lårene i vannrett stilling.
- *•* Når du sitter, må du passe på at bena dine har vekten på føttene og ikke på fremre del av stolsetet. Juster stolhøyden eller bruk en fothviler om nødvendig, slik at du opprettholder en riktig stilling.
- *•* Varier aktivitetene dine på jobben. Prøv å organisere arbeidet ditt slik at du ikke må skrive i lengre perioder uten å stoppe. Når du stopper å skrive, bør du prøve å gjøre ting som krever at du bruker begge hendene.

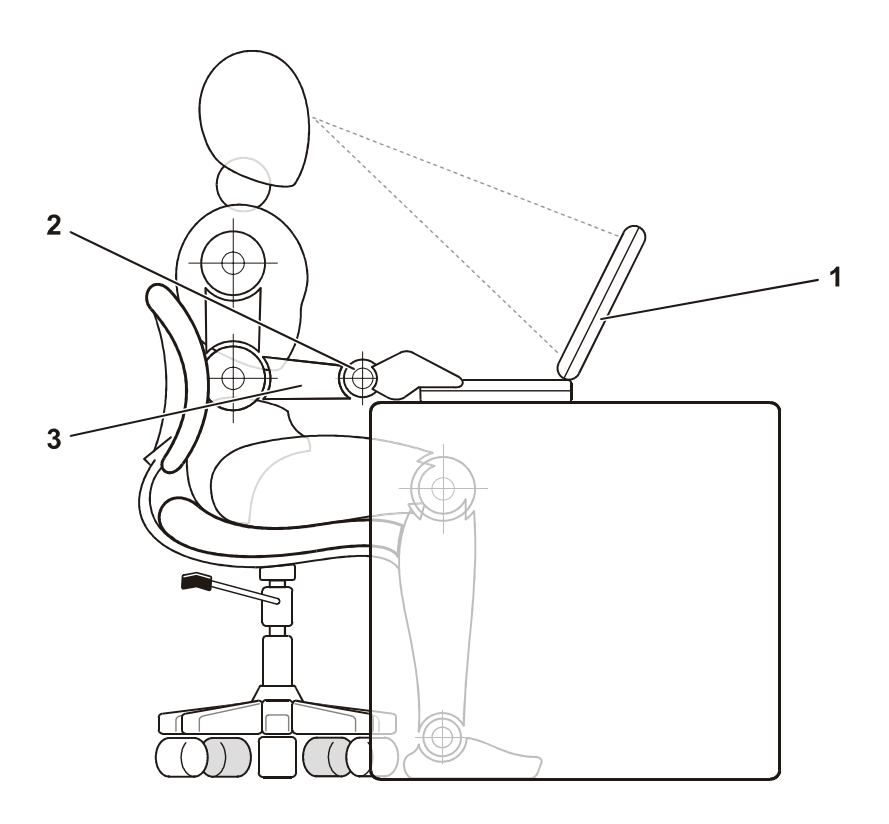

- 1 Datamaskin plassert rett foran bruker
- 2 Håndledd hviler flatt
- 3 Armer på nivå med skrivebordet

#### *Forebygge skader i forbindelse med elektrostatisk utladning*

Statisk elektrisitet kan skade elektroniske komponenter inne i datamaskinen. For å hindre skade som følger av statisk utladning, bør du utlade statisk elektrisitet fra kroppen før du berører noen av datamaskinens elektroniske komponenter, for eksempel en minnemodul. Du kan gjøre dette ved å berøre en umalt metalloverflate på I/U-panelet på datamaskinen.

Så lenge du arbeider inne i datamaskinen, bør du fra tid til annen berøre en I/U-kontakt for å fjerne eventuell statisk ladning som kroppen kan ha samlet opp.

Du kan også utføre følgende trinn for å hindre skade i forbindelse med elektrostatisk utladning:

- *•* Når du pakker ut en komponent som er følsom for statisk elektrisitet, må du ikke ta komponenten ut av det antistatiske innpakningsmaterialet før du er klar til å installere komponenten. Like før du åpner den antistatiske innpakningen, må du sørge for å utlade statisk elektrisitet fra kroppen.
- *•* Når du skal transportere en sensitiv komponent, må du først legge den i en antistatisk beholder eller innpakning.
- *•* Håndter alle sensitive komponenter i omgivelser som er sikret mot statisk elektrisitet. Om mulig bør du bruke antistatiske matter på gulv og arbeidsflater.

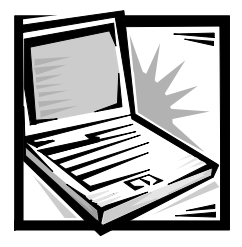

## *Informasjon om konfigurasjon og sikkerhet*

I dette kapitlet finner du informasjon om hvordan du installerer Dell Latitudedatamaskinen, hvilke forholdsregler du må ta i forhold til sikkerhet og hvordan du skifter batterier. Kapitlet inneholder også informasjon om lover og forskrifter som gjelder dette systemet.

## *Sikkerhetsinstruksjoner*

Bruk følgende retningslinjer for å beskytte maskinen mot potensiell skade og ivareta din personlige sikkerhet.

## *Ved bruk av maskinen*

Når du bruker datamaskinen, bør du være oppmerksom på følgende sikkerhetsregler.

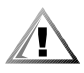

**ADVARSEL: La aldri datamaskinen hvile direkte på naken hud når den er slått på. Ved lengre tids bruk kan det bli svært varmt i bunnen av maskinen. Vedvarende kontakt med huden kan forårsake ubehag, eller i verste fall brannsår.** 

- *•* Ikke prøv å reparere maskinen selv. Følg alltid installasjonsinstruksjonene nøye.
- *•* Ikke bær med deg et batterisett i lommen, vesken eller andre steder der metallobjekter (for eksempel bilnøkler) kan kortslutte batteripolene. Den påfølgende utladningen kan forårsake svært høye temperaturer og resultere i brannskader.
- *•* Pass på at adapterens strømkabel er fri for fremmedelementer og at kabelen ikke er plassert slik at noen kan snuble i den eller tråkke på den.
- *•* Plasser strømadapteren i et område med god utlufting, for eksempel på et skrivebord eller på gulvet, når du bruker den til å gi strøm til datamaskinen eller lade opp batteriet. Dekk ikke strømadapteren med papir eller andre gjenstander som kan føre til redusert avkjøling. Bruk ikke strømadapteren inne i en bæreveske.
- *•* Maskinen må ikke brukes i våte omgivelser, for eksempel i nærheten av et badekar, en vask eller et svømmebasseng, eller i et vaskerom.
- *•* Objekter må ikke dyttes inn i luftehull eller andre åpninger i maskinen. I så fall kan det oppstå brann eller elektrisk støt som følge av at innebygde komponenter kortslutter.
- *•* Bruk kun strømadapteren og batteriene som er godkjent for bruk sammen med denne maskinen, som angitt i dette dokumentet. Bruk av en annen type batterisett eller strømadapter medfører brann- og eksplosjonsfare.
- *•* Før du kobler datamaskinen til en strømkilde, må du forsikre deg om at spenningsangivelsen på strømadapteren stemmer overens med angivelsen på den tilgjengelige strømkilden:
	- 115 volt (V)/60 hertz (Hz) i store deler av Nord- og Sør-Amerika og enkelte land i Øst-Asia, for eksempel Sør-Korea og Taiwan
	- 100 V/50 Hz i øst-Japan og 100 V/60 Hz i vest-Japan
	- 230 V/50 Hz i store deler av Europa, Midtøsten og Øst-Asia
- *•* For å redusere risikoen for elektriske støt må du koble strømadapteren og andre strømkabler til jordede strømuttak. Disse kablene er utstyrt med 3-punkts støpsler for å sikre optimal jording. Ikke bruk adapterstøpsler eller fjern jordingskontakten fra en kabel. Hvis du må bruke en forlengelseskabel, bruk en tretrådskabel med jordede støpsler.
- *•* Hvis du bruker en forlengelsesledning med strømadapteren, må du se til at den totale ampere-klassifiseringen (A) for produktene som er koblet til forlengelsesledningen, ikke overstiger ampere-klassifiseringen for forlengelsesledningen.
- *•* Hvis du vil bryte strømtilførselen til maskinen, slår du den av, fjerner batterisettet og kobler strømadapteren fra strømuttaket.
- *•* Hvis maskinen leveres med et innebygd eller valgfritt modem (PC Card), må kabelen som brukes sammen med modemet, være produsert med en minste tråddimensjon på 26 AWG (American Wire Gauge) og et FCC-kompatibelt støpsel av typen RJ-11.
- *•* Hvis maskinen leveres med et innebygd eller valgfritt modem (PC Card), bør du koble fra modemkabelen i tordenvær for å eliminere den marginale risikoen for elektrisk støt som følge av lynnedslag via telefonlinjen.
- *•* For å unngå den potensielle faren for elektrisk støt bør du ikke koble til eller fra kabler eller utføre vedlikehold eller rekonfigurasjon på dette produktet i tordenvær.
- *•* PC-kort kan bli svært varme ved normal bruk. Vær forsiktig hvis du fjerner PC-kort like etter at de har vært i bruk i en lengre periode.
- *•* Brukte batterisett må ikke brennes. Dette medfører eksplosjonsfare. Sjekk hvilke spesialavfallsordninger som finnes i ditt nærområde.
- *•* Når du skal konfigurere maskinen for bruk, må den plasseres på en jevn overflate.
- *•* Når du skal ta med maskinen på reiser, må du ikke sjekke den inn som bagasje. Du kan la maskinen passere gjennom en røntgenmaskin, men du må *aldri* ta den med deg gjennom en metalldetektor. Hvis maskinen kontrolleres manuelt, må du ha et oppladet batteri tilgjengelig i tilfelle du blir bedt om å slå på maskinen.
- *•* Hvis du tar med deg harddisken atskilt fra selve maskinen, må du pakke disken inn i et ikke-ledende materiale, for eksempel tøy eller papir. Hvis disken kontrolleres manuelt, må du være forberedt på å måtte montere den i maskinen. Du kan la harddisken passere gjennom en røntgenmaskin, men du må *aldri* ta den med deg gjennom en metalldetektor.
- *•* Når du er på reise, må du ikke plassere maskinen i bagasjehyllene over stolrekkene på grunn av at den da kan komme i bevegelse. Maskinen må ikke slippes eller utsettes for annen mekanisk påvirkning.
- *•* Maskinen, batteriet og harddisken må beskyttes mot fysiske risikoer, for eksempel skitt, støv, matvarer, væsker, ekstreme temperaturer og sterkt sollys.
- *•* Når du flytter maskinen mellom steder med svært ulik temperatur og/eller luftfuktighet, kan det dannes kondens på eller inni maskinen. For å unngå å skade maskinen må du la fuktigheten fordampe før du tar maskinen i bruk.

#### **MERKNAD: Når du tar med deg maskinen fra et sted med lav temperatur til et varmere sted, eller motsatt, må du la maskinen tilpasse seg romtemperaturen før du slår den på.**

- *•* Når du skal koble fra en kabel, må du dra i kontaktdelen, og ikke i selve kabelen. Når du drar ut kontakten, må du dra den rett ut for å unngå å bøye kontaktpinnene. Før du kobler til en kabel, må du likeledes kontrollere at begge kontaktene er riktig plassert og justert.
- *•* Behandle komponentene forsiktig.
- *•* Før du rengjør maskinen, må du slå den av, bryte strømtilførselen og ta ut samtlige batterisett.
- *•* Rengjør maskinen med en myk klut som er fuktet i vann. Ikke bruk flytende eller aerosolbaserte rensemidler.
- *•* Rengjør skjermen med en myk, ren klut og et rensemiddel som ikke inneholder voks eller slipemidler. Påfør rensemiddelet på kluten, og dra deretter kluten over skjermen i én retning, fra toppen av skjermen og nedover. Hvis skjermen inneholder fett eller andre forurensende stoffer, må du bruke isopropylalkohol i stedet for et vanlig vindusrensemiddel.
- *•* Hvis maskinen blir våt eller skadet, følger du prosedyrene som er beskrevet i kapitlet "Feilsøking" i *brukerhåndboken*. Hvis du etter å ha fulgt disse instruksjonene fortsatt ikke får maskinen til å virke, må du kontakte Dell. (Du finner informasjon om telefonnumre i kapitlet "Få hjelp" i *brukerhåndboken*.)

## *Koble til strømadapteren*

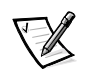

*KOMMENTAR: Et delvis oppladet batteri er allerede installert i maskinen, men Dell anbefaler at du kobler til strømadapteren nå slik at batteriet lades helt opp. Oppladningen og operativsysteminstallasjonen kan fortsette uten avbrudd.*

Slik kobler du maskinen til strømadapteren:

1. Koble strømadapterkabelen til adapterkontakten på maskinen (se Figur 6-1).

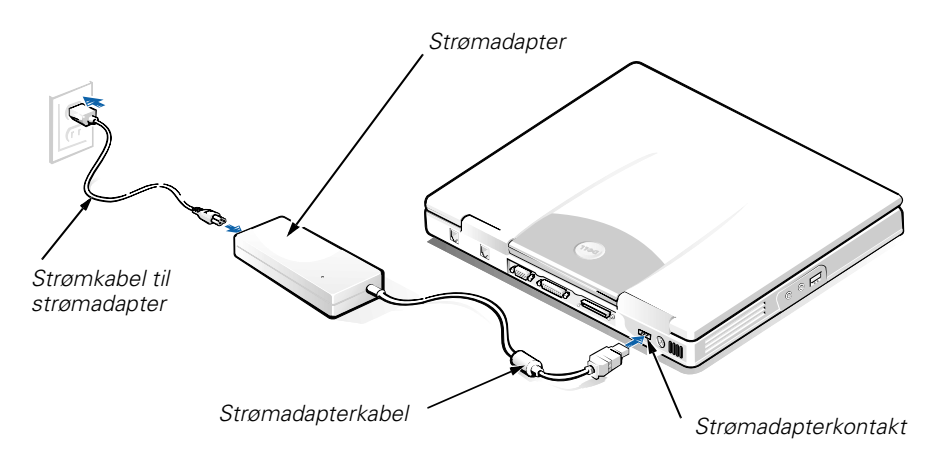

#### *Figur 6-1. Koble til strømadapteren*

- 2. Koble strømadapterkabelen til adapterkontakten.
- 3. Koble strømadapterkabelen til en veggkontakt.

## *Koble til eksternt medierom (tilleggsutstyr)*

Hvis du vil koble til en enhet i det eksterne medierommet (se Figur 6-2) til datamaskinen, kan du utføre følgende trinn.

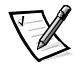

*KOMMENTAR: For å unngå overoppheting av datamaskinen må du ikke plassere det eksterne medierommet i nærheten av luftinntaket eller ventilene for luftinnsuging/ utblåsing.*

- 1. Hvis du vil installere en enhet i medierommet, skyver du enheten inn i rommet til du hører klikket som indikerer at enheten sitter ordentlig på plass.
- 2. Koble den største av de to kontaktene på medierom-kabelen til enheten gjennom sporet bakerst i rommet.

Se til at festeklipsene er ordentlig festet, og at kontakten sitter godt på plass.

3. Koble den andre enden av kabelen til medieromkontakten på datamaskinen.

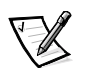

*KOMMENTARER: Hvis du vil ha informasjon om bruk av det eksterne medierommet med forskjellige operativsystemer og programmer, se brukerhåndboken.*

*Du kan bruke medierom-kabelen på samme måte når du skal koble en frittstående enhet til datamaskinen.*

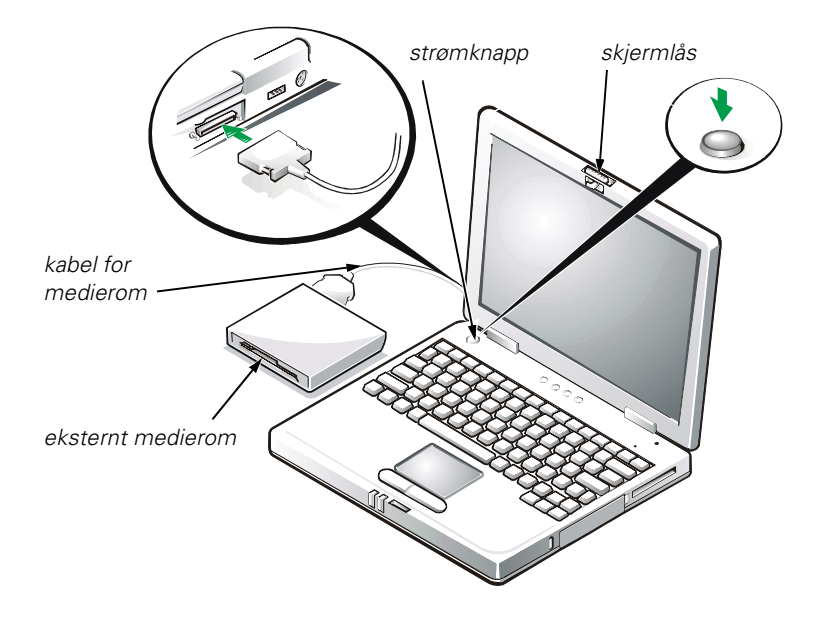

*Figur 6-2. Koble til eksternt medierom og slå på datamaskinen*

## *Slå på maskinen*

Du slår på maskinen ved å åpne skjermlokket og trykke på strømknappen (se Figur 6-2).

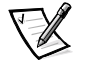

*KOMMENTAR: Ikke sett maskinen i dockingstasjonen før den er slått på og av minst én gang.*

## *Skifte batteri*

**MERKNAD: For å unngå tap av data må du ikke ta ut batteriet mens datamaskinen er slått på, med mindre datamaskinen er koblet til et elektrisk uttak.** 

Når du skal skifte et batteri i batterirommet, utfører du følgende trinn (se Figur 6-3).

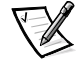

*KOMMENTARER: Om nødvendig bør du skrive ut disse instruksjonene før du fortsetter.* 

*Dell anbefaler deg å slå datamaskinen av før du skifter batteri.*

*Hvis du vil skifte batteri mens datamaskinen er i gang, må du først koble datamaskinen til et elektrisk uttak eller gå inn i hvilemodus (eller ventemodus) eller modus for avbrutt til disk (S2D). Du kan ikke skifte batteri mens datamaskinen går på batteristrøm.* 

1. Hvis datamaskinen er i dokk, må du ta den ut av dokken. (Se dokumentasjonen som ble levert med dokkenheten.)

#### **MERKNAD: Hvis du velger å skifte batteri mens datamaskinen er i hvilemodus (eller ventemodus), har du opptil 2 minutter på deg til å fullføre batteriutskiftningen.**

- 2. Ta vare på dataene på en av disse måtene:
	- *•* Lukk alle filer, og avslutt systemet.
	- *•* Lagre alle åpne filer, og koble datamaskinen til et strømuttak eller sett den i hvilemodus (eller ventemodus) ved å trykke <Fn><Esc> (eller trykke <Scroll Lock><Esc> på et eksternt tastatur hvis alternativet **External Hot Key** er aktivert i programmet for systemkonfigurasjon).
- 3. Ta batteriet ut av batterirommet.

Lukk skjermdekselet og snu maskinen. Skyv låsen på batterirommet til åpen posisjon (se Figur 6-3), slik at batteriet kommer gradvis ut på den ene siden. Mens låsen står i åpen posisjon dreier du batteriet opp og ut av rommet. Slipp låsen.

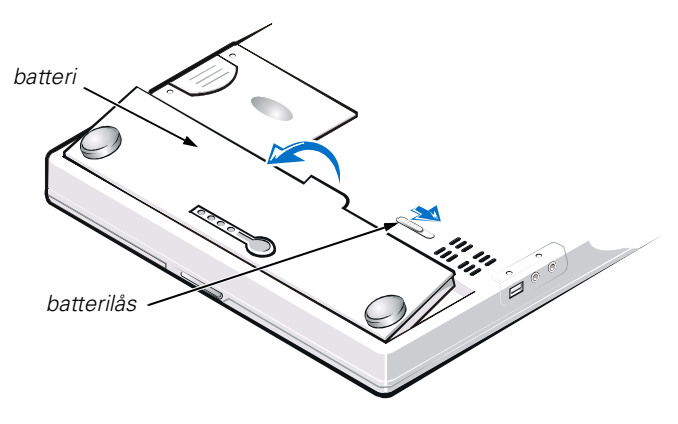

*Figur 6-3. Ta ut batteriet*

4. Plasser det nye batteriet som vist i Figur 6-3, og senk ytre kant av batteriet ned i batterirommet.

Fire små tunger på batteriet passer inn i fire spor i sidekanten på datamaskinen.

5. Trykk batteriet godt på plass, slik at det er i flukt med overflaten rundt batteriet.

Se til at batterilåsen er ordentlig lukket før du snur datamaskinen slik at høyre side vender opp.

6. Hvis du satte datamaskinen i hvilemodus (eller ventemodus) eller S2D-modus i trinn 2, trykker du på strømknappen for å gå tilbake til normal drift.

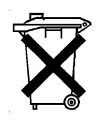

#### *Avhendig av batterier*

Datamaskinen bruker en litium-ion-batteripakke. Dette batteriet må ikke kastes sammen med husholdningsavfall. Kontakt kommunale myndigheter for å få informasjon om hvordan du avhender batterier.

## *Juridiske merknader*

Elektromagnetisk interferens (EMI) er ethvert signal eller utslipp som utstråles direkte i luften eller ledes via strøm- eller signalkanaler, og som innebærer en risiko for feilfri radionavigasjon eller andre sikkerhetstjenester eller som kraftig forringer, forhindrer eller gjentatte ganger forstyrrer en godkjent radiokommunikasjonstjeneste. Radiokommunikasjonstjenester inkluderer, men er ikke begrenset til, kommersiell kringkasting via AM/FM-nettet, fjernsyn, mobiltjenester, radar, lufttrafikkstyring, personsøking og personlige kommunikasjonstjenester. Disse godkjente tjenestene, sammen med utilsiktede radiatorer som eksempelvis digitale enheter, inkludert datamaskinsystemer, er en del av det elektromagnetiske miljøet.

Elektromagnetisk kompatibilitet (EMC) er den evnen som komponenter i elektronisk utstyr har til å fungere feilfritt i det elektroniske miljøet. Selv om denne datamaskinen er utviklet og funnet å være i overensstemmelse med lover og forskrifter som gjelder EMI, er dette ingen garanti for at interferens ikke vil oppstå i en bestemt installasjon. Hvis dette utstyret faktisk forårsaker interferens i forhold til radiokommunikasjonstjenester, noe som kan fastslås ved å slå utstyret av og på, oppfordrer vi deg til å prøve å utbedre interferensen på en av følgende måter:

- *•* Endre retningen på mottakerantennen.
- *•* Endre plasseringen av datamaskinen i forhold til mottakeren.
- *•* Flytte datamaskinen bort fra mottakeren.
- *•* Koble datamaskinen til et annet strømuttak slik at datamaskinen og mottakeren er på forskjellige kretser.

Om nødvendig kan du kontakte en teknisk støtteperson hos Dell eller en erfaren radio/TV-tekniker for å få ytterligere veiledning. Håndboken *FCC Interference Handbook, 1986* kan også være nyttig. Denne kan skaffes hos U.S. Government Printing Office, Washington, DC 20402 (Stock No. 004-000-00450-7) via følgende Web-adresse: **http://www.fcc.gov/cib/Publications/tvibook.html**.

Dells datamaskiner er utviklet, testet og klassifisert for de tiltenkte elektromagnetiske miljøene. Denne klassifikasjonen av elektromagnetiske miljøer tar vanligvis utgangspunkt i følgende harmoniserte definisjoner:

- *•* Klasse A gjelder forretnings- eller produksjonslokaler.
- *•* Klasse B gjelder boliger.

Informasjonsteknologiutstyr (ITE), inkludert tilleggsutstyr, utvidelseskort, skrivere, inndata-/utdataenheter (I/U-enheter), skjermer osv., som er innebygd i eller koblet til systemet, må stemme overens med datamaskinens klassifikasjon for elektromagnetisk miljø.

**Merknad om avskjermede signalkabler: Bruk kun avskjermede kabler til å koble tilleggsutstyr til Dell-enheter. Dette reduserer risikoen for interferens i forhold til radiokommunikasjonstjenester. Bruk av avskjermede kabler sikrer at du opprettholder den aktuelle EMCklassifikasjonen for det tiltenkte miljøet. Det finnes en kabel tilgjengelig fra Dell for parallellskrivere. Du kan bestille en kabel fra Dell via følgende Web-adresse: http://www.dell.com/products/dellware/index.htm.**

De fleste Dell-datamaskiner er klassifisert for miljøer i klasse B. Du finner mer informasjon om elektromagnetisk klassifikasjon for din maskin eller enhet i avsnittene nedenfor. Hvert avsnitt inneholder landsspesifikk informasjon om EMC/EMI eller produktsikkerhet.

## *CE-merknad (Den europeiske union)*

Symbolet  $\boldsymbol{\epsilon} \boldsymbol{\epsilon}$  indikerer at dette Dell-produktet er i overensstemmelse med EUs direktiver om EMC og lavspenning. Denne merkingen indikerer at dette Dell-produktet er i samsvar med følgende tekniske standarder:

- *•* EN 55022 "Limits and Methods of Measurement of Radio Interference Characteristics of Information Technology Equipment."
- *•* EN 50082-1: 1992 "Electromagnetic compatibility—Generic immunity standard Part 1: Residential, commercial, and light industry."
- *•* EN 60950 "Safety of Information Technology Equipment."

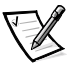

- *KOMMENTAR: Strålingskravene i EN 55022 innebærer to klassifikasjoner:*
- *• Klasse A gjelder typisk forretningsmessige områder.*
- *• Klasse B gjelder typiske boligområder.*

Denne Dell-enheten er klassifisert for bruk i et typisk boligområde i klasse B.

En overensstemmelseserklæring ("Declaration of Conformity") i samsvar med ovennevnte direktiver og standarder er utarbeidet. Denne er lagret hos Dell Computer Corporation Products Europe BV, Limerick, Irland.

### *Merknad om CE-merke*

Denne enheten oppfyller kravene i EU-direktiv 1999/5/EC.
# **PRZEWODNIK Z INFORMACJAMI O SYSTEMIE**

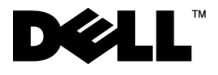

www.dell.com support.dell.com

### *Uwagi, przypomnienia i ostrzeżenia*

Niektóre akapity tekstu w tym podręczniku zostały wyróżnione przez pogrubienie lub kursywę i oznakowane ikoną. Akapity te zawierają uwagi, przestrogi i ostrzeżenia używane według następujących zasad:

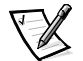

UWAGA: Sekcja UWAGA wskazuje ważną informację, pozwalającą lepiej wykorzystać posiadany system komputerowy.

**PRZYPOMNIENIE: Sekcja PRZYPOMNIENIE informuje o sytuacjach, w których występuje ryzyko uszkodzenia sprzętu lub utraty danych i przedstawia sposoby uniknięcia problemu.**

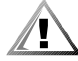

**OSTROŻNIE: Sekcja OSTROŻNIE informuje o sytuacjach zagrażających zdrowiu oraz o sposobach ich uniknięcia.**

\_\_\_\_\_\_\_\_\_\_\_\_\_\_\_\_\_\_\_\_

**Informacje zawarte w tym dokumencie mogą ulec zmianie bez uprzedzenia. © 1999-2001 Dell Computer Corporation. Wszelkie prawa zastrzeżone.**

Powielanie w jakikolwiek sposób bez pisemnego zezwolenia od firmy Dell Computer Corporation jest surowo zabronione.

Znaki towarowe użyte w tekście: Dell, Latitude, DellWare oraz logo DELL są znakami towarowymi firmy Dell Computer Corporation.

Tekst może zawierać także inne znaki towarowe i nazwy towarowe, odnoszące się do podmiotów posiadających prawa do tych znaków i nazw lub do ich produktów. Firma Dell nie rości sobie praw do jakichkolwiek znaków towarowych i nazw towarowych, których nie jest prawnym właścicielem.

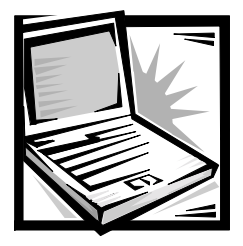

# *Przewodnik z informacjami o systemie Dell™ Latitude™ L400*

W pudełku na akcesoria komputera Dell Latitude znajduje się podstawowy zestaw dokumentacji drukowanej. Niniejszy dokument zawiera informacje na temat rozpoczynania pracy, zasad bezpieczeństwa, zgodności z normami oraz gwarancji komputera firmy Dell. Zawiera on także informacje o innych dostępnych dokumentach firmy Dell oraz o sposobie ich uzyskania.

# *Inne dostępne dokumenty*

Z komputerem Dell dostarczane są następujące dokumenty:

*•* Arkusz Rozpoczęcie pracy, który zawiera krokowe instrukcje podłączania komputera.

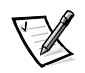

UWAGA: Arkusz Rozpoczęcie pracy nie jest dostępny we wszystkich regionach.

*•* Podręcznik użytkownika – dokument w formacie HTML, który zawiera opis cech komputera, instrukcje na temat instalowania i konfigurowania sterowników i programów użytkowych, informacje na temat programu konfiguracji systemu oraz instrukcje dotyczące dołączania urządzeń do złączy na tylnym panelu komputera. Podręcznik użytkownika znajduje się na dysku twardym.

Użytkownik może także otrzymać co najmniej jeden z następujących dokumentów:

- *•* Aktualizacje dokumentacji, które dołączone są czasami do komputera, opisujące zmiany dokonane w komputerze lub oprogramowaniu. Należy zawsze przeczytać te aktualizacje przed korzystaniem z dowolnej dokumentacji, ponieważ często zawierają najnowsze informacje.
- *•* Dokumentacja systemu operacyjnego, która jest dołączona, jeżeli system operacyjny został zamówiony w firmie Dell.
- *•* Dokumentacja dołączona do opcjonalnych składników, które są kupowane oddzielnie. Zawiera ona informacje potrzebne do konfiguracji i instalacji składników opcjonalnych w komputerze Dell.

# *Uzyskiwanie Pomocy*

Firma Dell oferuje szereg narzędzi, mających na celu pomoc w przypadku, gdy komputer nie funkcjonuje zgodnie z oczekiwaniami. Informacje na temat tych narzędzi znajdują się w sekcji "Uzyskiwanie Pomocy" w ekranowym Podręczniku użytkownika.

### *Ergonomiczne korzystanie z komputera*

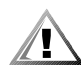

**OSTROŻNIE: Niewłaściwe lub zbyt długie używanie klawiatury może spowodować uszkodzenia ciała.**

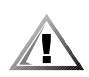

#### **OSTROŻNIE: Patrzenie się na wyświetlacz lub monitor zewnętrzny przez długi czas może powodować zmęczenie wzroku.**

Aby zapewnić wygodę i wydajność pracy, podczas konfiguracji i korzystania z komputera należy stosować się do następujących wskazówek dotyczących ergonomii:

- *•* Podczas pracy należy umieścić komputer dokładnie naprzeciwko siebie.
- *•* Należy dostosować kąt nachylenia wyświetlacza komputera, jego ustawienia kontrastu i/lub jaskrawości oraz dostosować warunki oświetleniowe w miejscu pracy (takie jak światło górne, lampy biurkowe, zasłony lub żaluzje w oknach), aby zminimalizować ilość refleksów świetlnych na wyświetlaczu.
- *•* Podczas korzystania z monitora zewnętrznego należy ustawić monitor w odpowiedniej odległości (zazwyczaj jest to 510 do 610 milimetrów [20 do 24 cali] od oczu). Należy upewnić się, że monitor znajduje się na poziomie oczu lub nieznacznie poniżej, gdy użytkownik siedzi naprzeciwko monitora.
- *•* Należy używać krzesła, które zapewnia dobre oparcie dla dolnej części pleców.
- *•* Podczas korzystania z klawiatury, panelu dotykowego lub zewnętrznej myszy należy trzymać przedramiona w pozycji poziomej, z nadgarstkami w neutralnej, wygodnej pozycji.
- *•* Korzystając z klawiatury lub panelu dotykowego, należy zawsze używać podkładki pod dłonie. Podczas korzystania z zewnętrznej myszy należy pozostawić miejsce na oparcie rąk.
- *•* Ramiona powinny swobodnie zwisać wzdłuż tułowia.
- *•* Należy siedzieć w pozycji wyprostowanej, z nogami opartymi na podłodze i udami ułożonymi w pozycji poziomej.
- *•* Należy upewnić się, że podczas siedzenia ciężar nóg spoczywa na stopach, a nie na przedniej części siedziska krzesła. Należy dostosować wysokość krzesła lub, jeżeli jest to konieczne, używać podnóżka, aby zachować właściwą postawę.
- *•* Należy urozmaicać wykonywane czynności. Spróbuj zorganizować pracę tak, aby nie trzeba było pisać na klawiaturze przez dłuższy czas bez przerwy. Po zakończeniu pisania, wykonuj czynności, które wymagają użycia obu rąk.

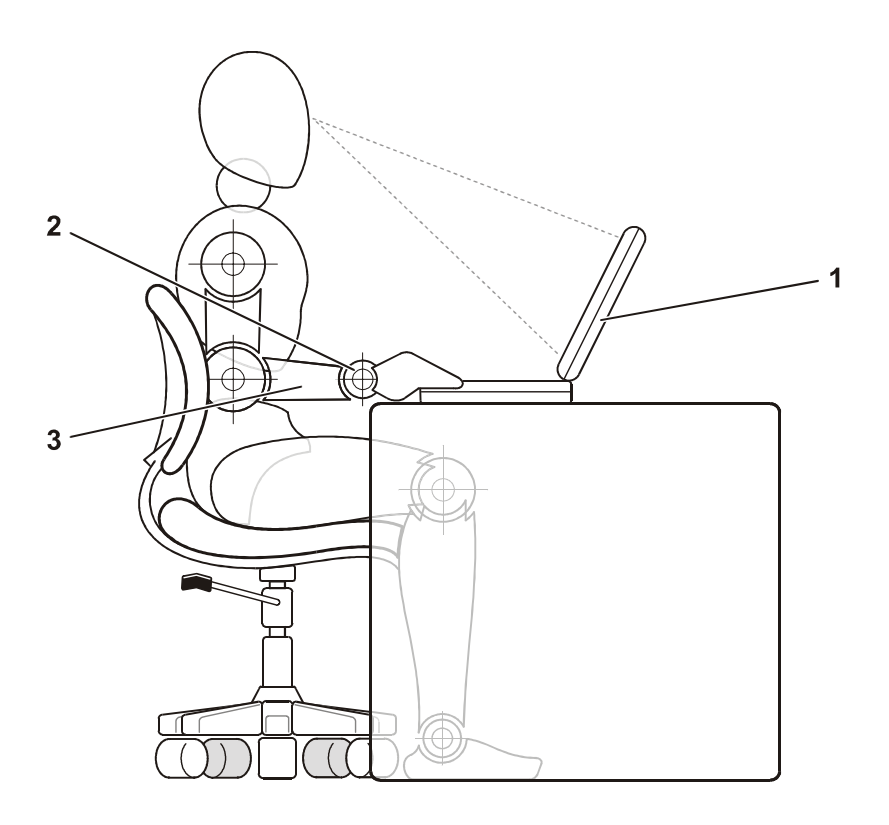

- 1 Komputer ustawiony bezpośrednio przed użytkownikiem
- 2 Nadgarstki w zrelaksowanej i poziomej pozycji
- 3 Ręce na poziomie biurka

### *Ochrona przed wyładowaniami elektrostatycznymi*

Wyładowania elektrostatyczne mogą uszkodzić elementy elektroniczne znajdujące się wewnątrz komputera. Aby zapobiec uszkodzeniom spowodowanym przez wyładowania elektrostatyczne, należy pozbyć się ładunków elektrostatycznych z ciała przed dotknięciem dowolnego elementu elektronicznego komputera, na przykład modułu pamięci. Można to zrobić, dotykając niepomalowanej powierzchni metalowej panelu we/wy komputera.

Aby kontynuować pracę wewnątrz komputera, w regularnych odstępach czasu należy dotykać złącza we/wy, aby usunąć ładunek elektrostatyczny, który mógł ulec kumulacii na ciele.

Można też wykonać następujące czynności, aby zapobiec uszkodzeniom spowodowanym przez wyładowania elektrostatyczne:

- *•* Podczas wyjmowania elementów wrażliwych na wyładowania elektrostatyczne z opakowania transportowego nie należy usuwać opakowania antyelektrostatycznego aż do czasu, gdy elementy będą instalowane. Przed zdjęciem opakowania antyelektrostatycznego należy pozbyć się ładunków elektrostatycznych z ciała.
- *•* Podczas transportu wrażliwych elementów należy je najpierw włożyć do antyelektrostatycznego pojemnika lub opakowania.
- *•* Wszystkie wrażliwe elementy powinny być przechowywane i używane w środowisku bezpiecznym pod względem wyładowań elektrostatycznych. Jeżeli jest to możliwe, należy używać antyelektrostatycznych podkładek na podłogę lub biurko.

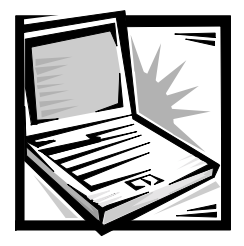

# *Informacje o konfiguracji i bezpieczeństwie*

W tym rozdziale omówiono zagadnienia dotyczące konfigurowania komputera Dell Latitude i przestrzegania zasad bezpieczeństwa pracy oraz przedstawiono sposób wymiany akumulatora. Rozdział ten zawiera także informacje na temat zgodności systemu z normami.

## *Instrukcje dotyczące bezpieczeństwa*

Stosowanie się do poniższych zaleceń dotyczących bezpieczeństwa pozwoli uniknąć sytuacji grożących uszkodzeniem komputera lub zagrażających bezpieczeństwu użytkownika.

### *Podczas korzystania z komputera*

Korzystając z komputera należy ściśle przestrzegać poniższych zasad bezpieczeństwa.

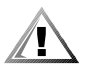

**OSTROŻNIE: Komputera nie należy używać w sytuacji, gdy jego podstawa spoczywa na nieosłoniętej skórze użytkownika. W przypadku intensywnej pracy podstawa komputera może ulegać silnemu nagrzaniu. Przedłużający się kontakt ze skórą może prowadzić do uczucia dyskomfortu, a nawet oparzeń.** 

- *•* Nie należy podejmować samodzielnych prób naprawy komputera. Zawsze należy postępować ściśle według instrukcji montażu.
- *•* Nie należy przenosić akumulatora w kieszeni, w portfelu ani w innym pojemniku, w którym istnieje ryzyko zwarcia końcówek akumulatora przez przedmioty metalowe (na przykład klucze). Powstały w wyniku zwarcia niekontrolowany przepływ prądu może spowodować wytworzenie bardzo wysokich temperatur, co może doprowadzić do zniszczenia akumulatora i innych przedmiotów oraz oparzenia.
- *•* Należy upewnić się, że kabel zasilacza nie jest niczym przyciśnięty i nie znajduje się w miejscu, w którym można potknąć się o niego lub na niego nadepnąć.
- *•* Podczas zasilania komputera lub ładowania akumulatora zasilacz należy umieścić w przewiewnym miejscu, na przykład na blacie biurka lub na podłodze. Nie należy przykrywać zasilacza papierami i innymi przedmiotami, które ograniczałyby możliwość chłodzenia. Nie należy włączać zasilacza wewnątrz walizki lub torby.
- *•* Nie należy używać komputera w pomieszczeniach wilgotnych ani w pobliżu zbiorników i ujęć wody, na przykład przy wannie, zlewie, na brzegu basenu lub w wilgotnej piwnicy.
- *•* Nie należy niczym zatykać otworów i szczelin wentylacyjnych komputera. Grozi to pożarem lub porażeniem prądem wskutek zwarcia elementów elektrycznych znajdujących się wewnątrz urządzenia.
- *•* Należy używać jedynie zasilacza i akumulatora zatwierdzonych do użytku z tym komputerem, w sposób opisany w niniejszym dokumencie. Użycie innego typu akumulatora lub zasilacza może grozić pożarem lub wybuchem.
- *•* Przed podłączeniem komputera do źródła zasilania należy sprawdzić, czy parametry zasilacza odpowiadają parametrom dostępnego źródła zasilania:
	- 115 V/60 Hz w większości krajów Ameryki Północnej i Południowej oraz w niektórych krajach dalekowschodnich, takich jak Korea Południowa i Tajwan
	- 100 V/50 Hz we wschodniej Japonii i 100 V/60 Hz w zachodniej Japonii
	- 230 V/50 Hz w większości krajów Europy, na Środkowym i Dalekim Wschodzie
- *•* Aby zapobiec niebezpieczeństwu porażenia elektrycznego, kabel zasilacza i kable zasilające innych urządzeń należy podłączyć do prawidłowo uziemionych źródeł zasilania. Kable te są wyposażone we wtyczki z trzema bolcami, co zapewnia właściwe uziemienie. Nie należy używać przejściówek ani usuwać bolca uziemiającego z kabla. Jeżeli wymagane jest użycie przedłużacza, powinien być to kabel trójżyłowy z gniazdem i wtyczką umożliwiającymi przyłączenie do uziemienia.
- *•* Jeżeli wykorzystywany jest przedłużacz w połączeniu z zasilaczem, to należy upewnić się, że łączne natężenie prądu wszystkich urządzeń podłączonych do przedłużacza nie przekracza pojemności prądowej kabla.
- *•* Aby odłączyć zasilanie komputera, należy wyłączyć komputer, wyjąć akumulatory i odłączyć zasilacz od gniazda elektrycznego.
- *•* Jeśli komputer wyposażony jest w modem (zintegrowany lub opcjonalny, w postaci karty PC), jego kabel połączeniowy powinien mieć rozmiar przynajmniej 26 AWG i wtyczkę modułową RJ-11 zgodną ze standardem FCC.
- *•* Jeśli komputer jest wyposażony w modem (zintegrowany lub opcjonalny, w postaci karty PC), w tracie burzy kabel od modemu powinien zostać odłączony, aby zapobiec niebezpieczeństwu porażenia prądem za pośrednictwem linii telefonicznej.
- *•* Aby uniknąć potencjalnego ryzyka porażenia prądem, w trakcie burzy nie należy podłączać ani odłączać żadnych przewodów. Nie należy też przeprowadzać napraw ani zmian w konfiguracji tego produktu.
- *•* W trakcie pracy karty PC mogą nagrzewać się do wysokich temperatur. Dlatego przy usuwaniu kart PC po dłuższym okresie pracy należy zachować ostrożność.
- *•* Nie należy wrzucać akumulatorów do ognia. Grozi to eksplozją. Sposób pozbywania się zużytych akumulatorów jest określony lokalnie obowiązującymi przepisami.
- *•* Przygotowując komputer do pracy, należy ustawić go na równej powierzchni.
- *•* W trakcie podróży nie należy zgłaszać komputera jako bagażu. Komputer można przepuścić przez skaner rentgenowski, lecz nigdy nie należy wystawiać go na działanie wykrywacza metalu. W przypadku zgłaszania komputera jako bagażu podręcznego należy zawsze mieć przy sobie naładowany akumulator, w przypadku gdyby pracownik ochrony poprosił o włączenie komputera.
- *•* Przewożąc wymontowany z komputera dysk twardy, należy go owinąć w materiał nieprzewodzący prądu, na przykład w tkaninę lub papier. Jeśli dysk jest zgłaszany jako bagaż podręczny, należy być przygotowanym do zainstalowania go w komputerze. Dysk twardy można przepuścić przez skaner rentgenowski, lecz nigdy nie należy wystawiać go na działanie wykrywacza metalu.
- *•* W trakcie podróży nie należy umieszczać komputera na górnej półce bagażowej, gdzie mógłby się ślizgać. Komputera nie należy też upuszczać ani poddawać wstrząsom i uderzeniom.
- *•* Należy chronić komputer, akumulator i dysk twardy przed kontaktem z substancjami, takimi jak brud, kurz, żywność, ciecze, przed skrajnymi temperaturami oraz przed wystawianiem na działanie światła słonecznego.
- *•* Przy przenoszeniu komputera między miejscami znacznie różniącymi się temperaturą i/lub wilgotnością, na powierzchni lub wewnątrz komputera może nastąpić kondensacja pary wodnej. Aby uniknąć zniszczenia komputera, przed jego włączeniem należy odczekać dostateczną ilość czasu, aby skondensowana para mogła się ulotnić przed uruchomieniem komputera.

#### **PRZYPOMNIENIE: Przy przenoszeniu komputera z miejsca o niskiej temperaturze do miejsca cieplejszego lub z miejsca o wysokiej temperaturze do miejsca zimniejszego, przed włączeniem zasilania należy odczekać, aby urządzenie dostosowało się do nowej temperatury.**

- *•* Przy odłączaniu kabla należy ciągnąć za wtyczkę lub umieszczoną na niej pętlę, a nie za sam kabel. Przy wyciąganiu wtyczki należy trzymać ją prostopadle do powierzchni, w której znajduje się gniazdo, aby uniknąć skrzywienia wtyków połączeniowych. Ponadto przed podłączeniem kabla należy upewnić się, że oba złącza znajdują się w prawidłowym położeniu i nie są skrzywione.
- *•* Należy ostrożnie obchodzić się ze wszystkimi składnikami zestawu komputerowego.
- *•* Przed przystąpieniem do czyszczenia komputera, należy go wyłączyć, odłączyć od źródła zasilania i odłączyć akumulator(y).
- *•* Do czyszczenia komputera należy użyć miękkiej szmatki zwilżonej wodą, a nie środków czyszczących w płynie czy w aerozolu.
- *•* Wyświetlacz należy czyścić miękką, czystą szmatką zwilżoną środkiem do czyszczenia okien niezawierającym wosku ani substancji ściernych. Środek czyszczący należy nanieść na szmatkę, po czym przecierać nią wyświetlacz w jednym kierunku – od góry do dołu. Jeżeli wyświetlacz jest silnie zabrudzony, na przykład tłuszczem, to zamiast płynu do mycia okien należy użyć alkoholu izopropylowego.
- *•* W przypadku zamoczenia lub uszkodzenia komputera, należy postępować zgodnie z procedurami opisanymi w punkcie "Rozwiązywanie problemów z komputerem" w Podręczniku użytkownika. Jeżeli po wykonaniu tych procedur nieprawidłowe działanie komputera zostanie potwierdzone, należy skontaktować się z firmą Dell. (Numer telefonu można znaleźć w sekcji "Uzyskiwanie pomocy" w Podręczniku użytkownika.)

## *Podłączanie zasilacza*

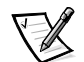

UWAGA: W nowym komputerze zainstalowany jest częściowo naładowany akumulator, lecz przy pierwszym uruchomieniu zalecane jest podłączenie zasilacza sieciowego, aby umożliwić całkowite naładowanie akumulatora i przeprowadzenie instalacji systemu operacyjnego bez zakłóceń.

W celu podłączenia zasilacza do komputera, wykonaj poniższe czynności:

1. Podłącz kabel połączeniowy zasilacza do złącza zasilacza w komputerze (patrz rysunek 7-1).

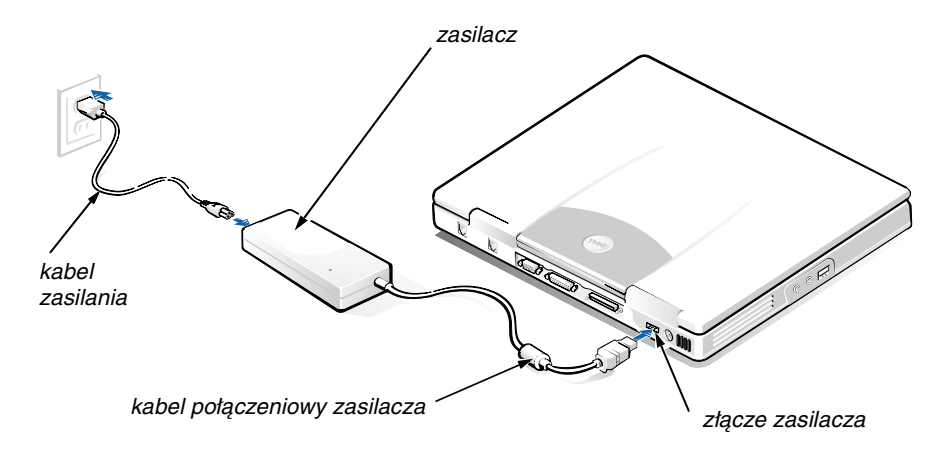

*Rysunek 7-1. Podłączanie zasilacza*

- 2. Podłącz kabel zasilania do zasilacza.
- 3. Podłącz kabel zasilania do gniazda elektrycznego.

# *Podłączanie wnęki nośników zewnętrznych (opcjonalne)*

Aby podłączyć do komputera urządzenie we wnęce nośników zewnętrznych (patrz rysunek 7-2), wykonaj poniższe czynności.

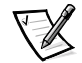

UWAGA: Aby uniknąć przegrzania komputera, nie umieszczaj wnęki nośników zewnętrznych zbyt blisko wlotu powietrza lub otworów wentylatora.

- 1. Aby zainstalować urządzenie we wnęce nośników zewnętrznych, wsuń je do wnęki aż usłyszysz trzask wskazujący, że zostało wsunięte do końca.
- 2. Za pośrednictwem gniazda na tylnej ścianie wnęki, podłącz do urządzenia większe z dwóch złączy na kablu połączeniowym.

Sprawdź, czy zatrzaski zabezpieczające są dociśnięte i czy wtyczka jest w pełni wsunięta.

3. Podłącz drugi koniec kabla do złącza wnęki nośników zewnętrznych w komputerze.

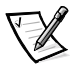

UWAGI: Szczegółowe informacje na temat korzystania z wnęki nośników zewnętrznych z różnymi systemami operacyjnymi i programami znajdują się w Podręczniku użytkownika.

Możliwe jest również użycie w ten sam sposób kabla wnęki nośników zewnętrznych, aby połączyć z komputerem oddzielne urządzenie.

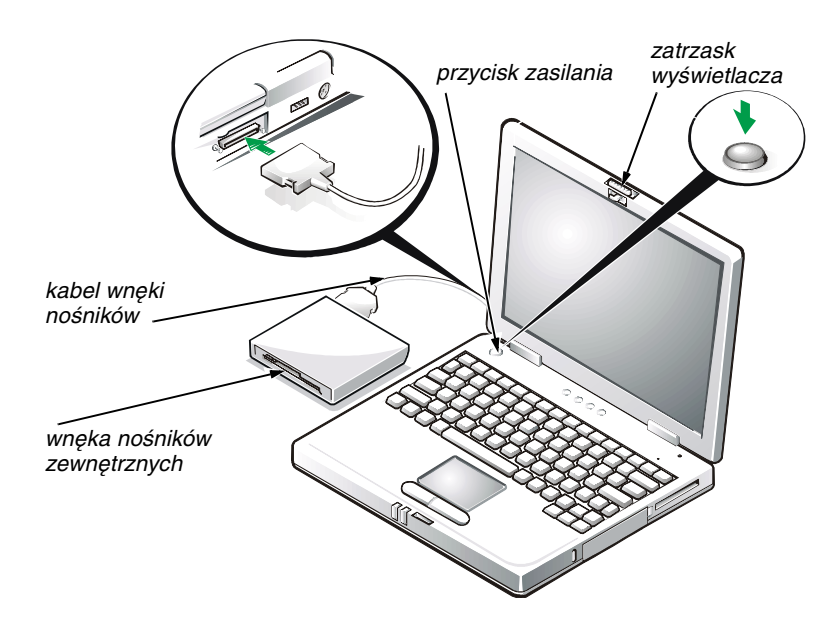

*Rysunek 7-2. Podłączanie wnęki nośników zewnętrznych i włączanie komputera*

## *Włączanie komputera*

Aby włączyć komputer, otwórz klapę z wyświetlaczem i naciśnij przycisk zasilania (patrz rysunek 7-2).

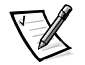

UWAGA: Nie dokuj komputera, dopóki nie zostanie on przynajmniej raz uruchomiony i wyłączony.

# *Wymiana akumulatora*

**PRZYPOMNIENIE: Aby uniknąć utraty danych, nie wyjmuj akumulatora w czasie, gdy komputer jest włączony, chyba że komputer jest podłączony do gniazda sieciowego.** 

Aby wymienić akumulator we wnęce akumulatora, wykonaj poniższe czynności (patrz rysunek 7-3).

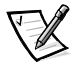

UWAGI: W razie konieczności wydrukuj te instrukcje przed wykonaniem dalszych czynności.

Przed przystąpieniem do wymiany akumulatora zalecane jest wyłączenie komputera.

Jeśli zachodzi potrzeba wymiany akumulatora, gdy komputer jest włączony, należy najpierw podłączyć go do gniazda sieciowego lub przełączyć w tryb wstrzymania (lub gotowości) lub "wstrzymaj i zapisz na dysk" (S2D). Nie można wymieniać akumulatora w czasie, gdy zasila on komputer.

1. Jeśli komputer jest zadokowany, oddokuj go. (Instrukcje na ten temat znajdują się w dokumentacji urządzenia dokującego.)

**PRZYPOMNIENIE: Jeśli akumulator jest wymieniany, gdy komputer znajduje się w trybie wstrzymania (lub gotowości), to cała operacja powinna zająć nie więcej niż 2 minuty.** 

- 2. Zachowaj dane zgodnie z jednym z poniższych sposobów:
	- *•* Zamknij wszystkie pliki i zakończ działanie systemu.
	- *•* Zapisz wszystkie otwarte pliki, a następnie podłącz komputer do gniazda elektrycznego lub przełącz w tryb wstrzymania (lub gotowości), naciskając klawisze <Fn><Esc> (lub naciskając klawisze <Scroll Lock><Esc> na klawiaturze zewnętrznej, jeśli w programie konfiguracji systemu jest włączona opcja **External Hot Key** [Zewnętrzny klawisz skrótu]).
- 3. Wyjmij akumulator z wnęki.

Zamknij klapę z wyświetlaczem i obróć komputer spodem do góry. Przesuń zatrzask wnęki akumulatora do pozycji otwartej (patrz rysunek 7-3), co spowoduje nieznaczne wysunięcie akumulatora z jednej strony. Przytrzymując zatrzask w pozycji otwartej, obróć akumulator do góry i wysuń go z wnęki. Zwolnij zatrzask.

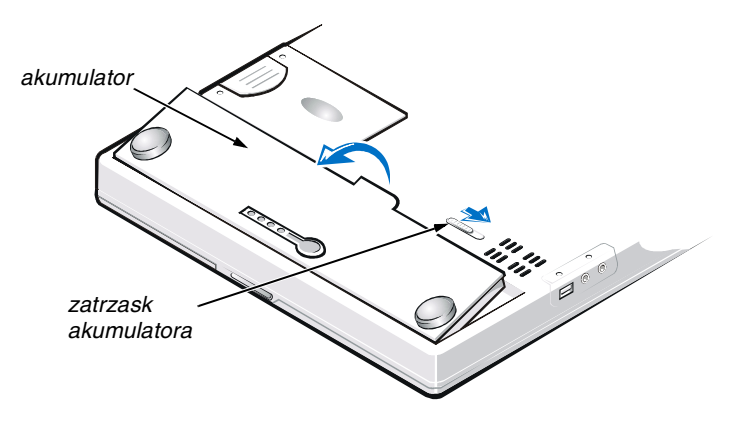

*Rysunek 7-3. Wyjmowanie akumulatora*

4. Ustaw nowy akumulator tak, jak jest to przedstawione na rysunku 7-3 i opuść jego zewnętrzną krawędź do wnęki.

Cztery niewielkie wypustki akumulatora pasują do czterech gniazd w bocznej ścianie komputera.

5. Wciśnij mocno akumulator, tak aby jego powierzchnia wyrównała się z płaszczyzną obudowy komputera.

Przed obróceniem komputera prawą stroną do góry sprawdź, czy zatrzask akumulatora jest zamknięty.

6. Jeśli w kroku 2 komputer został przełączony w tryb wstrzymania (lub gotowości) lub w tryb "wstrzymaj i zapisz na dysk" (S2D), naciśnij przycisk zasilania, aby powrócić do normalnego trybu pracy.

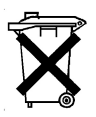

### *Wyrzucanie zużytych akumulatorów*

Komputer zasilany jest akumulatorem litowo-jonowym. Zużytego akumulatora nie należy wyrzucać wraz z innymi odpadkami. Adres najbliższego punktu oddawania akumulatorów można uzyskać w lokalnym zakładzie oczyszczania miasta.

# *Zgodność z normami*

Zakłócenia elektromagnetyczne wywoływane są emisją sygnałów rozsyłanych do otoczenia lub wysyłanych wzdłuż połączeń zasilających lub sygnałowych, która zakłóca działanie urządzeń radionawigacyjnych lub innego sprzętu, od którego zależy bezpieczeństwo ludzi lub wyraźnie obniża jakość, utrudnia lub stale przerywa funkcjonowanie koncesjonowanych usług komunikacji radiowej. Usługi komunikacji radiowej obejmują w szczególności emisję programów telewizyjnych i radiowych, usługi telefonii komórkowej, skanowanie radarowe, kontrolę lotów powietrznych, działanie pagerów oraz usługi komunikacji osobistej PCS (Personal Communication

Services). Wszystkie te licencjonowane usługi oraz przypadkowe źródła promieniowania, takie jak urządzenia cyfrowe, w tym systemy komputerowe, tworzą łącznie środowisko elektromagnetyczne.

Kompatybilność elektromagnetyczna jest to zdolność urządzeń elektronicznych do prawidłowego funkcjonowania w środowisku elektromagnetycznym. Mimo że ten system komputerowy został zaprojektowany i wykonany zgodnie z prawnymi normami określającymi maksymalne poziomy zakłóceń elektromagnetycznych, nie istnieje żadna gwarancja, że zakłócenia nie wystąpią przy określonej instalacji. Jeśli okaże się, że sprzęt ten powoduje zakłócenia radiowych usług komunikacyjnych, co można ustalić włączając go i wyłączając, poziom zakłóceń można zmniejszyć na jeden bądź kilka z poniższych sposobów:

- *•* Zmienić ustawienie anteny odbiorczej.
- *•* Zmienić położenie komputera względem odbiornika.
- *•* Odsunąć komputer od odbiornika.
- *•* Podłączyć komputer do innego gniazda elektrycznego, tak aby komputer i odbiornik znajdowały się w osobnych odgałęzieniach sieci elektrycznej.

W razie konieczności można zasięgnąć dodatkowej porady u pracownika pomocy technicznej firmy Dell lub u doświadczonego technika radiowo-telewizyjnego. Pomocna może być także publikacja FCC Interference Handbook, 1986. Dokument ten jest dostępny w U.S. Government Printing Office, Washington, DC 20402, numer katalogowy 004-000-00450-7 lub w sieci Web pod adresem **http://www.fcc.gov/cib/ Publications/tvibook.html**.

Systemy komputerowe firmy Dell są projektowane, testowane i klasyfikowane pod względem charakterystyki docelowego środowiska elektromagnetycznego. Klasyfikacje środowiska elektromagnetycznego zazwyczaj odwołują się do poniższych definicji:

- *•* Klasa A jest przeznaczona dla środowisk biurowych lub przemysłowych.
- *•* Klasa B jest przeznaczona dla środowisk domowych.

Podłączany lub włączany do systemu sprzęt komputerowy, łącznie z urządzeniami peryferyjnymi, kartami rozszerzeń, drukarkami, urządzeniami wejścia/wyjścia, monitorami itd., powinien odpowiadać systemowi komputerowemu pod względem klasyfikacji dla docelowego środowiska elektromagnetycznego.

**Przypomnienie dotyczące ekranowanych przewodów sygnałowych: Podłączanie urządzeń peryferyjnych do urządzeń firmy Dell powinno się odbywać wyłącznie za pomocą kabli ekranowanych, aby zmniejszyć prawdopodobieństwo interferencji z usługami komunikacji radiowej. Korzystanie z kabli ekranowanych pozwala zagwarantować, że używane urządzenia rzeczywiście będą funkcjonowały zgodnie z wymogami docelowego środowiska elektromagnetycznego. Kabel połączeniowy dla drukarek podłączanych do portu równoległego znajduje się w ofercie firmy Dell. Kabel można zamówić za pośrednictwem sieci Web, pod adresem http://www.dell.com/products/dellware/index.htm.**

Większość systemów komputerowych firmy Dell jest przeznaczonych do użytku w środowiskach klasy B. Aby ustalić klasyfikację elektromagnetyczną systemu lub urządzenia, należy skorzystać z poniższych sekcji, które dotyczą poszczególnych instytucji normalizacyjnych. Każda sekcja zawiera informacje dotyczące standardów bezpieczeństwa lub emisji sygnałów elektromagnetycznych, obowiązujących w poszczególnych krajach.

## *Normy CE (Unia Europejska)*

Oznakowanie symbolem  $\epsilon$  oznacza zgodność niniejszego systemu firmy Dell z dyrektywami EMC i Low Voltage Directive, obowiązującymi w krajach Unii Europejskiej. Takie oznakowanie świadczy o spełnianiu przez system Dell poniższych standardów technicznych:

- *•* EN 55022 "Limits and Methods of Measurement of Radio Interference Characteristics of Information Technology Equipment" ("Limity i metody pomiaru charakterystyki zakłóceń radiowych dla sprzętu komputerowego").
- EN 50082-1: 1992 "Electromagnetic compatibility Generic immunity standard Part 1: Residential, commercial, and light industry" ("Zgodność elektromagnetyczna – ogólny standard odporności, część 1: Zastosowania domowe, w handlu i w przemyśle lekkim").
- **EN 60950 "Safety of Information Technology Equipment" ("Bezpieczeństwo** sprzętu komputerowego").

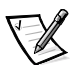

UWAGA: Wymagania zawarte w normie EN 55022 dotyczące emisji fal radiowych przewidują podział sprzętu na dwie kategorie:

- *•* Klasa A dla typowych środowisk komercyjnych.
- *•* Klasa B dla typowych środowisk domowych.

Niniejsze urządzenie firmy Dell zostało zakwalifikowane do klasy B, do użytku w typowych środowiskach domowych.

Stosownie do wymogów powyższych norm sporządzono dokument z deklaracją zgodności ("Declaration of Conformity"). Dokument ten dostępny jest do wglądu w firmie Dell Products Europe BV w Limerick, Irlandia.

### *Wymagania Polskiego Centrum Badań i Certyfikacji*

Urządzenie powinno być zasilane z gniazda z przyłączonym obwodem ochronnym (gniazdo z kołkiem). Współpracujące ze sobą urządzenia (komputer, monitor, drukarka) powinny być zasilane z tego samego źródła.

Instalacja elektryczna pomieszczenia powinna zawierać w przewodzie fazowym rezerwową ochronę przed zwarciami, w postaci bezpiecznika o wartości znamionowej nie większej niż 16 A (amperów).

W celu całkowitego wyłączenia urządzenia z sieci zasilania, należy wyjąć wtyczkę kabla zasilającego z gniazda, które powinno znajdować się w pobliżu urządzenia i być łatwo dostępne.

Znak bezpieczeństwa "B" potwierdza zgodność urządzenia z wymaganiami bezpieczeństwa użytkowania zawartymi w PN-93/T-42107 i PN-EN 55022:1996.

Jeżeli na tabliczce znamionowej umieszczono informację, że jest to urządzenie klasy A, oznacza to, że urządzenie w środowisku mieszkalnym może powodować zakłócenia radioelektryczne. W takich przypadkach można żądać od jego użytkownika zastosowania odpowiednich środków zaradczych.

### *Pozostałe instrukcje bezpieczeństwa*

- *•* Nie należy używać wtyczek adapterowych lub usuwać kołka obwodu ochronnego z wtyczki. Jeżeli konieczne jest użycie przedłużacza, to należy użyć przedłużacza trójżyłowego z prawidłowo połączonym przewodem ochronnym.
- *•* System komputerowy należy zabezpieczyć przed nagłymi, chwilowymi wzrostami lub spadkami napięcia, używając eliminatora przepięć, urządzenia dopasowującego lub bezzakłóceniowego źródła zasilania.
- *•* Należy upewnić się, aby nic nie leżało na kablach systemu komputerowego oraz aby kable nie były umieszczone w miejscu, gdzie można byłoby na nie nadepnąć lub potknąć się.
- *•* Nie należy rozlewać napojów ani innych płynów na system komputerowy.
- *•* Nie należy wpychać żadnych przedmiotów do otworów systemu komputerowego, gdyż może to spowodować pożar lub porażenie prądem poprzez zwarcie elementów wewnętrznych.
- *•* System komputerowy powinien znajdować się z dala od grzejników i źródeł ciepła. Ponadto nie należy blokować otworów wentylacyjnych. Należy unikać wkładania luźnych arkuszy papieru pod komputer oraz umieszczania komputera w ciasnym miejscu bez dobrej cyrkulacji powietrza.

### *Oznaczenie znakiem CE*

Niniejsze urządzenie spełnia wymogi zawarte w Dyrektywie Europejskiej 1999/5/EC.

# SYSTEMINFORMATIONHANDBOK

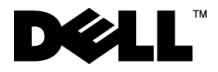

www.dell.com support.dell.com

### *Information, kommentarer och varningar*

Många textavsnitt i handboken kan vara markerade med en ikon samt vara tryckta med fetstil eller kursiv stil. Dessa avsnitt innehåller viktig information och används på följande sätt:

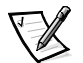

*OBS! Ett avsnitt markerat med OBS! innehåller viktig information för en mer effektiv användning av datorn.*

**Avsnitt markerade med OBS! kan även innehålla information om potentiell skada på maskinvara eller förlust av information samt anvisningar för hur du kan undvika detta.**

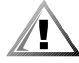

**VARNING! Avsnitt markerade med VARNING! innehåller information om risker för potentiell kroppsskada samt hur du förhindrar detta.**

Mars 2001 P/N 11JKT Rev. A01

\_\_\_\_\_\_\_\_\_\_\_\_\_\_\_\_\_\_\_\_

**Informationen i detta dokument kan förändras utan föregående meddelande. © 1999–2001 Dell Computer Corporation. Med ensamrätt.**

Varje form av reproduktion utan skriftlig tillåtelse från Dell Computer Corporation är strängt förbjudet.

Varumärken som förekommer i texten: *Dell*, *Latitude*, *DellWare* och logotypen *DELL* är varumärken som tillhör Dell Computer Corporation.

Andra varumärken eller märken kan användas för att beskriva de enheter som kräver rättigheten till sina märken, namn och produkter. Dell frånskriver sig alla ägarintressen för andra varumärken eller märken än sina egna.

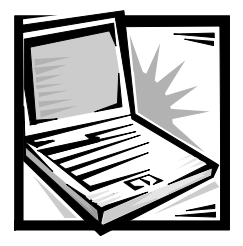

# *Dell™ Latitude™ L400 – Systeminformationshandbok*

Tillbehörslådan till Dell Latitude-datorn innehåller en reducerad uppsättning pappersdokumentation. Det här dokumentet innehåller information om hur du kommer igång, säkerhet, myndighetskrav och garanti för din Dell-dator samt information om övriga Dell-dokument som finns tillgängliga och hur du erhåller dem.

# *Övriga tillgängliga dokument*

Följande dokument levereras med din dator:

*•* Broschyren *Komma igång* som innehåller stegvisa instruktioner för hur du kopplar ihop datorn.

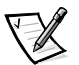

*OBS! Broschyren Komma igång finns inte för alla regioner.*

*• Användarhandboken,* i HTML-format, innehåller beskrivningar av datorns funktioner, instruktioner om hur du installerar och konfigurerar drivrutiner och verktyg, information om datorns installationsprogram och instruktioner om hur du kopplar enheter till kontakterna på datorns baksida. *Användarhandboken* finns på hårddisken.

Du kan även ha ett eller flera av följande dokument:

- *•* Dokumentationsuppdateringar som ibland levereras med datorn för att beskriva ändringar i datorn eller i programvaran. Läs alltid dessa uppdateringar *innan* du läser någon annan dokumentation eftersom uppdateringarna ofta innehåller den senaste informationen.
- *•* Dokumentation till operativsystemet, som följer med om du har beställt operativsystemet från Dell.
- *•* Dokumentation till eventuella program eller enheter som du har köpt utöver datorn. Den här dokumentationen innehåller information som du behöver för att konfigurera och installera dessa program eller enheter på din Dell-dator.

# *Få hjälp*

Dell tillhandahåller ett antal olika verktyg till hjälp om datorn inte fungerar som förväntat. Information om dessa hjälpverktyg finns i avsnittet "Få hjälp" i *Användarhandboken* online.

### *Ergonomiska datorvanor*

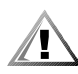

**VARNING! Arbete med tangentbordet under en längre oavbruten tid och/ eller en felaktig arm- och handställning kan ge upphov till skador.**

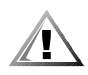

#### **VARNING! Om du betraktar bildskärmen under en lång oavbruten tid kan ögonen överansträngas.**

Ur komfort- och effektivitetssynpunkt bör du följa dessa ergonomiska riktlinjer när du installerar och använder datorn:

- *•* Arbeta alltid med datorn placerad rakt framför dig.
- *•* Minimera bildskärmsreflexer genom att justera bildskärmens lutning, kontrast och/eller ljusstyrka samt det omgivande ljuset (t ex taklampor, skrivbordslampor samt närliggande fönsters gardiner och persienner).
- *•* Om du använder en extern bildskärm placerar du bildskärmen på ett bekvämt avstånd (vanligen 50 till 60 cm från ögonen). Se till att bildskärmen är i eller strax under ögonhöjd när du sitter rakt framför den.
- *•* Använd en stol med ett bra ryggstöd.
- *•* Håll underarmarna jämns med handlederna i ett neutralt, bekvämt läge när du använder tangentbordet, pekplattan eller en extern mus.
- *•* Använd alltid handledsstödet när du skriver på tangentbordet eller använder pekplattan. Ha alltid tillräckligt med utrymme för att vila händerna när du använder en extern mus.
- *•* Låt överarmarna hänga naturligt längs kroppens sidor.
- *•* Sitt upprätt med fötterna vilandes på golvet och låren vågrätt mot golvet.
- *•* När du sitter ser du till att benens vikt ligger på fötterna och inte på stolens framkant. Om det behövs ställer du in rätt sittställning genom att justera stolens höjd eller använder ett fotstöd.
- *•* Variera arbetsaktiviteterna. Försök organisera arbetet så att du inte behöver skriva utan avbrott under långa tidsperioder. När du slutar skriva bör du försöka göra saker med båda händerna.

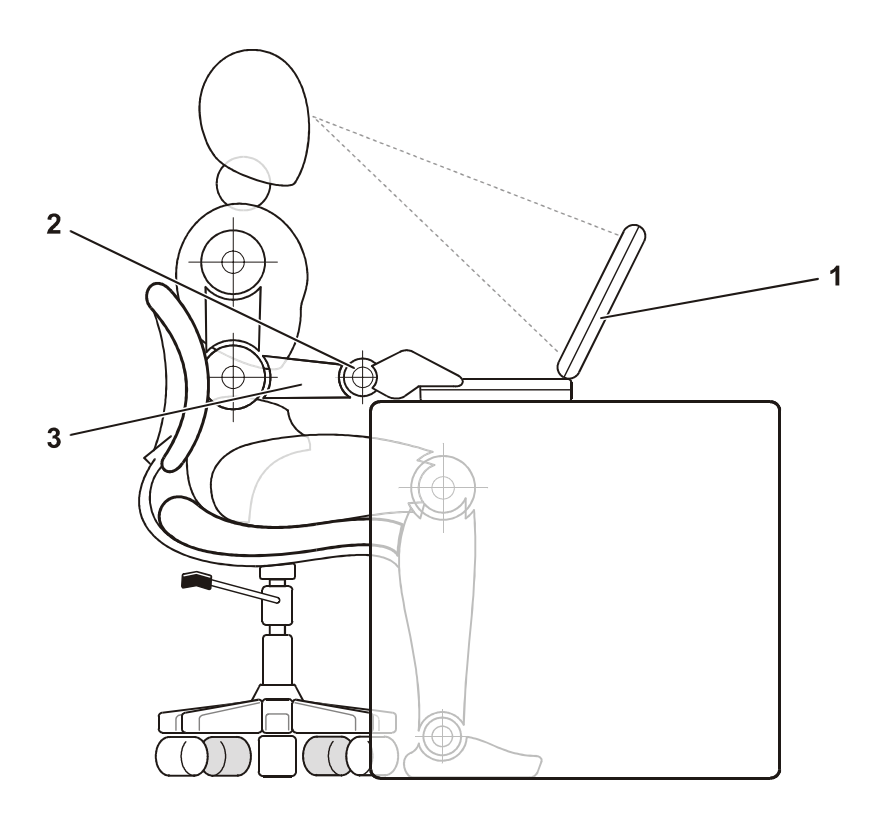

- 1 Dator placerad rakt framför användaren
- 2 Avslappnade och raka handleder
- 3 Armar på skrivbordsnivå

### *Skydd mot elektrostatisk urladdning:*

Statisk elektricitet kan skada elektroniska komponenter i datorn. Om du vill förhindra det bör du jorda dig på något sätt innan du rör vid datorns elektroniska komponenter, t ex en minnesmodul. Det gör du genom att röra vid en omålad metallyta på datorns I/O-panel.

När du fortsätter arbeta inuti datorn bör du med jämna mellanrum röra vid en I/O-kontakt så att eventuella statiska laddningar i kroppen tas bort.

Du kan också förhindra skador uppkomna av elektrostatiska urladdningar på följande sätt:

- *•* När du packar upp en känslig komponent ur kartongen behåller du det antistatiska förpackningsmaterialet runt komponenten tills du är redo att installera den. Innan du tar bort antistatmaterialet måste du ta bort eventuell statisk elektricitet från kroppen.
- *•* När du transporterar en känslig komponent placerar du den först i en antistatisk behållare eller förpackning.
- *•* Hantera alla känsliga komponenter i ett område fritt från statisk elektricitet. Om det går använder du antistatiska golv- och bordsmattor.

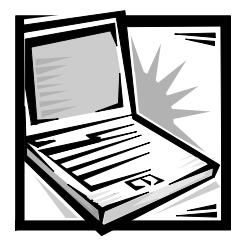

# *Installations- och säkerhetsinformation*

I det här kapitlet beskrivs hur du installerar Dell Latitude-datorn, viktig säkerhetsinformation samt hur du byter batteri. Kapitlet innehåller även information om myndighetskrav gällande systemet.

# *Säkerhetsanvisningar*

Använd följande säkerhetsföreskrifter för att skydda datorn från skada och för att skydda dig själv.

## *Vid datoranvändning*

Följ följande säkerhetsföreskrifter när du använder datorn.

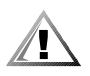

**VARNING! Placera inte datorn direkt på bar hud när du arbetar med den. Om du arbetar länge kan den bli ganska varm. Om huden långvarigt är i kontakt med datorn kan det leda till obehag eller till slut brännskador.** 

- *•* Utför inget underhåll av datorn på egen hand. Följ alltid installationsanvisningarna noggrant.
- *•* Bär inte batterier i fickan, väskan eller någon annan behållare där metallföremål (exempelvis bilnycklar) kan kortsluta batterikontakterna. Det kraftiga strömflödet som detta kan ge upphov till kan orsaka mycket höga temperaturer och resultera i brännskador.
- *•* Se till att det inte ligger föremål på nätkabeln och att kabeln har placerats så att ingen snubblar eller kliver på den.
- *•* Placera nätadaptern på en ventilerad plats, t ex på ett skrivbord eller på golvet, när du använder den för att driva datorn eller ladda batteriet. Täck inte nätadaptern med papper eller andra föremål som kan minska kylningen. Använd inte nätadaptern inuti en bärväska.
- *•* Använd inte datorn i våtutrymmen, t ex i närheten av ett badkar, en diskbänk, en simbassäng eller i en våt källare.
- *•* För inte in objekt i luftventilerna eller andra öppningar i datorn. Om du gör det kan datorn börja brinna eller avge en elektrisk stöt på grund av kortslutning.
- *•* Använd endast den nätadapter och de batterier som är godkända att användas med datorn enligt informationen i det här dokumentet. Om du använder ett annat batteripaket eller en annan nätadapter finns det risk för brand eller explosion.
- *•* Innan du ansluter datorn till en strömkälla kontrollerar du att nätadapterns spänning motsvarar den tillgängliga strömkällan.
	- 115 volt (V)/60 hertz (Hz) i de flesta nord- och sydamerikanska länder och i vissa asiatiska länder, t ex Sydkorea och Taiwan
	- 100 V/50 Hz i östra Japan och 100 V/60 Hz i västra Japan
	- 230 V/50 Hz i de flesta länder i Europa, mellanöstern och fjärran östern
- *•* Du undviker elektriska stötar genom att ansluta nätadaptern och strömkablar för kringutrustning till korrekt jordade strömkällor. Dessa kablar är utrustade med trestiftskontakter för att säkerställa korrekt jordning. Använd inte adapterkontakter och ta inte bort jordningsstiftet från en kabel. Om du måste använda en förlängningssladd använder du en tretrådig kabel med korrekt jordade kontakter.
- *•* Om du använder en förlängningssladd med nätadaptern kontrollerar du att det totala amperevärdet (A) på de produkter som är anslutna till förlängningssladden inte överstiger förlängningssladdens amperevärde.
- *•* Du bryter strömmen till datorn genom att stänga av datorn, ta bort batteriet och ta bort nätadaptern från eluttaget.
- *•* Om datorn innehåller ett inbyggt modem eller tillvalsmodem (PC Card), bör den modemsladd som används vara tillverkad med en minsta kabeltjocklek på 26 AWG och en RJ-11 modulär kontakt som uppfyller FCC-kraven.
- *•* Om datorn innehåller ett inbyggt eller tillvalsmodem (PC Card), tar du bort modemkabeln vid åskväder, så undviker du den lilla risken att en elektrisk stöt från ett åsknedslag kan ledas via telefonlinjen.
- *•* Du undviker risken att råka ut för en elektrisk stöt genom att inte ansluta eller koppla bort kablar eller utföra underhåll eller omkonfiguration under åskväder.
- *•* PC Card-kort kan bli mycket varma vid normal användning. Var försiktig när du tar bort PC Card-kort efter kontinuerlig användning.
- *•* Utsätt inte batterierna för eld. De kan explodera. Kontakta lokala myndigheter för information om hur de ska avyttras.
- *•* När du ska arbeta med datorn placerar du den på en plan yta.
- *•* Vid resor bör du inte checka in datorn som bagage. Du kan skicka datorn genom säkerhetskontrollens röntgenapparat men bör *aldrig* skicka den genom en metalldetektor. Om datorn kontrolleras manuellt bör du se till att ha ett laddat batteri tillgängligt om du måste starta datorn.
- *•* När du reser med hårddisken uttagen från datorn placerar du hårddisken i ett icke-ledande material, exempelvis ett tygstycke eller papper. Om hårddiskenheten inte är installerad i datorn när du checkar in bör du vara beredd att installera enheten i datorn. Du kan skicka hårddisken genom säkerhetskontrollens röntgenapparat men bör *aldrig* skicka den genom en metalldetektor.
- *•* När du reser ska du inte placera datorn i det övre bagagefacket där den kan glida runt. Tappa inte datorn och utsätt den inte för stötar.
- *•* Skydda datorn, batteriet och hårddiskenheten från miljöfaror, exempelvis smuts, damm, mat, vätska, kraftiga temperaturväxlingar och för mycket solljus.
- *•* När du flyttar datorn mellan miljöer med mycket stora temperaturskillnader och/ eller fuktförhållanden kan kondens bildas på eller i datorn. Du undviker skador på datorn genom att tillåta tillräckligt med tid för att fukten ska dunsta innan du använder datorn.

#### **OBS! När du tar datorn från förhållanden med låg temperatur till varmare förhållanden eller från förhållanden med hög temperatur till kyligare förhållanden bör du låta datorn anpassas till rumstemperaturen innan du slår på strömmen.**

- *•* När du tar bort en kabel drar du i kontakten eller den räfflade öglan, inte i själva kabeln. När du drar ut kontakten bör du hålla den rakt, så att du inte böjer kontaktstiften. Innan du ansluter kabeln bör du också kontrollera att stiften är rätt riktade och parallella.
- *•* Hantera komponenter med varsamhet.
- *•* Innan du rengör datorn stänger du av den, kopplar bort den från strömkällan och tar bort batterierna.
- *•* Rengör datorn med en mjuk trasa som är fuktad med vatten och inte med rengöringsmedel, varken flytande eller sprej.
- *•* Rengör skärmen med en mjuk ren trasa och ett vanligt fönsterputsmedel som inte innehåller vax eller slipmedel. Fukta trasan med rengöringsmedlet och stryk sedan trasan över skärmen i en riktning uppifrån och ned. Om det finns fett eller annan förorening på skärmen använder du isopropylalkohol istället för ett vanligt fönsterputsmedel.
- *•* Om datorn blir blöt eller skadas följer du anvisningarna som beskrivs i "Troubleshooting Your Computer (Felsöka datorn)" i *User's Guide (Användarhandboken).* Om datorn fortfarande inte fungerar som den ska när du har följt dessa instruktioner kontaktar du Dell. (Information om hur du kontaktar Dell finns i avsnittet "Getting Help (Få hjälp)" i *User's Guide (Användarhandboken).*)

# *Ansluta nätadaptern*

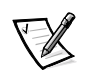

*OBS! Ett delvis laddat batteri är redan installerat på datorn men vi rekommenderar att du ansluter nätadaptern nu så att batteriet kan laddas fullständigt och installationen av operativsystemet kan fortgå utan avbrott.*

Så här ansluter du nätadaptern till datorn:

1. Sätt i nätadapterns anslutningskabel i datorns nätadapterkontakt (se figur 8-1).

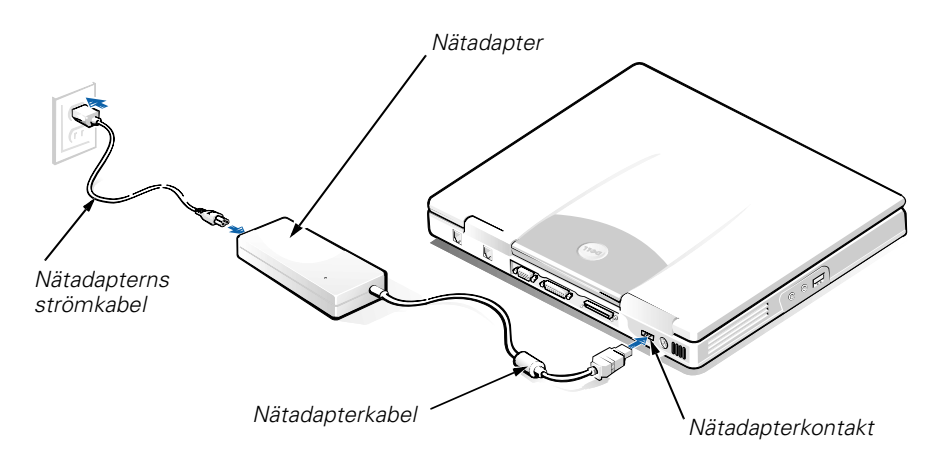

#### *Figur 8-1. Ansluta nätadaptern*

- 2. Sätt i nätadapterns strömkabel i nätadaptern.
- 3. Sätt i nätadapterns strömkabel i eluttaget.

# *Ansluta det externa mediafacket (tillval)*

Om du vill ansluta en enhet i det externa madiafacket (se bild 8-2) i datorn gör du på följande sätt:

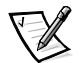

*OBS! Undvik att överhetta datorn genom att inte placera det externa mediafacket nära luftintag eller fläktventiler.*

- 1. Du installerar en enhet i mediafacket genom att skjuta enheten inåt tills ett klickljud hörs.
- 2. Anslut den bredare änden av kabeln till anslutningen på fackets baksida.

Kontrollera att säkerhetshakarna är fastsatta och att kontakten är helt på plats.

3. Anslut kabelns andra ände till mediafackkontakten på datorn.

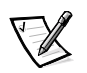

*KOMMENTARER: Användarhandboken innehåller mer information om hur du använder det externa mediafacket med olika operativssystem och program.*

*Du kan även ansluta en fristående enhet till datorn med mediafackets kabel.*

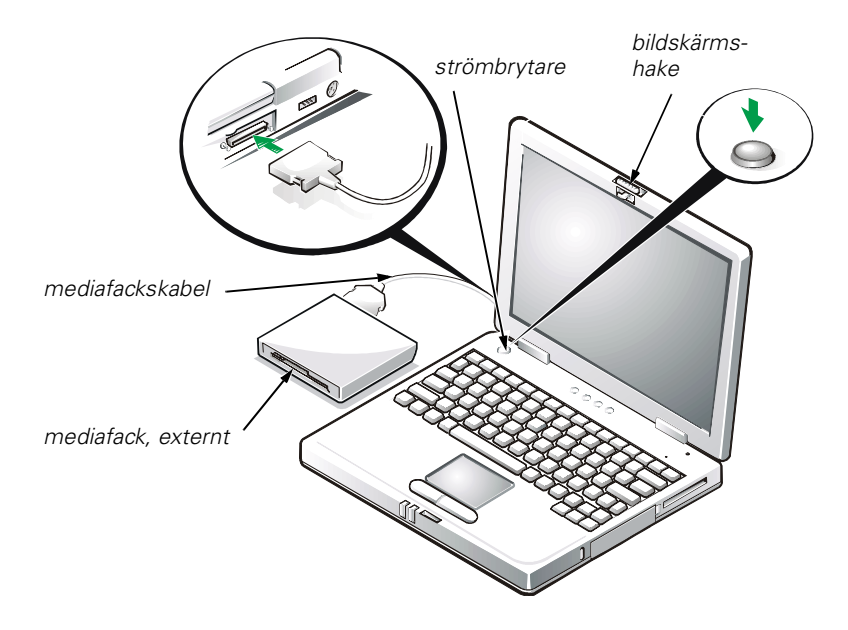

*Figur 8-2. Ansluta det externa mediafacket och slå på datorn*

## *Starta datorn*

Starta datorn genom att öppna datorns bildskärm och sedan trycka på strömbrytaren (se figur 8-2).

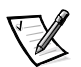

*OBS! Docka inte datorn förrän den har startats och stängts av minst en gång.*

## *Byta ut batteriet*

**OBS! När datorn är påslagen bör du aldrig ta ut batteriet om den inte är ansluten till ett eluttag. I annat fall kan information gå förlorad.** 

Så här byter du ut ett batteri i batterifacket (bild 8-3):

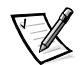

*KOMMENTARER: Om det behövs skriver du ut anvisningarna innan du fortsätter.* 

*Dell rekommenderar att du slår av datorn innan du byter ut batteriet.*

*Om du vill byta ut batteriet när datorn är igång måste du först ansluta datorn till ett eluttag eller försätta den i viloläge eller S2D-läge (Suspend-to-Disk). Du kan inte byta ut batteriet när datorn drivs med batteri.* 

1. Om datorn är dockad frigör du den. (Mer information finns i dokumentationen som medföljde dockningsenheten.)

#### **OBS! Om du väljer att byta ut batteriet med datorn i viloläge har du upp till 2 minuter på dig att byta batteri.**

- 2. Du kan spara informationen på något av följande sätt:
	- *•* Stäng alla filer och stäng sedan av datorn.
	- *•* Spara alla öppna filer och anslut sedan datorn till ett eluttag eller försätt den i viloläge genom att trycka på <Fn><Esc> (eller tryck på <Scroll Lock><Esc> på ett externt tangentbord om alternativet **External Hot Key** är aktiverat i systeminstallationsprogrammet).
- 3. Ta bort batteriet från batterifacket.

Stäng datorskärmen och vänd på datorn. Skjut batterifackets spak till upplåst läge (se bild 8-3) så att batteriet skjuts upp på ena sidan. Håll spaken i upplåst läge, lyft på batteriet och dra sedan ut det ur facket. Släpp spaken.

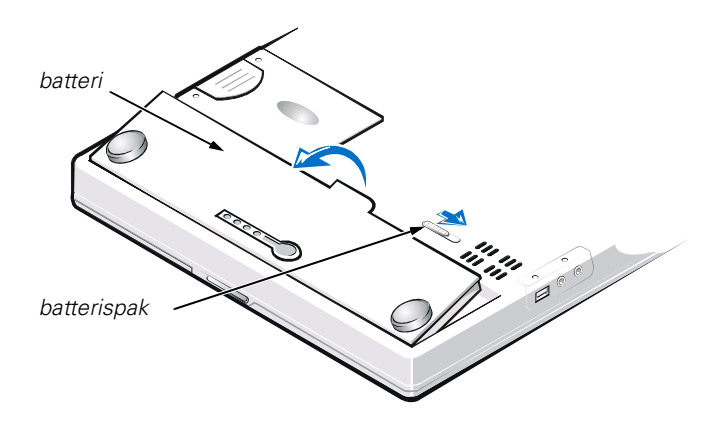

*Figur 8-3. Ta bort batteriet*

4. Placera det nya batteriet som visat i bild 8-3 och sänk sedan ned batteriets yttre kant i batterifacket.

Fyra små flikar på batteriet passar i fyra urtag på datorns sida.

5. Tryck försiktigt batteriet på plats så att det ligger jämns med den omgivande ytan.

Kontrollera att batterispaken är helt stängd innan du vänder tillbaka datorn.

6. Om du försatte datorn i viloläge eller S2D-läge i steg 2 trycker du på strömbrytaren så att datorn återgår till normal drift.

### *Batteriavfallshantering*

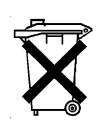

Datorn har ett litium-jon-batteri. Släng inte batteriet med hushållsavfallet. Kontakta kommunen och fråga efter närmaste plats för hantering av batteriavfall.

# *Myndighetsinformation*

EMI (Electromagnetic Interference) är alla signaler eller all strålning som strålar i fritt utrymme eller som leds längs ström- eller signalledningar och som stör funktionerna hos radionavigering eller andra säkerhetstjänster eller som allvarligt försämrar, förhindrar eller upprepade gånger avbryter en licensierad radiokommunikationstjänst. Radiokommunikationstjänster inkluderar men är inte begränsade till kommersiella AM/FM-utsändningar, TV, mobilradiotjänster, radar, flygtrafikkontroller, personsökare och PCS (Personal Communication Services). Dessa licensierade tjänster, tillsammans med oavsiktliga strålningsenheter, t ex digitala enheter, inklusive datorsystem, bidrar till den elektromagnetiska miljön.

EMC (Electromagnetic Compatibility) är förmågan hos elektronisk utrustning att fungera korrekt tillsammans i en elektronisk miljö. Även om det här datorsystemet har utformats och är kompatibelt med regleringsgränsvärdena för EMI, lämnas inga garantier för att störningar inte kan uppstå vid en viss installation. Om den här utrustningen skapar störningar hos radiokommunikationstjänster, vilket kan kontrolleras genom att utrustningen slås på och av, rekommenderas du att försöka avhjälpa störningarna med en eller flera av följande åtgärder:

- *•* Ändra mottagarantennens riktning.
- *•* Flytta på datorn i förhållande till mottagaren.
- *•* Flytta bort datorn från mottagaren.
- *•* Koppla in datorn i ett annat uttag, så att datorn och mottagaren har olika strömkretsar.

Om det behövs tar du kontakt med teknisk support hos Dell eller en kunnig radio/tvtekniker för ytterligare förslag på åtgärder. Informationen i *FCC Interference Handbook, 1986* kan också vara användbar. Den är tillgänglig från U.S. Government Printing Office, Washington, DC 20402, Stock No. 004-000-00450-7 eller på webben på **http://www.fcc.gov/cib/Publications/tvibook.html**.

Dells datorsystem är utformade, testade och klassificerade för sina tilltänkta elektromagnetiska miljöer. Med dessa elektromagnetiska miljöklassificeringar menas vanligen följande definitioner:

- *•* Klass A för kontors- eller industrimiljöer.
- *•* Klass B för bostadsmiljöer.

ITE (Information Technology Equipment), inklusive kringutrustning, tilläggskort, skrivare, in-/utdataenheter (I/O), bildskärmar och så vidare som är integrerade i eller anslutna till systemet, bör matcha datorsystemets elektromagnetiska miljöklassificering.

**Viktigt om avskärmade signalkablar: Använd endast avskärmade kablar när du ansluter kringutrustning till Dell-enheter för att minska risken för störningar med radiokommunikationstjänster. Genom att använda avskärmade kablar säkerställer du att rätt EMC-klassificering bibehålls för den avsedda miljön. Du kan erhålla en kabel för parallellskrivare från Dell. Om du vill kan du även beställa kabeln från Dells webbplats http://www.dell.com/products/dellware/index.htm.**

De flesta Dell-datorsystem är klassificerade för Klass B-miljöer. Information om hur du kontrollerar den elektromagnetiska klassificeringen för systemet eller enheten finns i följande avsnitt som är specifika för respektive regleringsorganisation. Varje avsnitt innehåller landsspecifik EMC/EMI-information eller produktsäkerhetsinformation.

### *CE (Europeiska Unionen)*

Märkningen med symbolen  $\epsilon$  indikerar att det här Dell-systemet överensstämmer med den europeiska unionens EMC-direktiv och direktiv för lågt voltvärde. Denna märkning innebär att det här Dell-systemet motsvarar följande tekniska standarder:

- *•* EN 55022 "Limits and Methods of Measurement of Radio Interference Characteristics of Information Technology Equipment."
- *•* EN 50082-1: 1992 "Electromagnetic compatibility Generic immunity standard Part 1: Residential, commercial, and light industry."
- *•* EN 60950 "Safety of Information Technology Equipment."

- *OBS! Emissionskraven i EN 55022 har två klassificeringar:*
- *• Klass A är för vanliga kommersiella områden.*
- *• Klass B är för vanliga bostadsområden.*

Den här Dell-enheten är klassificerad för användning i vanlig Klass B-bostadsmiljö.

En "Konformitetsdeklaration" i enlighet med de föregående direktiven och standarderna har gjorts och är arkiverat hos Dell Computer Corporation Products Europe BV, Limerick, Irland.

### *Kommentar om CE-märkning*

Den här enheten uppfyller kraven för European Directive 1999/5/EC.

# РУКОВОДСТВО СИСТЕМНАЯ ИНФОРМАЦИЯ

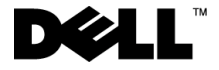

www.dell.com support.dell.com

#### Примечания, замечания и предупреждения

Некоторые части текста в данном руководстве сопровождаются пиктограммами и выделены полужирным шрифтом или курсивом. Это примечания, замечания и предупреждения, означающие следующее.

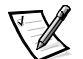

ПРИМЕЧАНИЕ. Содержит важные сведения, помогающие оптимально использовать компьютер.

ЗАМЕЧАНИЕ. Информирует о возможном повреждении аппаратных средств или потере данных и указывает, как избежать проблемы.

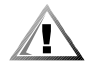

ПРЕДУПРЕЖДЕНИЕ. Информирует о возможности несчастного случая и указывает, как избежать проблемы.

\_\_\_\_\_\_\_\_\_\_\_\_\_\_\_\_\_\_\_\_

Информация, содержащаяся в этом документе, может быть изменена без предварительного предупреждения. © Dell Computer Corporation, 1999-2001. Все права защищены.

Перепечатка и воспроизведение информации любым способом без письменного разрешения корпорации Dell Computer Corporation строго запрещены.

Товарные знаки, использованные в этом документе: Dell, Latitude, DellWare и эмблема DELL- являются товарными знаками корпорации Dell Computer Corporation.

Остальные товарные знаки и названия продуктов могут использоваться в этом руководстве для обозначения фирм, заявляющих права на товарные знаки и названия, или продуктов этих фирм. Корпорация Dell не заявляет прав ни на какие товарные знаки и названия, кроме собственных.

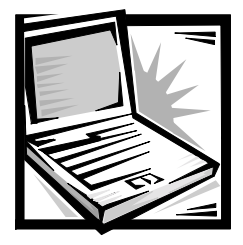

# Руководство "Системная информация" по компьютеру *Dell™ Latitude™ L400*

В коробке с принадлежностями к компьютеру Dell Latitude находится сокращенный комплект печатной документации. Этот документ содержит сведения о том, как приступить к работе с компьютером Dell Latitude, а также информацию о технике безопасности, нормативных положениях и гарантийных обязательствах. Кроме того, в нем приводятся сведения о других доступных документах корпорации Dell и о том, как их можно получить.

## **Другие доступные документы**

К компьютеру прилагаются следующие документы.

**Буклет** *Getting Started* (Приступая к работе), в котором содержатся пошаговые инструкции по подключению компьютера.

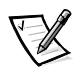

ГЛРИМЕЧАНИЕ. Буклет "Getting Started" входит в комплект поставки  $KOMI$ ЫОТЕРА НЕ ВО ВСЕХ РЕГИОНАХ.

Руководство пользователяв формате HTML, которое содержит описание особенностей компьютера, инструкции по установке и настройке драйверов и утилит, информацию о программе настройки системы, а также указания по подключению внешних устройств к разъемам на задней панели компьютера. Руководство пользователя находится на жестком диске компьютера.

К компьютеру могут также прилагаться любые из следующих документов.

Обновления к документации, которые иногда поставляются вместе с компьютером и описывают изменения в аппаратном или программном обеспечении. Всегда читайте эти обновления до изучения какой-либо другой документации, так как в них часто содержатся самые новые сведения.

- Документация по операционной системе, если операционная система приобретена в корпорации Dell.
- Документация, которая прилагается ко всем дополнительным продуктам, приобретенным отдельно от компьютера. В ней описывается, как установить и настроить такой продукт на компьютере Dell.

## Получение справки

Корпорация Dell предоставляет целый ряд средств, которые призваны помочь, если компьютер при работе поведет себя не так, как ожидалось. Информацию по этим справочным средствам можно найти в разделе "Получение справки" интерактивного Руководства пользователя.

#### Полезные привычки при работе на компьютере

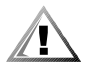

ПРЕДУПРЕЖДЕНИЕ. Неправильная или продолжительная работа с клавиатурой может привести к заболеванию.

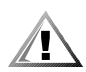

#### ПРЕДУПРЕЖДЕНИЕ. Длительная работа за дисплеем или внешним монитором может вызвать переутомление глаз.

Для более удобной и производительной работы соблюдайте при установке и использовании компьютера следующие правила эргономики.

- Во время работы компьютер должен находиться прямо перед вами.
- Чтобы максимально уменьшить отражение и блики на дисплее, отрегулируйте его наклон, контрастность и яркость, а также элементы внешнего освещения (верхний свет, настольные лампы, шторы или жалюзи на ближайших окнах).
- Если вы используете внешний монитор, располагайте его на расстоянии, удобном для глаз (как правило, 510—610 мм или 20—24 дюйма). Когда вы сидите перед монитором, его экран должен находиться на уровне глаз или чуть ниже.
- Используйте стул со спинкой, обеспечивающей хорошую опору для нижней части спины.
- При работе с клавиатурой, тач-пэдом или внешней мышью держите предплечья горизонтально, а запястья - в удобном свободном положении.
- При работе с клавиатурой или тач-пэдом всегда пользуйтесь подставкой для рук. Если вы пользуетесь внешней мышью, оставьте на столе место, чтобы руки лежали удобно.
- Не напрягайте плечи, руки должны располагаться по бокам свободно и естественно.
- Сидите прямо, поставив ноги на пол так, чтобы бедра занимали горизонтальное положение.
- При посадке вес тела должен быть направлен на ноги, а не на переднюю часть сиденья. Для сохранения правильной осанки отрегулируйте высоту стула или используйте подставку для ног (если требуется).
- Меняйте виды деятельности. Попробуйте организовать работу так, чтобы вам не приходилось печатать в течение длительного времени без остановок. Во время перерывов в работе с клавиатурой старайтесь выполнять такие дела, которые требуют работы обеих рук.

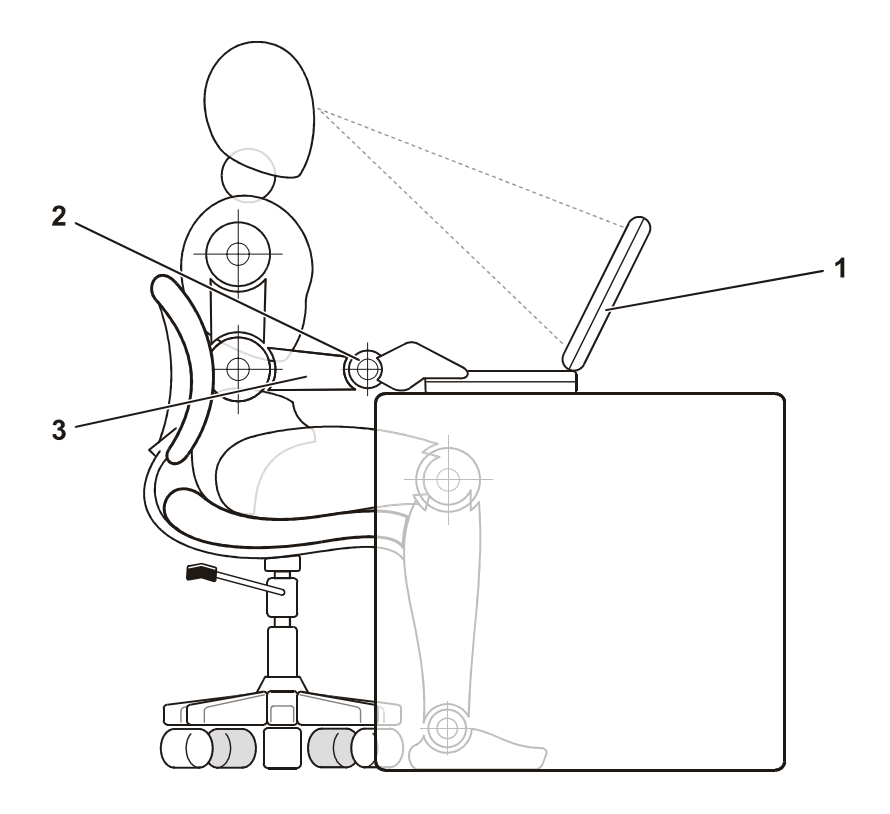

- 1 Компьютер находится прямо перед пользователем
- 2 Запястья расслаблены, рука в запястье не согнута
- 3 Предплечья находятся на уровне стола

#### Защита от электростатического разряда

Статическое электричество может повредить внутренние электронные компоненты компьютера. Во избежание этого снимайте с себя статическое электричество, прежде чем дотрагиваться до любого из электронных компонентов компьютера, например, модуля памяти. Для снятия статического напряжения можно прикоснуться к неокрашенной металлической поверхности на панели устройств ввода-вывода (I/O) компьютера.

Во время выполнения работ внутри корпуса компьютера периодически касайтесь разъемов устройств ввода-вывода, чтобы снять с себя накопленный электростатический заряд.

Во избежание повреждения оборудования электростатическим разрядом можно также выполнить следующие действия.

- Вынимая из упаковочной коробки компоненты, чувствительные к статическому электричеству, не снимайте с них антистатическую упаковку до тех пор, пока не будете готовы к установке этих компонентов. Прежде чем удалять антистатическую упаковку, не забудьте снять с себя статическое напряжение.
- При перевозке компонентов, чувствительных к статическому электричеству, сначала поместите их в антистатический контейнер или упаковку.
- Выполняйте любую работу с чувствительными компонентами только в местах, защищенных от статического заряда. По возможности используйте специальные напольные и настольные антистатические коврики.
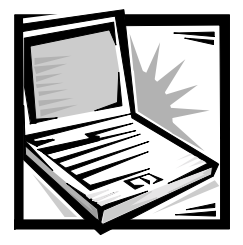

# Настройка и техника **безопасности**

В этой главе содержится информация по настройке компьютера Dell Latitude, соблюдению мер предосторожности, а также по замене аккумуляторной батареи. Здесь также приводятся материалы по соответствию законодательству и стандартам.

# Инструкции по технике безопасности

Следуйте этим инструкциям во избежание повреждений компьютера и для собственной безопасности.

### При работе с компьютером

Во время работы с компьютером соблюдайте следующие правила техники безопасности.

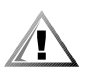

ПРЕДУПРЕЖДЕНИЕ. Во время работы не держите корпус компьютера на открытых участках тела. При продолжительной работе возможно повышение температуры внутри корпуса компьютера. Длительное соприкосновение компьютера с кожей может вызвать неприятное **ОЩУЩение и даже ожог.** 

- Не пытайтесь производить текущий ремонт и обслуживание компьютера самостоятельно. Всегда точно следуйте инструкциям.
- Не кладите аккумуляторную батарею в карман, сумку или т. п., поскольку находящиеся там металлические предметы (например, ключи от автомобиля) могут закоротить клеммы батареи. При этом будет сгенерирован электрический ток избыточной силы, который может вызвать нагрев батареи до сверхвысокой температуры и, как следствие, вывести ее из строя в результате возгорания.
- Не кладите никаких предметов на кабель питания адаптера и держите его в таком месте, где на него нельзя наступить или задеть ногой.
- Когда адаптер переменного тока используется для питания компьютера или зарядки аккумуляторной батареи, он должен находиться на открытом месте, например, на рабочем столе или на полу. Не закрывайте адаптер переменного тока бумагами или другими предметами, препятствующими охлаждению. Во время работы не держите адаптер переменного тока в сумке для перевозки.
- Не пользуйтесь компьютером в помещениях с высокой влажностью, например, вблизи ванных комнат, плавательных бассейнов или в сырых подвальных помешениях.
- Не вставляйте никаких предметов в вентиляционные и другие отверстия компьютера. Это может вызвать короткое замыкание внутренних компонентов и, как следствие, привести к пожару или поражению электрическим током.
- Пользуйтесь только теми адаптерами переменного тока и аккумуляторными батареями, которые разрешено применять с этим компьютером, как указано в данном документе. Использование аккумуляторных батарей и адаптеров переменного тока других типов может привести к возгоранию ИЛИ ВЗРЫВУ.
- Перед подключением компьютера к источнику питания убедитесь, что номинальное напряжение адаптера переменного тока соответствует номинальному напряжению имеющегося источника питания:
	- 115 В/60 Гц в большинстве регионов Северной и Южной Америки и некоторых странах Юго-Восточной Азии, таких как Южная Корея и Тайвань;
	- 100 В/50 Гц в восточных районах Японии и 100 В/60 Гц в западных районах Японии;
	- 230 В/50 Гц в большинстве стран Европы, Ближнего Востока и Юго-Восточной Азии.
- Во избежание поражения электрическим током подключайте адаптер переменного тока и кабели питания периферийных устройств к правильно заземленным источникам питания. Эти кабели оснащены трехконтактными вилками, которые обеспечивают надежное заземление. Не пользуйтесь адаптерными разъемами и не удаляйте заземляющий контакт из вилки. Если требуется удлинитель, используйте трехжильный кабель с правильно заземленными разъемами.
- Если удлинитель используется вместе с адаптером переменного тока, убедитесь в том, что общий номинальный ток (в амперах), потребляемый подключенными устройствами, не превышает допустимого максимального тока для удлинителя.
- Чтобы обесточить компьютер, выключите его, удалите аккумуляторную батарею и отсоедините адаптер переменного тока от розетки.
- Если в компьютере есть встроенный или дополнительный модем (плата РС Card), его кабель должен быть изготовлен из провода диаметром не менее 0,4 мм (26 AWG) и иметь модульный разъем RJ-11, соответствующий стандартам Федеральной комиссии по коммуникациям США (FCC).
- Если компьютер включает встроенный или дополнительный модем (плата PC Card), во время грозы отсоединяйте модемный кабель. Это предотвратит выход системы из строя при попадании молнии в телефонную линию.
- Во избежание поражения электрическим током не подключайте и не отключайте никакие кабели, не производите обслуживание или перенастройку компьютера во время грозы.
- Платы PC Card в обычном режиме работы могут сильно нагреваться. Будьте осторожны при извлечении платы PC Card, если до этого она долго работала.
- Не бросайте использованные аккумуляторные батареи в огонь. Они могут взорваться. За инструкциями по утилизации аккумуляторных батарей обратитесь на ближайшее предприятие, занимающееся уничтожением ОТХОДОВ.
- При настройке рабочих параметров компьютера установите его на ровную ПОВЕРХНОСТЬ.
- Во время поездок не подвергайте компьютер обычной процедуре проверки багажа. Компьютер можно проверять на рентгеновской установке, но *НИКОГДА* НЕ ПРОПУСКАЙТЕ КОМПЬЮТЕР ЧЕРЕЗ ДЕТЕКТОР МЕТАЛЛА. ЕСЛИ компьютер проверяется вручную, всегда имейте под рукой заряженную аккумуляторную батарею на случай, если вас попросят включить компьютер.
- Если во время поездки жесткий диск не установлен в компьютере, заверните жесткий диск в непроводящий материал, например, ткань или бумагу. Если жесткий диск проверяется вручную, будьте готовы к тому, что вас попросят установить его в компьютер. Жесткий диск можно проверять на рентгеновской установке, но *никогда* не пропускайте его через металлодетектор.
- Во время поездок не кладите компьютер на верхние полки для багажа, где компьютер может свободно перемещаться. Не роняйте компьютер и предохраняйте его от ударов.
- Защищайте компьютер, аккумуляторную батарею и жесткий диск от воздействия таких факторов окружающей среды, как пыль, грязь, продукты питания, жидкости, перегрев и переохлаждение, а также от прямых солнечных лучей.
- При изменении условий хранения компьютера, сопровождающемся резким перепадом температуры и влажности, на компьютере или на его внутренних компонентах может образоваться конденсат. Перед тем как пользоваться компьютером, подождите некоторое время, достаточное для испарения влаги. Это поможет избежать выхода компьютера из строя.

ЗАМЕЧАНИЕ. При переносе компьютера из холодной среды в более теплую или наоборот, перед включением питания дайте устройству адаптироваться к новым температурным условиям.

- При отключении кабеля от сети беритесь за вилку или за специальное кольцо на вилке. Не тяните за кабель. Разъединяя разъемы, не перекашивайте их, чтобы не погнуть контакты. Аналогично, перед подключением кабеля убедитесь в правильной ориентации и соответствии частей разъемов.
- При работе с компонентами компьютера соблюдайте осторожность.
- Перед проведением чистки компьютера выключите его, отключите от электросети и удалите аккумуляторную батарею.
- Компьютер следует чистить мягкой салфеткой, смоченной в воде. Не применяйте жидкие или аэрозольные чистящие средства.
- Для протирки дисплея используйте мягкую тряпочку и бытовой стеклоочиститель, который не содержит воска и абразивных материалов. Нанесите стеклоочиститель на тряпочку и протрите дисплей, всегда перемещая тряпку в одном направлении — сверху вниз. Если на дисплей попало жирное или иное загрязняющее вещество, вместо стеклоочистителя применяйте изопропиловый спирт.
- При попадании в компьютер влаги или при иных неполадках выполните процедуры, описанные в разделе руководства пользователя "Устранение неисправностей". Если после выполнения указанных процедур выяснится, что компьютер работает неправильно, свяжитесь с корпорацией Dell. (Номер телефона соответствующей службы можно найти в разделе руководства пользователя "Получение справки".)

# Подключение адаптера переменного тока

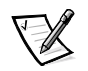

ПРИМЕЧАНИЕ. В компьютере установлена уже частично заряженная аккумуляторная батарея, но корпорация Dell рекомендует сразу же лодсоединить к компьютеру адаптер переменного тока, чтобы зарядить батарею лолностью и обеспечить возможность бесперебойной настройки операционной  $C$ ИСТ*емы*.

Чтобы подключить к компьютеру адаптер переменного тока, выполните следующие действия.

1. Вставьте штекер кабеля адаптера в расположенный на компьютере разъем для адаптера переменного тока (см. рис. 9-1).

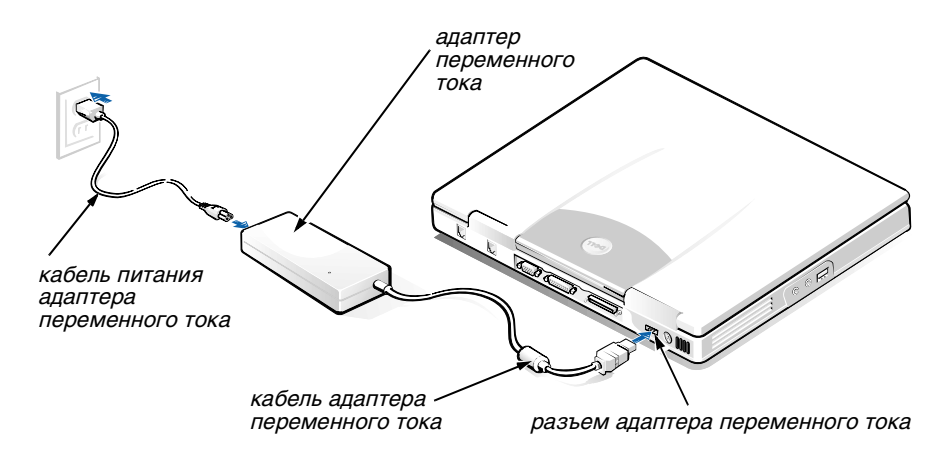

Рисунок 9-1. Подключение адаптера переменного тока

- 2. Вставьте штекер кабеля питания адаптера переменного тока в адаптер.
- 3. Включите кабель питания адаптера в электрическую розетку.

# Подключение модуля дисководов (необязательная процедура)

Чтобы подключить к компьютеру устройство, установленное в модуле дисководов (см. рис. 9-2), выполните следующие действия.

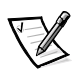

 $\overline{\text{IPUME}}$ ЧАНИЕ. Чтобы не допустить перегрева компьютера, не держите модуль ДИСКОВОДОВ *рядом с воздухозаборным или вентиляционным отверстием*  $KOMI$ **b**ЮТера.

- 1. Чтобы установить в модуль дисководов какое-либо устройство, задвигайте его в модуль до щелчка, который подтвердит, что устройство встало на место.
- 2. Подключите больший из двух разъемов на кабеле модуля дисководов к устройству через гнездо с задней стороны модуля.

Убедитесь в том, что зажимы-изоляторы полностью углублены, а вилка целиком вошла в разъем.

3. Подсоедините другой конец кабеля к разъему для модуля дисководов на компьютере.

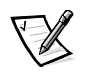

ПРИМЕЧАНИЯ. Информацию по использованию модуля дисководов с различными операционными системами и программами можно найти в Руководстве пользователя компьютера.

С помощью кабеля модуля дисководов можно точно так же подключить к компьютеру устройство, не установленное в модуле дисководов.

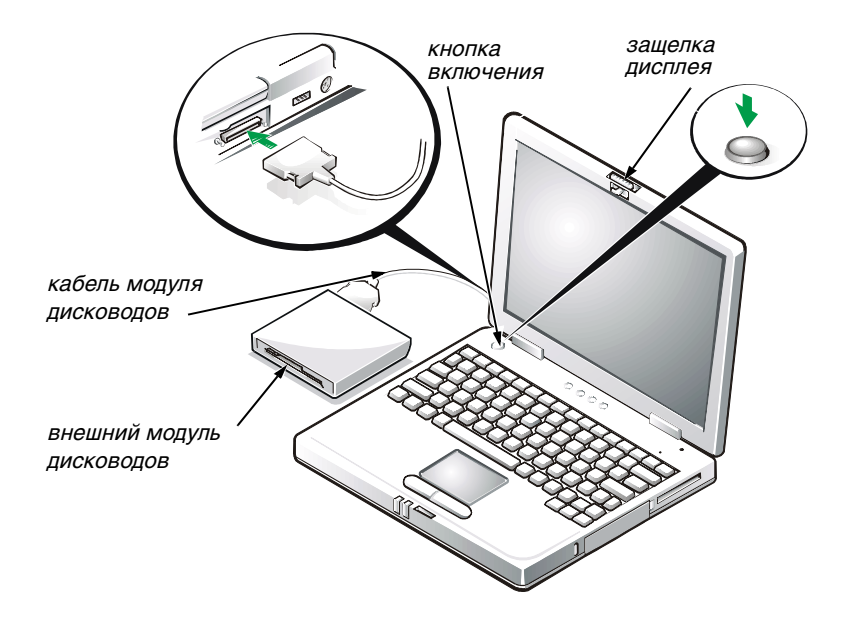

Рисунок 9-2. Подключение модуля дисководов и включение компьютера

# Включение компьютера

Чтобы включить компьютер, откройте крышку дисплея и нажмите кнопку включения (см. рис. 9-2).

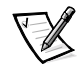

 $\overline{P}$ ИМЕЧАНИЕ. Не пристыковывайте компьютер до тех пор, пока хотя бы один раз не включите и не выключите его.

# Замена аккумуляторной батареи

ЗАМЕЧАНИЕ. Во избежание потери данных не извлекайте батарею при включенном компьютере, если компьютер не подключен к электросети.

Чтобы заменить батарею в аккумуляторном отсеке, выполните следующие действия (см. рис. 9-3).

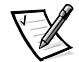

ГІРИМЕЧАНИЯ. Если нужно, распечатайте эти инструкции перед началом  $$ 

Корпорация Dell рекомендует выключать компьютер перед заменой аккумуляторной батареи.

Если вы хотите заменить аккумуляторную батарею при включенном КОМПЬЮТЕРЕ, НЕОбХОДИМО СНАЧАЛА ПОДКЛЮЧИТЬ КОМПЬЮТЕР К ЭЛЕКТРОСЕТИ ЛИбО перевести его в режим ожидания Suspend (или Standby) или Suspend-to-Disk (S2D). Нельзя заменить аккумуляторную батарею, если в это время от нее *ÓÁÈÛ¯ÁÚËÔ˛¯ÚÁ˛ ÎÊÚÍ˝Ê¯ ˆÓ˙ÎÒ√Ú¯ÏÍ.* 

1. Если компьютер пристыкован, отстыкуйте его. (См. документацию по стыковочному устройству.)

ЗАМЕЧАНИЕ. Если вы меняете аккумуляторную батарею компьютера, находящегося в режиме ожидания Suspend (или Standby), в вашем распоряжении не более 2 минут.

- 2. Сохраните данные любым из следующих способов.
	- Закройте все файлы и выключите компьютер.
	- Сохраните все открытые файлы, а затем подключите компьютер к электросети либо переведите его в режим ожидания Suspend (или Standby), нажав клавиши <Fn><Esc> (или клавиши <Scroll Lock><Esc> на внешней клавиатуре, если в программе настройки системы установлен параметр External Hot Key (Внешние клавиши быстрого доступа).
- З. Выньте батарею из аккумуляторного отсека.

Закройте крышку дисплея и переверните компьютер. Оттяните защелку аккумуляторного отсека (см. рис. 9-3), что освободит аккумуляторную батарею и приподнимет ее край с одной стороны. Держа защелку в этом положении, поверните батарею вверх и выньте из отсека. Верните защелку на прежнее место.

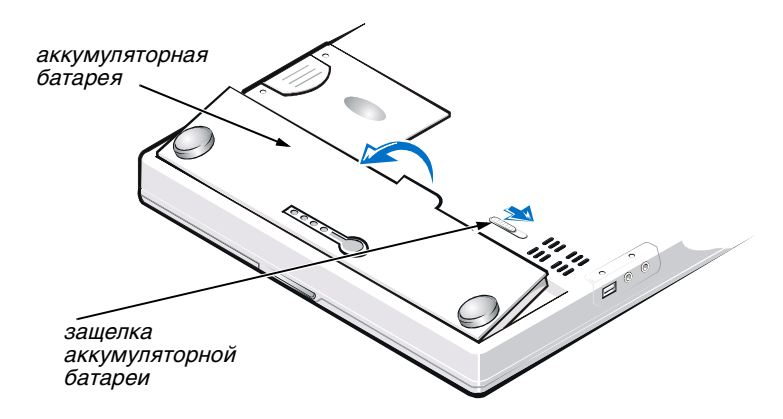

Рисунок 9-3. Извлечение аккумуляторной батареи

4. Расположите новую аккумуляторную батарею, как показано на рис. 9-3, и опустите ее внешний край в отсек.

Четыре контакта на поверхности батареи должны войти в отверстия боковой стенки отсека

5. Нажатием руки установите аккумуляторную батарею на место вровень с поверхностью нижней панели компьютера.

Прежде чем переворачивать компьютер, убедитесь в том, что аккумуляторный отсек плотно закрыт.

6. Если при выполнении шага 2 вы перевели компьютер в режим ожидания Suspend (или Standby) или S2D, для возвращения к нормальной работе нажмите кнопку включения компьютера.

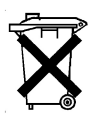

### Утилизация аккумуляторной батареи

В компьютере используется ионно-литиевая аккумуляторная батарея. Не выбрасывайте эту аккумуляторную батарею вместе с обычными домашними отходами. Свяжитесь с местным редприятием по вывозу отходов, где можно выяснить адрес ближайшего центра утилизации аккумуляторных батарей.

# Законодательство и стандарты

Электромагнитные помехи (Electromagnetic Interference — EMI) — это любое излучение или сигналы, излучаемые в свободном пространстве, а также вдоль силовых или сигнальных кабелей. Они угрожают работе радионавигационных приборов и других служб безопасности, а также значительно ухудшают, затрудняют или периодически прерывают работу лицензированной службы радиосвязи. Службы радиосвязи включают, в частности, коммерческое радиовещание в диапазоне АМ/FM, телевидение, службы сотовой телефонии, радиолокационные установки, авиадиспетчерские службы, пейджинговые

службы и службы персональной связи (Personal Communication Services — PCS). Эти лицензированные службы наряду с источниками непреднамеренного излучения, такими как цифровые устройства, включая компьютерные системы, создают электромагнитные помехи.

Электромагнитной совместимостью (Electromagnetic Compatibility — EMC) называют способность электронного оборудования правильно работать в окружении электронных приборов. Хотя проектные и измеренные характеристики данной компьютерной системы соответствуют предельным нормативным положениям по электромагнитным помехам, нет никакой гарантии, что в конкретной рабочей среде такие помехи будут отсутствовать. Если данное оборудование создает помехи в работе служб радиосвязи, что можно определить, отключив это оборудование и снова включив его, попытайтесь устранить помехи с помощью одного или нескольких приведенных ниже способов.

- Переориентируйте приемную антенну.
- Измените положение компьютера относительно приемника.
- Отодвиньте компьютер от приемника.
- Подключите компьютер к другой розетке таким образом, чтобы питание компьютера и приемника осуществлялось от разных электроцепей.

При необходимости проконсультируйтесь у представителя службы технической поддержки корпорации Dell или у квалифицированного радио- или телемастера по поводу дополнительных мер. Полезные рекомендации можно найти в книге *FCC Interference Handbook (Справочник FCC по помехам), 1986.* Справочник можно приобрести в Государственной типографии США (U.S. Government Printing Office) по адресу: Washington, DC 20402, Stock No. 004-000-00450-7 или в Интернете по адресу: http://www.fcc.gov/cib/Publications/tvibook.html.

Компьютерные системы Dell разработаны, протестированы и классифицированы с учетом электромагнитной обстановки, в которой они будут работать. Такая классификация по электромагнитной обстановке обычно основана на следующих согласованных определениях.

- Устройства класса А рассчитаны на работу в производственных или промышленных условиях.
- Устройства класса В рассчитаны на работу в жилых зданиях.

Классификация информационно-технологического оборудования (Information Technology Equipment — ITE), включая такое встроенное в систему или подключенное к ней оборудование, как периферийные устройства, платы расширения, принтеры, устройства ввода-вывода, мониторы и т. д., должна соответствовать классификации компьютерной системы по электромагнитной обстановке.

Замечание по поводу экранированных сигнальных кабелей. Для подключения периферийных устройств к любому устройству корпорации Dell используйте только экранированные кабели, чтобы снизить помехи для служб радиосвязи. Использование экранированных кабелей гарантирует соблюдение соответствующего стандарта электромагнитной

совместимости (EMC) для рабочей среды. Кабель для принтеров, подключаемых к параллельному порту, можно приобрести у корпорации Dell. При желании можно заказать кабель у корпорации Dell через Интернет, посетив веб-страницу http://www.dell.com/products/dellware/ **index.htm.**

Большинство компьютерных систем корпорации Dell сертифицированы как устройства класса В. Класс компьютера по электромагнитному излучению можно определить с помощью информации из нижеследующих разделов по отдельным странам. В каждом разделе содержится специфическая для конкретной страны информация по EMC/EMI или по безопасности устройства.

## Уведомление СЕ (Европейского Союза)

Символ  $\epsilon \epsilon$  означает, что данная система Dell соответствует требованиям Директив Европейского Союза по электромагнитной совместимости и по низковольтному оборудованию. Эта маркировка означает, что данная система Dell соответствует следующим техническим стандартам.

- EN 55022 "Предельные параметры и методики измерения характеристик радиопомех информационно-технологического оборудования".
- EN 50082 1: 1992 "Электромагнитная совместимость общий стандарт по защите, часть 1: бытовое, коммерческое использование и легкая промышленность".
- EN 60950 "Безопасность информационно-технологического оборудования".

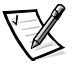

ГЛРИМЕЧАНИЕ. В стандарте EN 55022 по требованиям к излучению предусмотрены два класса.

- *К классу А относится оборудование для использования в типичных*  $KOMM$ ерческих областях.
- *К классу В относится оборудование для типичного домашнего* использования.

Данное устройство корпорации Dell предназначено для использования в типичных бытовых условиях, соответствующих классу В.

На основе вышеуказанных директив и стандартов была составлена "Декларация соответствия", которая хранится по адресу: Dell Computer Corporation Products Europe BV, Limerick, Ireland.

### Требования к маркировке для стран ЕС

Данное устройство отвечает требованиям директивы ЕС 1999/5/ЕС.

# מדריך מידע למערכת

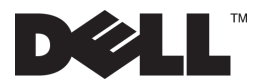

www.dell.com support.dell.com

### הערות, התראות ואזהרות

במדריך כולו, ייתכן וגושי טקסט ילוו עם סמל ויודפסו בסוג גופן מודגש או מוטה. גושים ∫ÔωÏÎ ‡Â‰ ̉· ˘ÂÓÈ˘‰Â ¨˙¯‰Ê‡Â ˙‡¯˙‰ ¨˙¯ډ ̉ ‰Ï‡

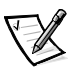

הערה: הערה מצביעה על מידע חשוב שיעזור לך להשתמש באופן טוב יותר במערכת המחשב שלר.

התראה: התראה מצביעה על נזק אפשרי לחומרה או על איבוד נתונים, ואומרת לך כיצד להימנע מהבעיה.

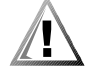

**ƉÈÚ·‰Ó ÚÓÈ‰Ï "ˆÈÎ ÍÏ ˙¯Ó‡ ¨ÛÂ'Ï È¯˘Ù‡ ˜Ê ÏÚ ‰ÚÈ·ˆÓ ‰¯‰Ê‡ ∫‰¯‰Ê‡**

המידע במסמך זה נתון לשינוי ללא התראה.

**Æ˙¯ÂÓ˘ ˙ÂÈÂÎʉ ÏÎ Dell Computer Corporation 1999-2001 ©**

שעתוק בכל צורה אפשרית מבלי הרשאה כתובה מ-Dell Computer Corporation אסור בהחלט.

הסמל של DELL הם Dell, Latitiude, DellWare הם Dell סימנים מסחריים שנמצאים בטקסט זה EDell Computer Corporation סימנים מסחריים של

ייתכן שיעשה שימוש בסימנים מסחריים ושמות מסחריים אחרים במסמך זה כדי להפנות לבעלים של הסימנים והשמות, או למוצרים שלהם. Dell מוותרת על כל חלק בבעלות בסימנים מסחריים ובשמות מסחריים*.* להוציא את עצמה.

P/N 11JKT Rev. A01 2001 ינואר

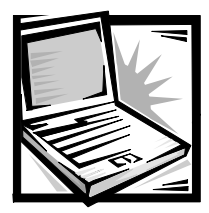

# מדריך מידע למערכת *Dell™ Latitude™ L400*

תיבת העזרים של המחשב Dell Latitude שלך כוללת קבוצה מוקטנת של תיעוד מודפס. מסמך זה מכיל מידע על התחלת העבודה, בטיחות, תקינות ואחריות של המחשב Dell שלך ומידע כיצד להשיג מסמכים זמינים אחרים של Dell.

### מסמכים זמינים אחרים

המסמכים הבאים מסופקים עם המחשב שלך:

• הגיליון התחלת עבודה שמספק הוראות שלב אחר שלב המסבירות כיצד לחבר את המחשב שלך.

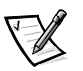

הערה: הגיליון התחלת עבודה אינו זמין בכל האזורים.

˙‡¯Â‰ ¨·˘ÁÓ‰ ˙ÂÂÎ˙ Ï˘ Ìȯ‡È˙ ÏÏÂΉ HTML ÍÓÒÓ ‡Â‰ ˘Ó˙˘ÓÏ Íȯ"Ó‰ *•* ֿהתקנה וקביעת תצורת התקנים ותוכניות שירות, מידע על תוכנית התקנת המערכת והוראות להצמדת התקנים למחברים בלוח האחורי של המחשב שלך. המדריך למשתמש ממוקם בכונן הקשיח שלך.

ייתכן שיש ברשותך גם אחד או יותר מהמסמכים הבאים:

- ‰Î˙· ‡ ·˘ÁÓ· ÈÂÈ˘ ¯‡˙Ï È"Î ·˘ÁÓ‰ ÌÚ ÌÈÓÚÙÏ ÌÈÏÂÏΉ "ÂÚÈ˙ ÈÂ΄Ú *•* שלך. קרא תמיד את העדכונים הללו לפני שתקרא תיעוד אחר מכיוון שלעתים קרובות העדכונים מכילים את המידע העדכני ביותר.
- ÆDell≠Ó ‰ÏÚÙ‰‰ ˙ίÚÓ ˙ÎÂ˙ ˙‡ ˙Óʉ ̇ ÏÏΉ ¨‰ÏÚÙ‰‰ ˙ίÚÓ "ÂÚÈ˙ *•*
- תיעוד הנכלל עם כל אפשרות שרכשת בנפרד מהמחשב שלך. תיעוד זה כולל מידע שאתה זקוק לו כדי לקבוע תצורה ולהתקין את האפשרויות הללו במחשב Dell שלר.

# **קבלת עזרה**

Dell מספק מספר כלים כדי לעזור לך אם ביצועי המחשב שלך אינם כמצופה. לקבלת מידע אודות כלי עזרה אלו, ראה את הקטע ״קבלת עזרה״ במדריך למשתמש המקוון.

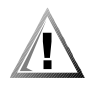

### הרגלי חיושור ארגונומייח

**אזהרה: שימוש ממושך או לא נכון במקלדת עלול לגרום לנזק.** 

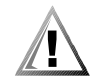

#### **אזהרה: צפייה בתצוגה או במסך הצג החיצוני למשך זמן ממושך עלולה לגרום** <u>לכאבי עיניים.</u>

לעבודה יעילה ונוחה*,* מלא אחר הקווים הארגונומיים המנחים הבאים בזמן התקנת המחשב והשימוש בו:

- מקם את המחשב ישירות לפניך בזמן העבודה.
- ‰¯Â‡˙‰ ˙‡Â ¨ÂÏ˘ ˙¯ȉ·‰ ‡ØÂ ˙"Á‰ ˙¯"'‰ ¨·˘ÁÓ‰ 'ˆ ˙ÈÈˉ ˙‡ ̇˙‰ *•* מסביבך (כגון התאורה מעליך, מנורת שולחן והוילונות או התריסים בחלונות הקרובים) כדי להפחית השתקפות וברק על הצג.
- כשאתה משתמש בצג חיצוני עם המחשב שלך*,* מקם את הצג במרחק צפייה נוח ∔≤בדרך כלל המרחק מהעין הוא בין 510 ל610- מילימטרים [מ״מ] [בין 20 ל24-אינצ׳ים]). ודא שמסך הצג נמצא בגובה העין או נמוך במקצת בזמן שאתה יושב מול הצג.
	- השתמש בכיסא המספק תמיכה טובה בגב התחתון.
	- ‰˙‡˘ ÔÓÊ· ‰Á ˙ÈÚ·Ë ‰ÁÂ˙· "ȉ ÛΠȘ¯Ù ÌÚ Ôʇӷ ÍÈ˙ÂÚÂ¯Ê ˙‡ ˜ÊÁ‰ *•* משתמש במקלדת, במשטח המגע או בעכבר החיצוני.
- ÌÂ˜Ó ¯‡˘‰ ÆÚ'Ó‰ ÁË˘Ó ÌÚ Â‡ ˙"ϘӉ ÌÚ "ȉ ÛÎ Áˢӷ "ÈÓ˙ ˘Ó˙˘‰ *•* להניח את ידיך בזמן שאתה משתמש בעכבר חיצוני.
	- הנח לזרועות העליונות שלך להיות באופן טבעי בצידי הגוף.
		- שב זקוף כשרגליך נוגעות ברצפה והירכיים שלך ישרות.
- בזמן ישיבה, ודא שמשקל רגליך הוא על כפות רגליך ולא על חזית כיסא הישיבה. התאם את גובה הכיסא שלך או השתמש בהדום, אם אתה זקוק לכך, כדי לשמור על תנוחה נכונה.

● גוון את פעילויות עבודתך. נסה לארגן את עבודתך כך שלא תאלץ להדפיס במשך<br>זמן ממושך ללא הפסקה. כשתפסיק להדפיס, נסה לבצע פעולות הדורשות את שתי הידיים

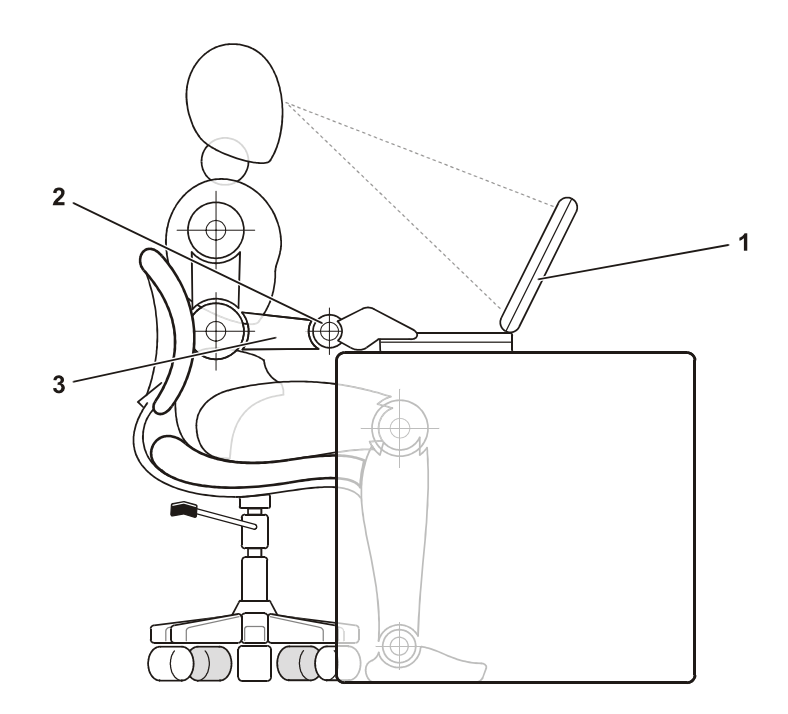

- 1 מחשב ממוקם ישירות לפני המשתמש
	- 2 פרקי כף היד נינוחות ושטוחות
		- 3 הזרועות בגובה השולחן.

### הגנה מפני פליטה אלקטרוסטטית

חשמל סטטי יכול להזיק לרכיבים אלקטרונים במחשב שלך. כדי למנוע נזק סטטי, סלק את החשמל הסטטי מגופך לפני שתיגע באחד מהרכיבים האלקטרונים במחשב שלך*,* כגון מודול זיכרון. תוכל לעשות זאת באמצעות נגיעה במשטח מתכת שאינו צבוע על לוח הקלט/פלט במחשב.

כשאתה ממשיך לעבוד בתוך המחשב, גע מפעם לפעם במחבר קלט/פלט כדי להסיר כל מטען סטטי שיתכן שגופך צבר.

> אתה יכול גם לפעול לפי הצעדים הבאים כדי למנוע נזק שנובע מהפליטה ∷ (ESD) האלקטרוסטטית

- ˙‡ ¯ÈÒ‰Ï Ôȇ ¨ÂÏ˘ ÁÂÏ˘Ó‰ ˙ÒÙÂ˜Ó ÈËËÒ ÔÚËÓÏ ˘È'¯˘ ·Èί ÌȘ¯ÂÙ˘Î *•* הרכיב מחומר האריזה שמונע מטען סטטי, עד שמוכנים להתקין את הרכיב. לפני שפותחים את החבילה המונעת מטען סטטי, צריך לוודא שהחשמל הסטטי סולק מגופך.
- כשמעבירים רכיב רגיש, צריך למקם אותו במיכל או באריזה שמונעים מטען סטטי.
	- גע בכל הרכיבים הרגישים באזור בטוח מבחינה סטטית. אם אפשר, השתמש במשטחי רצפה ובדוכני עבודה המונעים מטען סטטי.

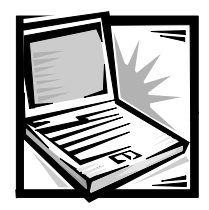

# ידע על התקנה ובטיחות **G**

פרק זה מכיל מידע אודות התקנת המחשב Dell Latitude שלך, קיום אמצעי בטיחות והחלפת הסוללה. פרק זה גם מונה מידע משפטי אודות המערכת.

## הוראות בטיחות

השתמש בהנחיות הבטיחות הבאות כדי לעזור למנוע מהמחשב שלך נזק אפשרי וכדי לעזור להבטיח את הבטיחות האישית שלך.

### בעת השימוש במחשב של<u>ר</u>

ֿכשאתה משתמש במחשב שלך, עקוב אחר הנחיות הבטיחות הבאות.

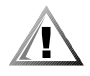

### **ÆÛ¢Á ¯ÂÚ ÏÚ ˙Â¯È˘È ÁÂÓ ÒÈÒ·‰˘Î ÏÂÚÙÏ ÍÏ˘ ·˘ÁÓÏ ¯˘Ù‡˙ χ ∫‰¯‰Ê‡** בזמן פעולה ממושכת, הבסיס יכול להתחמם. מגע ממושך עם העור יכול לגרום **לאי נוחות, או, בסופו של דבר, לגרום לכוויה**.

- Ɖ˜˙‰‰ ˙‡¯Â‰ ˙‡ ‰"ÈÙ˜· "ÈÓ˙ ‡ÏÓ ÆÍÓˆÚ· ˙Â¯È˘ ·˘ÁÓÏ ˙˙Ï ‰Ò˙ χ **•**
- · ‰È‰È ÔÎ˙È˘ ¯Á‡ ÌÂ˜Ó Ïη ‡ ˜¯‡· ¨ÒÈη ‰ÏÏÂÒ‰ ˙ÏÈ·Á ˙‡ ‡˘˙ χ **•** חפץ מתכתי (כגון מפתחות רכב) שיגרום לקצר בנקודת החיבור של הסוללה. התוצאה של זרימה מוגזמת זו יכולה לגרום לטמפרטורה חמה מאוד ולנזקי כוויות.
- ודא ששום דבר לא מונח על כבל הכוח של המתאם, ושהכבל אינו ממוקם במקום שבו ימעדו או ידרכו עליו.
- $\bullet$  *בזמן א*ספקת הכוח למחשב או בזמן הטענת הסוללה, מקם את המתאם AC נמקום מאוורר, כגון שולחן עבודה או על הרצפה. אל תכסה את המתאם AC עם AC ̇˙Ó· ˘Ó˙˘˙ χ Ư¯Ș‰ ˙‡ ÌÈ˙ÈÁÙÓ‰ ÌȯÁ‡ ÌÈËȯ٠ÌÚ Â‡ ˙¯ÈÈ בתוך תיק נשיאה.
- ‡ ‰ÈÁ˘ ˙Îȯ· ¨¯ÂÈÎ ¨‰ÈË·Ó‡ "ÈÏ ¨‰Ó'Â"Ï ¨‰·Â˯ ‰·È·Ò· ·˘ÁÓ· ˘Ó˙˘˙ χ **•** במרתף רטוב.
- ¨ÍÎ ‰˘Ú˙ ̇ ÆÍÏ˘ ·˘ÁÓ‰ Ï˘ ÌÈÁ˙ÙÏ Â‡ ¯Â¯Â‡‰ ÈÁ˙ÙÏ ÌȈÙÁ ÛÂÁ"˙ χ **•** תוכל לגרום לשריפה או להלם חשמלי על-ידי גרימת קצר לרכיבים פנימיים.
- ÔÈÂˆÓ˘ ÈÙÎ ‰Ê ·˘ÁÓ· ˘ÂÓÈ˘Ï ˙¯˘Â‡Ó‰ ˙ÂÏÏÂÒ·Â AC ̇˙Ó· ˜¯ ˘Ó˙˘‰ **•** במסמר זה. השימוש בסוג אחר של חבילת סוללה או של מתאם AC יכול לגרום לשריפה או לפיצוץ.
- AC ̇˙Ó‰ Ï˘ Á˙Ó‰ '¯"˘ ‡" ¨ÁÂÎ ¯Â˜ÓÏ ·˘ÁÓ‰ ˙‡ ¯·ÁÓ ‰˙‡˘ ÈÙÏ **•** תואם למקור הכוח הזמין:
- ˙ˆ¯‡Ó ˜ÏÁ·Â ‰˜È¯Ó‡ ̯" ÔÂÙˆ ˙ˆ¯‡ ·Â¯· ®HZ© ı¯‰ ∂∞ ®V© ËÏÂÂ ±±µ **—** המזרח הרחוק כגון צפון קוריאה וטיוואן
	- ÔÙÈ ·¯ÚÓ· HZ Ø∂∞V ≠±∞∞ ÔÙÈ Á¯ÊÓ· HZ ص∞V ±∞∞ **—**
	- ˜ÂÁ¯‰ Á¯ÊӉ ÔÂÎÈ˙‰ Á¯ÊÓ‰ ¨‰Ù¯ȇ ·Â¯· HZ ص∞V ≤≥∞ **—**
- ȈÈÁ‰ ÁÂΉ Ï·Î ˙‡Â AC ̇˙Ó‰ ˙‡ ¯·Á ¨ÈÏÓ˘Á Ìω ÚÂÓÏ ¯ÂÊÚÏ È"Î **•** למקורות כוח מוארקים כיאות. כבלים אלה מצוידים עם תקעים בעלי שלוש שיניים כדי להבטיח הארקה מתאימה. אל תשתמש בתקעים של מתאם ואל תסיר את שן ההארקה מכבל. אם אתה חייב להשתמש בכבל הארכה, השתמש בכבל בעל שלושה חוטים עם תקעים מוארקים כראוי.
- $\bullet$  אם אתה משתמש בכבל מאריך עם המתאם AC שלך, ודא שדרוג האמפר (A) הכללי של המוצרים המחוברים לכבל המאריך אינו עולה על דרוג האמפר של הכבל המאריך.
	- ˙‡ ˜˙ ‰ÏÏÂÒ‰ ˙ÏÈ·Á ˙‡ ¯Ò‰ ¨Â˙‡ ‰·Î ¨ÏÓ˘Á‰Ó ·˘ÁÓ‰ ˙‡ ˜˙Ï È"Î **•** מתאם AC מהשקע החשמלי.
	- אם המחשב שלך כולל מודם משולב או אופציונלי (כרטיס PC), הכבל שבו משתמשים עם המודם צריך להיות מיוצר עם גודל חוט מינימלי של 26 מד חוט ECC אמריקאי (AWG) ותקע מודולרי 11RJ -11RJ.
- Ï·Î ˙‡ ˜˙ ¨®PC ÒÈ˯Ω ÈÏÂȈÙ‡ ‡ ·ÏÂ˘Ó Ì"ÂÓ ÏÏÂÎ ÍÏ˘ ·˘ÁÓ‰ ̇ **•** המודם בזמן סופת ברקים כדי להימנע גם מהסיכון הקלוש ביותר של הלם חשמלי מפגיעת ברק דרך קו הטלפון.
	- \* כדי לנסות להימנע מסכנה אפשרית של הלם חשמלי, אל תחבר או תנתק כבל כלשהו, או תבצע אחזקה או שינוי תצורה של המוצר הזה בזמן סופת ברקים.
- ˙‡ ¯ÈÒÓ ‰˙‡˘Î ·Ï ÌÈ˘ ƉÏÈ'¯ ‰ÏÂÚÙ ÔÓÊ· "Â‡Ó ÌÓÁ˙‰Ï ÏÂÎÈ PC≠‰ ÒÈ˯Î **•** ברטיסי ה-PC לאחר שהם פעלו לאורך זמן.
- ˙ÂÈÓ˜Ӊ ˙ÂÈ¢¯‰ ÌÚ ˜Â"· ÆÂˆˆÂÙ˙È Ô‰˘ ÔÎ˙ÈÈ Æ˘‡Ï ‰ÏÏÂÒ ˙ÂÏÈ·Á ÍÈÏ˘˙ χ **•** את הוראות סילוק האשפה*.* 
	- בעת הגדרת המחשב לצורך עבודה, הנח אותו על שטח ישר.
- ͯ" ·˘ÁÓ‰ ˙‡ ¯È·Ú‰Ï ÏÂÎÈ ‰˙‡ ÆÔÚËÓÎ ·˘ÁÓ‰ ˙‡ "ȘÙ˙ χ ¨‰ÚÈÒ ÔÓÊ· **•** גלאי רנטגן. אך לעולם אל תעביר את המחשב דרך גלאי מתכות. אם המחשב נמצא אתר. ודא שיש לר סוללה טעונה זמינה למקרה שתתבקש לכבות את המחשב.
- **בזמו נסיעה עם כונו קשיח שהוסר מהמחשב. עטו**ף את הכונו בחומר שאינו מוליר. כגון בד או נייר. אם הכונן נמצא אתך, היה מוכן להתקין את הכונן במחשב. אתה יכול להעביר את הכונן הקשיח דרך גלאי רנטגן. אך לעולם אל תעביר את הכונן הקשיח דרך גלאי מתכות.
- בזמן נסיעה, אל תמקם את המחשב בתא אחסון גבוה, כך שהוא יוכל להתדרדר. אל תפיל את המחשב שלר ואל תחשוף אותו לזעזועים מכנים אחרים.
- ¨˜·‡ ¨ÍÂÏÎÏ Ô'Π˙ÂÈ˙·È·Ò ˙ÂÎÒÓ ÍÏ˘ ÁÈ˘˜‰ ÔÂΉ ‰ÏÏÂÒ‰ ¨·˘ÁÓ‰ ÏÚ Ô'‰ **•** אוכל, נוזלים, טמפרטורות קיצוניות וחשיפת יתר לאור השמש.
- ˙ÂÁÏ Â‡ØÂ ‰¯Â˯ÙÓË ÁÂÂË ˙ÂÏÚ· ˙Â·È·Ò ÔÈ· ÍÏ˘ ·˘ÁÓ‰ ˙‡ ¯È·ÚÓ ‰˙‡˘Î **•** גדולים, יתכן שייוצר עיבוי על המחשב או בתוכו. כדי להימנע מנזק למחשב, המתן עד שהלחות תתאדה לפני שתשתמש במחשב.

#### **‡ ¯˙ÂÈ ‰ÓÁ ‰·È·ÒÏ ‰ÎÂÓ ‰¯Â˯ÙÓËÓ ·˘ÁÓ‰ ˙‡ ÌÈÁ˜ÂÏ˘Î ∫‰‡¯˙‰ ˙¯Â˯ÙÓËÏ ÌϘ‡˙‰Ï ·˘ÁÓÏ ¯˘Ù‡ ¨¯˙ÂÈ ‰¯˜ ‰·È·ÒÏ ‰‰Â·' ‰¯Â˯ÙÓËÓ** החדר לפני שתפעיל אותו.

- ‡Ï ¨ÂÏ˘ Á˙Ó‰ ¯Â¯Á˘ ˙‡ÏÂÏ ˙‡ ‡ ÂÏ˘ ¯·ÁÓ‰ ˙‡ ÍÂ˘Ó ¨Ï·Î ˜˙Ó ‰˙‡˘Î **•** את הכבל עצמו. כשאתה מושך החוצה את המחבר, החזק אותו מיושר כדי להימנע מלכופף איזה שהם סיכות מחבר. באותו האופן, לפני שאתה מחבר כבל, ודא ששני המחברים מכוונים ומיושרים כראוי.
	- Æ˙¯ȉʷ ÌÈ·Èί· ÏÙË **•**
- ˙‡ ¯Ò‰Â ÂÏ˘ ÁÂΉ ¯Â˜ÓÓ Â˙‡ ˜˙ ¨Â˙‡ ‰·Î ¨ÍÏ˘ ·˘ÁÓ‰ ˙‡ ‰˜˙˘ ÈÙÏ **•** חבילה(ות) הסוללה.
	- נקה את המחשב שלך עם בד רך ולח ולא עם נוזל או תרסיס.
- נקה את הצג עם בד רך ונקי ועם חומר ניקוי חלונות מסחרי שלא מכיל וקס או חומרים שוחקים. שים את חומר הניקוי על הבד, לאחר מכן העבר את הבד על פני הצג בכיוון אחד, כשאתה נע מראש הצג לתחתית הצג. אם הצג מכיל שומן או ֹחומר מזהם אחר, השתמש באלכוהול איזופרופילי במקום בחומר ניקוי חלונות מסחרי.
	- ˙ÂÈÚ· Ô¯˙Ù"· Ìȯ‡Â˙Ó‰ ÌÈÎÈω‰ ˙‡ Úˆ· ¨Ì'٠‡ ·Ë¯ ÍÏ˘ ·˘ÁÓ‰ ̇ **•** <u>ֿ במחשב שלך" במדריך למשתמש. אם, לאחר שביצעת את ההליכים הללו, אתה</u> "‰¯ÊÚ ˙Ï·˜" ‰‡¯© ÆDell≠Ï ¯˘˜˙‰ ¨È‡¯Î ÏÚÂÙ Âȇ ÍÏ˘ ·˘ÁÓ‰˘ ‡"ÂÂÓ במדריך למשתמש למספר הטלפון המתאים.)

# **חיבור של מתאם ה−**AC

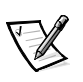

הערה: סוללה טעונה חלקית מותקנת במחשב, אך Dell ממליצה שתחבר כעת את מתאם ה-AC כדי שהסוללה תשלים את הטעינה שלה וכדי שהפעלת מערכת ההפעלה תמשיך ללא הפרעה.

: כדי לחבר את המחשב שלך למתאם AC, בצע את הצעדים הבאים

1. חבר את הכבל המצורף למתאם AC למחבר מתאם ה-AC במחשב (ראה תרשים  $(10-1)$ 

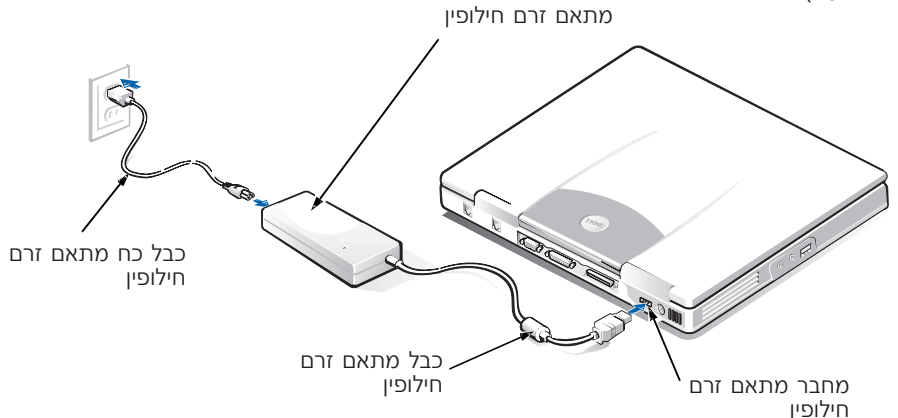

### $AC$ תרשים 1–10. התחברות למתאם

- £. חבר את כבל הכוח של מתאם AC אל מתאם ה-AC.
- פ. חבר את כבל הכוח של מתאם AC אל השקע החשמלי.

# **®ÈÏÂȈÙ‡© ȈÈÁ‰ ‰È"Ó‰ ı¯ÙÓ ¯Â·ÈÁ**

כדי לחבר התקן במפרץ המדיה החיצוני (ראה תרשים 1-2) למחשב, בצע את הצעדים הבאים.

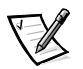

הערה: כדי להימנע מהתחממות יתר של המחשב, אל תמקם את מפרץ המדיה החיצוני קרוב לכניסת האוויר או לפתחי כניסת/יציאת האוורור.

- 1. כדי להתקין התקן במפרץ המדיה, החלק את ההתקן למפרץ עד שתשמע נקישה המצביעה על כך שההתקן מונח במקומו.
	- 2. חבר את המחבר הגדול יותר מבין שני המחברים של כבל מפרץ המדיה להתקן דרך החריץ שנמצא בגב המפרץ.

ודא שאטבי הבטחון תפוסים היטב ושהמחבר מונח במקומו.

Æ·˘ÁÓ‰ ÏÚ ‰È"Ó‰ ı¯ÙÓ ¯·ÁÓÏ Ï·Î‰ Ï˘ È˘‰ ‰ˆ˜‰ ˙‡ ¯·Á Æ≥

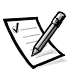

הערות: לקבלת מידע אודות שימוש במפרץ המדיה החיצוני עם תוכנות ומערכות הפעלה שונות, ראה את המדריך למשתמש שלך.

תוכל להשתמש בכבל מפרץ המדיה באותו האופן כדי לחבר התקן עצמאי למחשב.

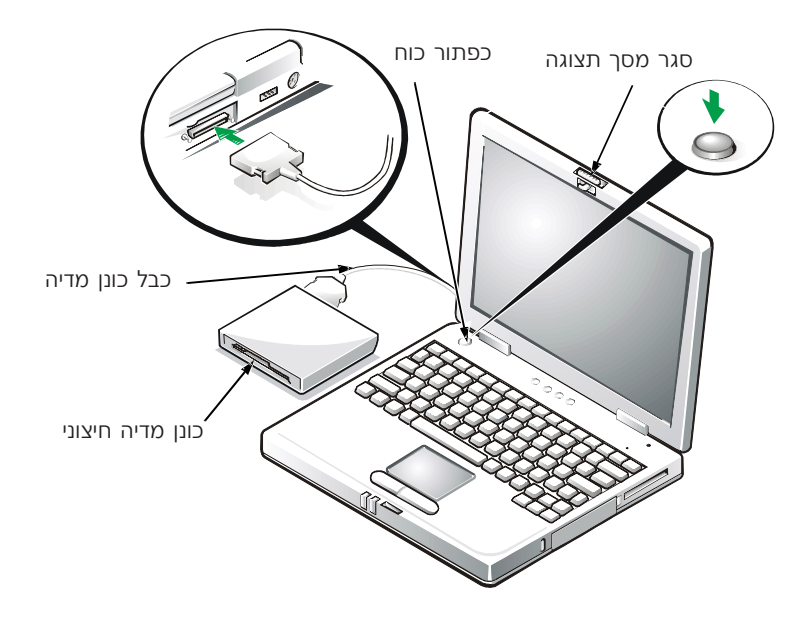

תרשים 2−10. חיבור הכונן החיצוני והדלקת המחשב

# הדלקת המחשב

כדי להדליק את המחשב, פתח את צג המחשב ולחץ על לחצן ההפעלה (ראה תרשים 10-2).

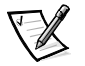

הערה: אל תעגן את המחשב עד שהוא נדלק או נכבה פעם אחת לפחות.

# החלפת הסוללה

שים לב: כדי להימנע מאיבוד נתונים, אל תסיר את הסוללה בזמן שהמחשב <u>דלוק, אלא אם המחשב מחובר לשקע חשמלי.</u>

#### כדי להחליף את הסוללה במפרץ הסוללה, בצע את הצעדים הבאים (ראה תרשים 1∙3).

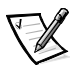

הערות: אם הדבר נחוץ, הדפס הוראות אלה כדי לקרוא אותם לפני שאתה ממשיך.

Dell ממליצה שתכבה את המחשב לפני שתחליף את הסוללה.

אם ברצונך להחליף את הסוללה בזמן שהמחשב פועל, עליך לחבר את המחשב תחילה לשקע חשמלי או להכניס מצב השהיה (או המתנה) או  $\,$ למצב השהיה לכונן (S2D). אין באפשרותך להחליף את הסוללה בזמן שהמחשב פועל על כוח הסוללה.

Ô˜˙‰ ÌÚ ÚÈ'Ó˘ "ÂÚÈ˙‰ ˙‡ ‰‡¯© Æ‰Ê ·ˆÓÓ Â˙‡ ‡ˆÂ‰ ¨Ô'ÂÚÓ ·˘ÁÓ‰ ̇ **Ʊ** העגינה.)

### **‰È‰˘‰ ·ˆÓ· ‡ˆÓ ·˘ÁÓ‰˘Î ‰ÏÏÂÒ‰ ˙‡ ÛÈÏÁ‰Ï ¯Á· ‰˙‡ ̇ ∫‰‡¯˙‰ ƉÏÏÂÒ‰ ˙ÙÏÁ‰ ˙‡ ÌÈÏ˘‰Ï ȄΠ˙˜" ≤ ÍÏ ˘È ¨®‰˙Ó‰ ‡©**

- ∫˙‡·‰ ÌÈί"‰Ó ˙Á‡· ÍÏ˘ ÌÈÂ˙‰ ÏÚ Ô'‰ **Æ≤**
- סגור את כל הקבצים וסגור את המערכת שלך.
- ÈÏÓ˘Á Ú˜˘Ï ·˘ÁÓ‰ ˙‡ ¯·Á ÔÎÓ ¯Á‡Ï ÌÈÁÂ˙Ù‰ ÌȈ·˜‰ ÏÎ ˙‡ ¯ÂÓ˘ **•**  $\pm$ לאו שים אותו במצב השהיה (או המתנה) על-ידי הקשה על <Esc> <Esc> (או שבאפשרותך להקיש על <Scroll Lock> <Esc> בלוח המקשים החיצוני, אם האפשרות מקש חם חיצוני זמינה בתוכנת התקנת המערכת.
	- **3.** הסר את הסוללה ממפרץ הסוללה.

סגור את צג המחשב והפוך את המחשב. החלק את מנעול מפרץ הסוללה לעמדה לא נעולה (ראה תרשים 1-3), פעולה זו תגרום לסוללה להתרומם מעט בצד אחד. בזמו שהמנעול נמצא בעמדה לא נעולה. סובב את הסוללה כלפי מעלה והוצא אותה מהמפרץ. שחרר את המנעול.

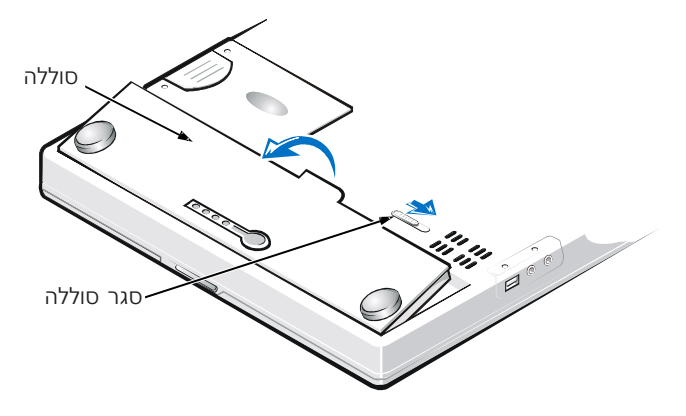

### **תרשים 3–10. הסרת הסוללה**

4. מקם את הסוללה החדשה כפי שמוצג בתרשים 10-3, והנמך את הקצה החיצוני של הסוללה לתור תא הסוללה.

ארבעה תפסים קטנים על הסוללה יתאימו לארבעה חריצים בקיר הצדדי של המחשב.

5. לחץ על הסוללה ביציבות למקומה, בקו אחד עם המשטח מסביב.

ודא שמנעול הסוללה סגור לחלוטין לפני שתרים את המחשב על צדו הימני.

6. אם תשים את המחשב במצב השהיה (או המתנה) או במצב S2D בצעד 2, לחץ על לחצן ההפעלה כדי לחדש את הפעולה הרגילה.

### השלכת הסוללה לאשפה

מערכת המחשב שלך משתמשת בחפיסת סוללה יון ליתיום. אל תשליך סוללה זו לאשפה יחד עם האשפה הביתית שלך. התקשר אל סוכנות סילוק האשפה המקומית כדי לדעת את הכתובת הקרובה ביותר של אתר השלכת הסוללות.

### הודעות תקינות

הפרעה אלקטרומגנטית (EMI) היא כל אות או קרינה הנוצרים באוויר או זורמים לאורך קווי מתח או אותות, המסכנים את התפקוד של ניווט רדיו או שירות בטיחותי אחר או פוגע בצורה משמעותית או תדירה בשירות תקשורת רדיו מורשה. שירותי תקשורת רדיו כוללים, אך הם לא מוגבלים רק לשידורים המסחריים AM/FM, לטלוויזיה, לשירותים סלולאריים, לרדאר, לבקרה אווירית, לביפרים ולשירותי תקשורת אישיים (PCS). שירותים מורשים אלו, יחד עם שידורים לא מכוונים כגון שירותים דיגיטליים, כולל מערכות מחשבים, תורמים לסביבה האלקטרומגנטית.

האימות אלקטרומגנטית (EMC) היא היכולת של פריטי ציוד אלקטרוני לפעול היטב יחדיו בסביבה האלקטרונית. מערכת מחשב זה עוצבה ונקבעה להתאמה עם גבולות םוכנות תקינה עבור EMI, אין שום אחריות שלא תחול הפרעה בהתקנה מסוימת. אם ציוד זה גורם להפרעה עם שירותי תקשורת רדיו, דבר שיכול להיקבע כשסוגרים ופותחים את הציוד, תוכל לנסות לתקן את ההפרעה על-ידי אחד או יותר מהאמצעים ∴הראיח

- כוון מחדש את האנטנה הקולטת.
- מקם מחדש את המחשב ביחס למקלט.
	- ÆËÏ˜Ó‰Ó ·˘ÁÓ‰ ˙‡ ˜Á¯‰ **•**
- חבר את המחשב לשקע אחר כך שהמחשב והמקלט יהיו במעגלים שונים.

אם יש צורך, התייעץ עם נציג תמיכה טכני של Dell או עם טכנאי טלוויזיה/רדיו מנוסה FCC Interference - לקבלת הצעות נוספות. ייתכן שתוכל להיעזר ב ÆU.S≠Ó ÔÈÓÊ ‡Â‰ ÆHandbook,1986

‡ Government Printing Office, Washington, DC 20402, Stock No. 004-000-00450 Æ*http://www.fcc.gov/cib/Publication/tvibook.html* ˯Ëȇ‰ ¯˙‡·

מערכות המחשבים של Dell עוצבו, נבדקו וסווגו לסביבה האלקטרומגנטית המיועדת להם. סיווגים אלו של סביבה אלקטרומגנטית בדרך כלל מיוחסים להגדרות ההרמוניות : הבאות

- מחלקה א׳ היא עבור סביבות תעשייתיות או עסקיות.
	- מחלקה ב׳ היא עבור סביבות מגורים.

מידע ציוד טכנולוגי (ITE), כולל ציוד היקפי, כרטיסי הרחבה, מדפסות, התקני פלט/קלט ה/ה), צגים וכו׳, המשולבים או המחוברים למערכת, אמורים להתאים לסיווג הסביבה האלקטרומגנטית של מערכת המחשב.

הודעה על כבלי אות מוגנים: השתמש רק בכבלים מוגנים כדי לחבר ציוד היקפי **ÆÂÈ"¯ ˙¯Â˘˜˙ È˙Â¯È˘Ï ‰Ú¯Ù‰‰ ˙¯˘Ù‡ ˙‡ ÔÈ˘‰Ï ȄΠ***Dell* **Ș˙‰Ó "Á‡Ï** השימוש בכבלים מוגנים מבטיח שאתה שומר על סיווג ה−EMC הנכון עבור **‰˙‡ ̇ Æ***Dell***≠Ó ÔÈÓÊ Ï·Î Â˘È ¨˙ÂÏÈ·˜Ó ˙ÂÒÙ"ÓÏ Æ˙"ÚÂÈÓ‰ ‰·È·Ò‰ ˯Ëȇ‰ ¯˙‡Ó** *Dell***≠Ó Ï·Î‰ ˙‡ ÔÈÓÊ‰Ï ÏÂÎÈ ‰˙‡ ¨ÛÈ"ÚÓ** *http://www/dell.com/products/dellware/index.htm.*

רוב מערכות המחשבים של Dell מסווגות לסביבות של מחלקה ב׳. כדי לקבוע את הסיווג האלקטרומגנטי למערכת או להתקן שלך, פנה לקטעים המסוימים הבאים עבור כל סוכנות תקינה. כל קטע מספק מידע EMC/EMI או מידע על בטיחות המוצר במדינה מחוימת.

### **®È‡Ù¯ȇ "'ȇ© CE ˙ڄ‰**

ימון על-ידי €ם הסמל מציין תאימות של מערכת Dell זו להנחיית EMC ולהנחיית המתח הנמוך של האיגוד האירופאי. סימון זה מצביע על כך שמערכת Dell עונה על התקנים הטכניים הבאים:

- ˙ÈÈ'ÂÏÂÎË "ÂȈ Ï˘ ÂÈ"¯ ˙Ú¯Ù‰ ÈÈÈÙ‡Ó Ï˘ ‰"È"Ó ˙ÂËÈ˘Â ˙ÂÏ·'Ó" ≠ EN 55022 **•**  $"$ פידע
- 1: 1992 1: EN50082-1:1992 · "תאימות אלקטרונית <sup>-</sup> תקן חסינות כללית חלק 1: מתאים לדיור, מסחרי ותעשיה קלה״.

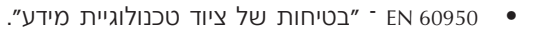

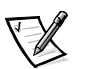

 $\,$ הערה $\,$ :  $55022$   $\,$ EN דרישות פליטה מתאימות לשני סיווגים

- מחלקה א׳ לאזורים מסחריים טיפוסיים.
	- מחלקה ב' לאזורים ביתיים טיפוסים.

התקן Dell זה מסווג לשימוש בסביבה ביתית טיפוסית במחלקה ב׳.

≠· ˙‡ˆÓ ‰˙˘Ú ÌÈӄ˜‰ ÌȘ˙‰Â ˙ÂÈÁ‰‰ ÌÚ ˙ÂÓ‡˙ÂÓ‰ "˙ÂÓȇ˙ ˙¯‰ˆ‰"

Dell Computer Corporation Products Europe BV, Limerick, Ireland.